# DEXTBELL

# CLASSICOL3

Manual de instrucciones

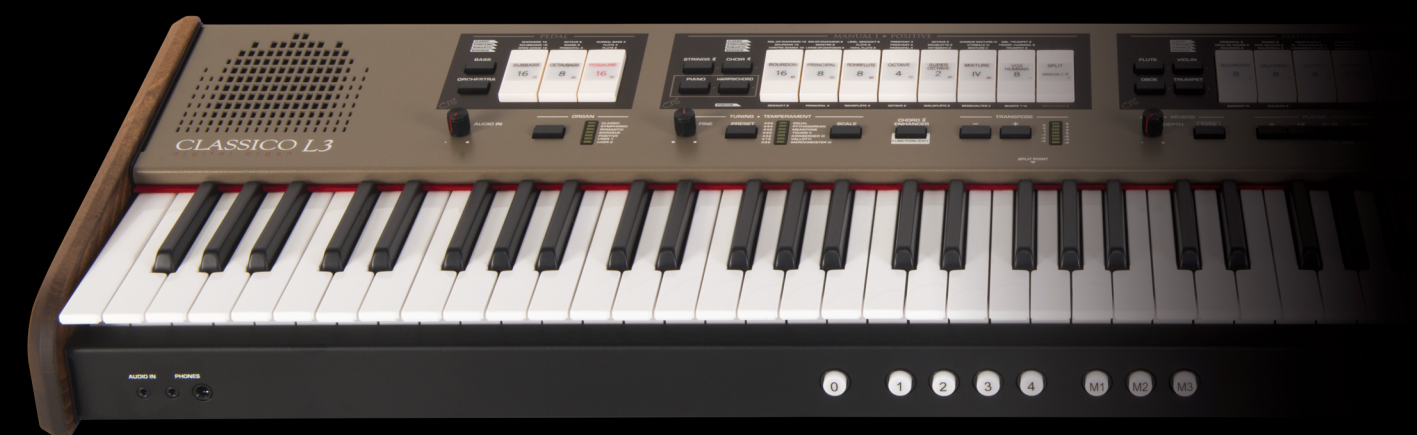

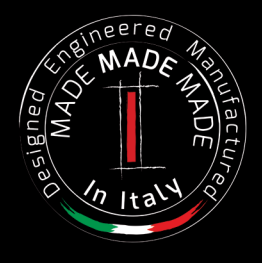

# **Información de seguridad y reglamentaria**

# **Usuarios en EE. UU.**

Este producto se ha sometido a pruebas y cumple con los límites establecidos para los dispositivos digitales de Clase B, según la Parte 15 de las normas de la FCC. Estos límites están diseñados para proporcionar una protección razonable frente a interferencias perjudiciales en una instalación privada. Este equipo genera, utiliza y puede irradiar energía de radiofrecuencia y, si no se instala y utiliza de acuerdo con las instrucciones, puede causar interferencias en las comunicaciones de radio. Sin embargo, no hay garantía de que no se produzcan interferencias en una instalación privada. Si este equipo causa interferencias perjudiciales en la recepción de radio o televisión, lo cual puede determinarse apagándolo y encendiéndolo, se recomienda al usuario que intente corregir la interferencia mediante una o más de las siguientes medidas: – Reorientar o volver a ubicar la antena receptora.

- 
- Aumentar la separación entre el equipo y el receptor.
- Conectar el equipo a una toma de un circuito distinto de aquel al que está conectado el receptor. – Consultar con el distribuidor o con un técnico radio/TV con experiencia para solicitar ayuda

Este dispositivo cumple con la parte 15 de las normas de la FCC. La operación depende de las dos condiciones siguientes: 1) Este dispositivo no puede causar interferencias perjudiciales.

2) Este dispositivo acepta cualquier interferencia recibida, incluidas las interferencias que puedan provocar un funcionamiento no deseado.

AVISO DE LA FCC: Cualquier cambio o modificación no autorizados expresamente o no aprobados por la parte responsable de conformidad podrían anular la autoridad del usuario para utilizar el equipo.

Nota: El fabricante no se hace responsable de ninguna interferencia radio o TV causada por modificaciones no autorizadas a este equipo. Tales modificaciones podrían anular la autoridad del usuario para utilizar el equipo.

**Declaración de exposición a la radiación**<br>Las pruebas científicas disponibles no demuestran que hayan problemas de salud asociados al uso de dispositivos inalámbricos de baja potencia. Sin embargo tampoco existe ninguna prueba de que estos dispositivos inalámbricos de baja potencia sean completamente seguros. Los dispositivos inalámbricos de baja potencia emiten niveles bajos de energía de radiofrecuencia (RF) en el rango de las microondas cuando se usan. Mientras que los niveles altos de RF pueden tener influencia en la salud (calentando los tejidos), la exposición de RF de bajo nivel no produce efectos de calentamiento y no causa ningún efecto adverso que se conozca para la salud. Muchos estudios sobre la exposición a RF de bajo nivel no han encontrado ningún efecto biológico. Algunos estudios han sugerido que pueden producirse efectos biológicos, pero tales conclusiones no han sido confirmadas por otros estudios. Este dispositivo ha sometido a pruebas y cumple con los límites de exposición a la radiación FCC establecidos para un entorno no controlado y cumple con las Directrices de Exposición de Radiofrecuencia (RF) de la FCC en el Suplemento C a OET65.

# **Usuarios en Canadá**

Este dispositivo cumple con la norma(s) RSS exenta de licencia para la industria de Canadá. La operación depende de las dos condiciones siguientes:

(1) este dispositivo no puede causar interferencias y

(2) este dispositivo acepta cualquier interferencia, incluidas las interferencias que puedan provocar un funcionamiento no deseado del dispositivo.

Le présent appareil est conforme aux CNR d'Industrie Canada applicables aux appareils radio exempts de licence. L'exploitation est autorisée aux deux conditions suivantes : (1) l'appareil ne doit pas produire de brouillage, et (2) l'utilisateur de l'appareil doit accepter tout brouillage radioélectrique subi, même si le brouillage est susceptible d'en compromettre le fonctionnement.

Bajo los reglamentos de la Industria de Canadá, este transmisor de radio sólo puede funcionar con una antena de un tipo y el máximo (o mínimo) de ganancia aprobado para el transmisor de la industria de Canadá. Para reducir el potencial de interferencia radio a otros usuarios, el tipo de antena y su utilidad deben elegirse de manera que la potencia isótropa radiada equivalente (eirp) no sea mayor que la necesario para una buena comunicación.

Conformément à la réglementation d'Industrie Canada, le présent émetteur radio peut fonctionner avec une antenne d'un type et d'un gain maximal (ou inférieur) approuvé pour l'émetteur par Industrie Canada. Dans le but de réduire les risques de brouillage radioélectrique à l'intention des autres utilisateurs, il faut choisir le type d'antenne et son gain de sorte que la puissance isotrope rayonnée équivalente (p.i.r.e.) ne dépasse pas l'intensité nécessaire à l'établissement d'une communication satisfaisante.

# **Declaración de exposición a la radiación**

Las pruebas científicas disponibles no demuestran que hayan problemas de salud asociados al uso de dispositivos inalámbricos de baja potencia. Sin embargo tampoco existe ninguna prueba de que estos dispositivos inalámbricos de baja potencia sean completamente seguros. Los dispositivos inalámbricos de baja potencia emiten niveles bajos de energía de radiofrecuencia (RF) en el rango de las microondas cuando se usan. Mientras que los niveles altos de RF pueden tener influencia en la salud (calentando los tejidos), la exposición de RF de bajo nivel no produce efectos de calentamiento y no causa ningún efecto adverso que se conozca para la salud. Muchos estudios sobre la exposición a RF de bajo nivel no han encontrado ningún efecto biológico. Algunos estudios han sugerido que pueden producirse efectos biológicos, pero tales conclusiones no han sido confirmadas por otros estudios. Este dispositivo ha sido sometido a pruebas y ha demostrado cumplir con los límites de exposición a la radiación establecidos para un entorno no controlado y cumple con las normas de exposición RSS-102 de radiofrecuencia (RF) IC.

Les connaissances scientifiques dont nous disposons n'ont mis en évidence aucun problème de santé associé à l'usage des appareils sans fil à faible puissance. Nous ne sommes cependant pas en mesure de prouver que ces appareils sans fil à faible puissance sont entièrement sans danger. Les appareils sans fil à faible puissance émettent une énergie radioélectrique (RF) très faible dans le spectre des micro-ondes lorsqu'ils sont utilisés. Alors qu'une dose élevée de RF peut avoir des effets sur la santé (en chauffant les tissus), l'exposition à de faibles RF qui ne produisent pas de chaleur n'a pas de mauvais effets connus sur la santé. De nombreuses études ont été menées sur les expositions aux RF faibles et n'ont découvert aucun effet biologique. Certaines études ont suggéré qu'il pouvait y avoir certains effets biologiques, mais ces résultats n'ont pas été confirmés par des recherches supplémentaires. Cet appareil a été testé et jugé conforme aux limites d'exposition aux rayonnements énoncées pour un environnement non contrôlé et respecte les règles d'exposition aux fréquences radioélectriques (FR) RSS-102 de l'IC.

DEXTBELL

# CLASSICO L3 órgano digital

# Manual de instrucciones

**Bienvenido al manual de referencia del CLASSICO L3 y enhorabuena por haber comprado este instrumento.**

El CLASSICO L3 representa un nuevo tipo de órgano con numerosas características, lo que le permite disfrutar plenamente del sonido de un órgano tubular en sus actuaciones. Gracias a los 320 osciladores con una polifonía ilimitada de notas y la definición cristalina de los sonidos (24 bits - 48KHz) se puede recrear el ambiente específico ¡para una experiencia muy envolvente!

 *Para asegurarse de que obtiene el máximo disfrute y aprovecha al máximo la funcionalidad del órgano, lea detenidamente todas las secciones de este manual del propietario.*

**Mantenga este manual al alcance de la mano para consultas futuras.**

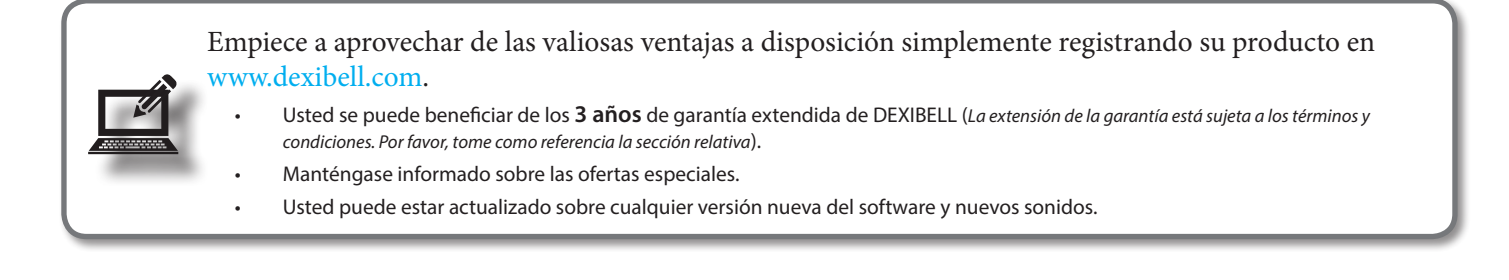

Copyright  $\circ$  2017 D E X  $\mathbb{\mathbb{I}}$  B E L L

Todos los derechos reservados Ninguna parte de esta publicación se puede reproducir de ninguna manera sin el permiso escrito de D E X I B E L L

# **Para los países europeos**

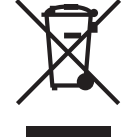

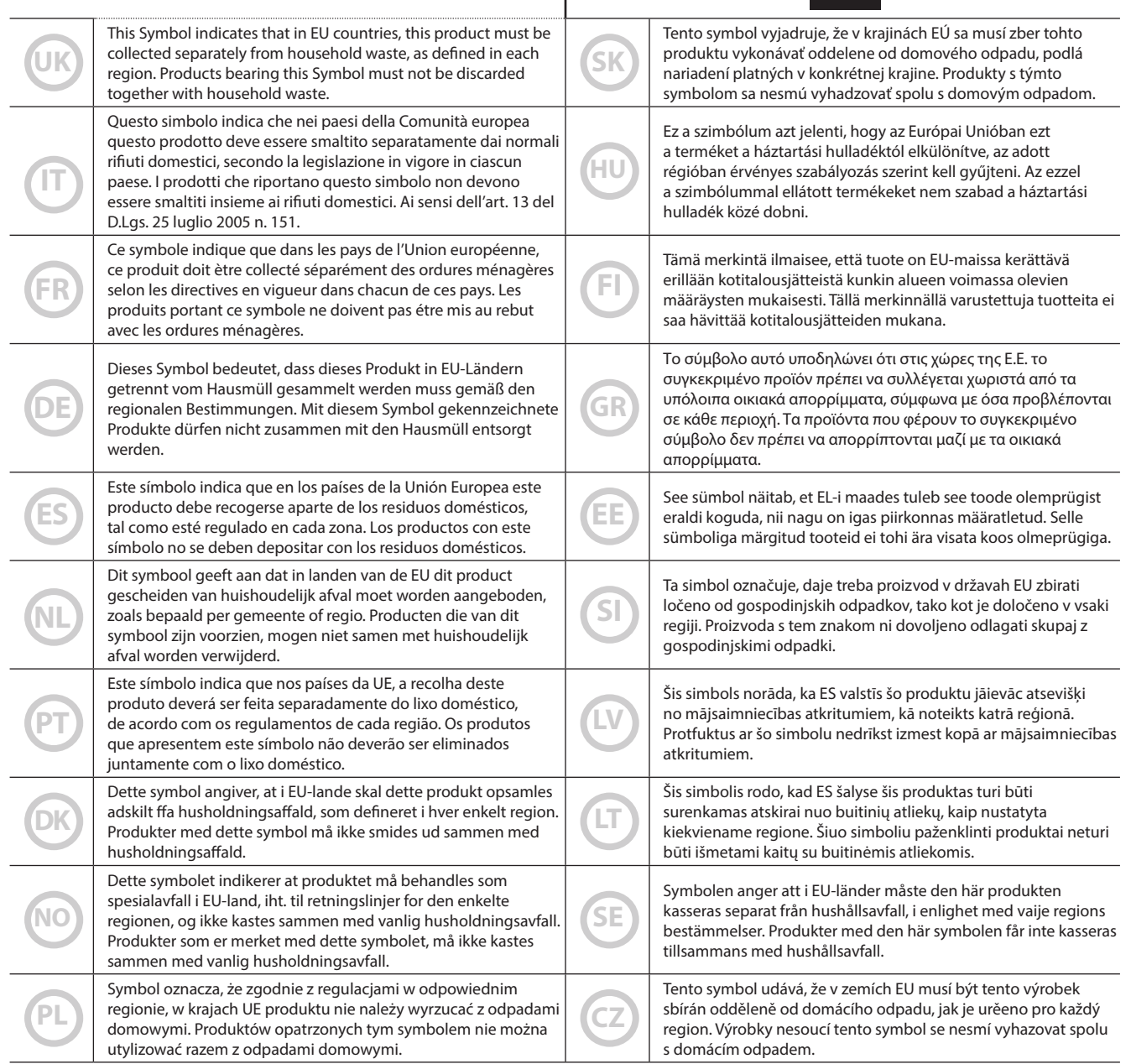

# **POR FAVOR LEA ATENTAMENTE ANTES DE CONTINUAR**

### A *ADVERTENCIA*

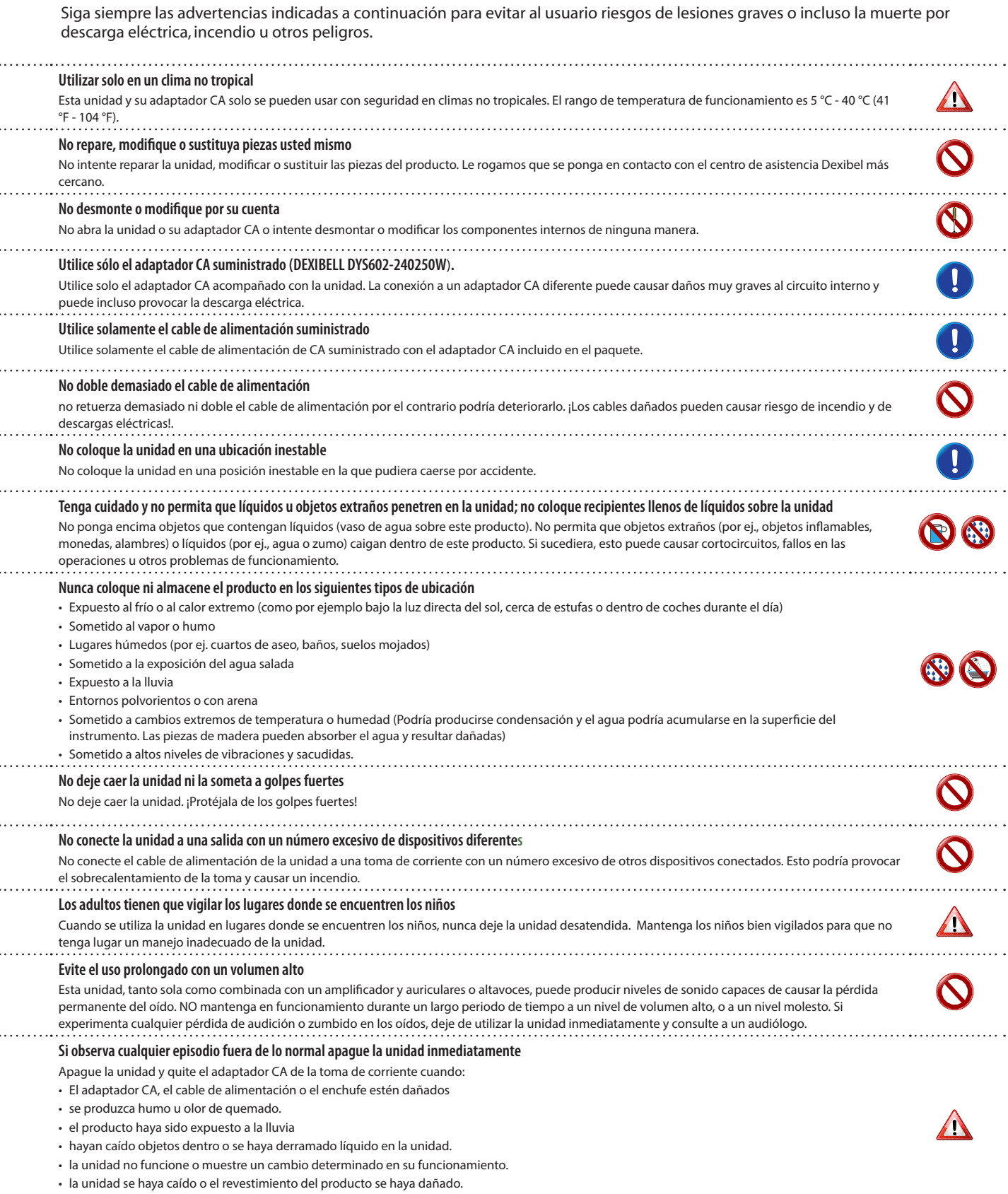

Póngase en contacto con el centro de asistencia autorizado más cercano.

# *PRECAUCIÓN*

Siga siempre las advertencias indicadas a continuación para evitar al usuario riesgos de lesiones graves o incluso la muerte por descarga eléctrica, incendio u otros peligros.

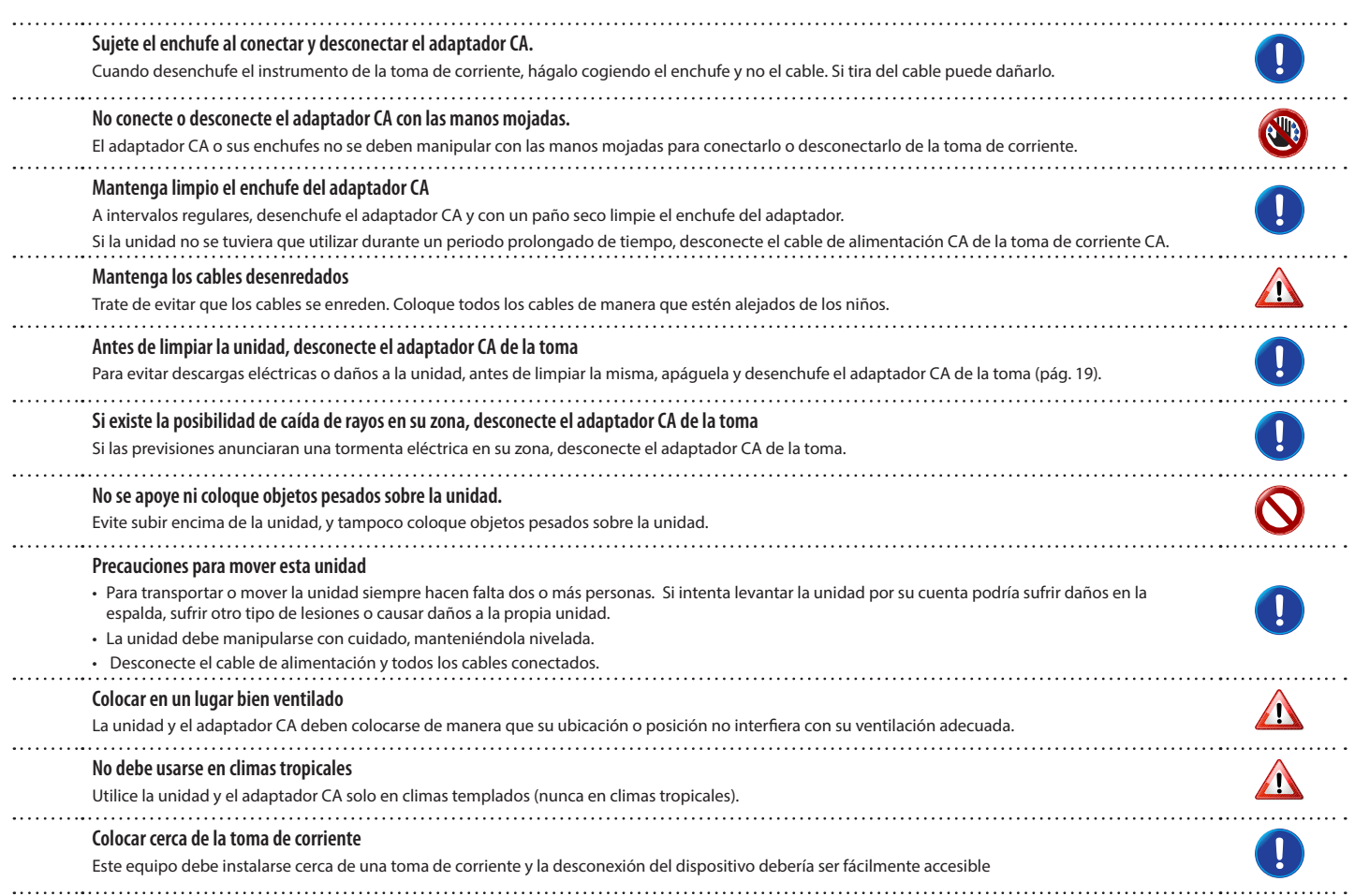

# **2** Indicaciones relevantes

Además de los aspectos recogidos en "Instrucciones Importantes de Seguridad" la pág.5, le rogamos que lea y respete lo siguiente:

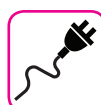

# **Suministro de energía**

### **relacionado**

- • No enchufe esta unidad en la misma toma eléctrica utilizada por un aparato eléctrico controlado por un inversor o un motor (como el refrigerador, lavadora o aire acondicionado). Si lo hace, puede producirse un ruido audible.
- • El adaptador de corriente puede llegar a calentarse después de muchas horas de uso continuado. Podría tratarse de una disipación normal del calor a través de la carcasa del adaptador. Para reducir la posibilidad de sobrecalentamiento coloque el adaptador de corriente en el suelo en un lugar bien ventilado.
- Antes de conectar la unidad a otro equipo, apague todos los equipos. Por el contrario, pueden producirse descargas eléctricas o daños en el equipo.
- • Si la unidad no está operativa durante 120 minutos (2 horas), para evitar un consumo innecesario de energía, esta unidad cuenta con una función "AUTO OFF" que apaga automáticamente la unidad. Si no desea que la unidad se apague automáticamente, cambie el "AUTO OFF" en "OFF" como se describe en la pág. "Configuración AUTO OFF" (pág. 43).

### **NOTA**

El ajuste "AUTO OFF" se memoriza al apagar la unidad.

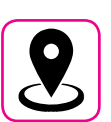

# **En relación con la ubicación**

**apropiada**

- No coloque la unidad cerca de amplificadores de potencia (u otros aparatos con transformadores grandes) para evitar el zumbido inducido. En caso de zumbidos, para reducir el problema, cambie la orientación de la unidad o colóquela lejos de la fuente de interferencia.
- No utilice esta unidad cerca de un televisor o radio. Esta unidad puede interferir con la recepción de radio y televisión.
- • Al utilizar esta unidad con la aplicación en su iPhone/iPad, recomendamos que ajuste "Modo Avión" en "ON" en su iPhone/iPad con el fin de evitar el ruido causado por la comunicación.
- • Se podría producir ruido si se utilizan los teléfonos móviles cerca de esta unidad. En caso de ruido debería colocar los dispositivos inalámbricos más alejados de esta unidad, o apagarlos.
- No exponga la unidad a frío o calor extremos, a la luz directa del sol ni la coloque cerca de aparatos que generen calor. No deje la unidad dentro de un vehículo durante el día. La temperatura extrema puede dañar la unidad.
- Tenga cuidado con los cambios drásticos en la temperatura ambiente al mover la unidad de un lugar a otro. Se puede producir condensación en la unidad debido a un cambio drástico de la temperatura. Al utilizar el dispositivo en presencia de condensación se pueden causar daños. Si tiene motivos para creer que se pueda haber producido condensación, no utilice el dispositivo durante varias horas hasta que la condensación se haya secado completamente.
- No coloque, durante largos períodos de tiempo, objetos de vinilo, plástico o goma sobre esta unidad. Estos objetos pueden decolorar o perjudicar el acabado.
- • No coloque objetos por un largo período de tiempo encima del teclado. Esto podría causar un mal funcionamiento de las teclas del teclado.
- No aplique pegatinas, etiquetas o material autoadhesivo a esta unidad. El pegamento es difícil de eliminar y los disolventes perjudican la superficie de acabado exterior.
- No coloque objetos que contengan líquidos (vaso de agua) sobre esta unidad. Evite el uso de alcohol, perfume, laca, esmalte de uñas, etc., cerca de la unidad. En caso de que se derrame un líquido sobre la unidad, limpie rápidamente la superficie con un paño seco y suave.

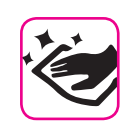

### **Mantenimiento relacionado**

- • Para limpiar la unidad, utilice un paño suave mojado con agua tibia, escúrralo bien, a continuación, limpie toda la superficie con una presión uniforme. Si frotar demasiado fuerte sobre una misma zona esto puede dañar la superficie de acabado.
- • Si su unidad tiene un **acabado brillante**, hay que poner atención y cuidados periódicos. El polvo se debería eliminar utilizando un plumero suave de plumas o de lana. Se debe prestar mucha atención en no hacer presión sobre el acabado o arrastrar el polvo sobre la superficie de acabado, que puede crear arañazos finos en la superficie. Las huellas digitales o marcas parecidas pueden limpiarse con un paño suave humedecido y después con un paño seco. En casos de suciedad de grasa resistente, si se utiliza una pequeña cantidad de detergente suave (como detergente lavaplatos suave) en el paño húmedo puede ayudar. No utilice productos de limpieza ni detergentes, ya que podrían deteriorar la superficie de la carcasa y producir grietas. No utilice paños para quitar el polvo que contengan productos químicos.
- No limpie esta unidad con benceno, alcohol o disolventes de ningún tipo. Si lo hace, esto puede decolorar y/o deformar la unidad.

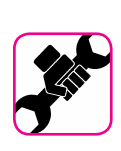

### **En relación con las reparaciones**

Guarde siempre una copia de seguridad de los datos en una memoria USB antes de enviar la unidad a reparar a un centro autorizado. Todos los datos contenidos en la memoria del equipo podrían perderse. De los datos importantes debería guardarse siempre una copia de seguridad, o deberían escribirse en un papel (cuando sea posible). Dexibell no se asume ninguna responsabilidad por la pérdida de datos.

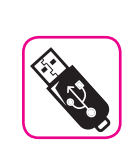

## **En relación con las memorias**

### **externas**

- • Introduzca la memoria USB (disponible en comercio) en la ranura, con cuidado y con el ángulo correcto.
- • Ponga mucha atención cuando manipule la memoria USB:
- • Protéjase siempre de las descargas con algo metálico antes de manejar la memoria USB.
- • No toque los terminales del conector de memoria USB, ni deje que se ensucien.
- No someta la memoria USB a temperaturas extremas (por ej., luz directa del sol en un vehículo cerrado)-
- No deje que la memoria USB se moje-
- • No la deje caer ni la someta a golpes o vibraciones excesivas.
- • No desconecte la memoria USB durante la escritura y la lectura de los datos (es decir, mientras esté parpadeando el indicador de memoria USB).
- • Nunca utilice un concentrador USB para conectar la memoria USB a la unidad.
- • Esta unidad permite usar memorias USB disponibles en comercio. Usted puede comprar este tipo de dispositivos en una tienda de informática, un proveedor de cámaras digitales, etc.
- La grabación audio requiere un dispositivo de almacenamiento USB para soportar las altas tasas de transferencia sostenida. No todos los dispositivos USB garantizan un rendimiento perfecto.

# **En relación con el copyright (derechos**

**de autor) y marcas**

- Dexibell no asume ninguna responsabilidad legal relacionada con las infracciones del usuario por el uso de esta unidad.
- • La grabación, copia, distribución en parte o en su totalidad de material con derechos de autor (canciones en vivo, etc.) perteneciente a terceros, sin el permiso del propietario del copyright está prohibida por la ley.
- • iPad® y iPhone® son marcas de fábrica registradas de Apple Inc.
- • App Storesm es una marca de servicio de Apple
- • Bluetooth® es una marca de fábrica registrada de Bluetooth SIG, Inc.

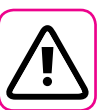

## **Otras precauciones**

- El contenido de la memoria se perderían debido al mal funcionamiento o a causa de operaciones incorrectas. Para ayudar a prevenir la pérdida de datos, es muy recomendable que realice periódicamente una copia de seguridad de los datos importantes que usted haya almacenado en la memoria de la unidad en otro dispositivo de almacenamiento (ej., memorias USB).
- • Por desgracia, se puede producir un error durante la recuperación de datos previamente almacenados en las memorias USB. Dexibell no se responsabilizará por la pérdida de beneficios o daños consiguientes, pérdida de datos
- • No use una fuerza excesiva al manipular los botones de las unidades, los interruptores, reguladores y controles y cuando utilice conectores y conectores jack. Un manejo brusco puede causar daños o fallos de funcionamiento.
- • Tire siempre del conector para desenchufar un cable, no tire del cable, podría causar cortocircuitos o daños a las partes internas del cable.
- • Mantenga bajos los niveles de volumen de la unidad. El instrumento se debe utilizar a un volumen razonable, para evitar molestar a los vecinos, especialmente por la noche y por la mañana temprano. Utilice los auriculares si desea reproducir la música con volumen alto o por la noche.
- • Cuando necesite transportar la unidad, póngala en su embalaje original con el relleno de protección en la caja. Por el contrario, tendrá que utilizar materiales de embalaje equivalentes. Para transportar o mover la unidad siempre hacen falta dos o más personas.
- • Para evitar posibles daños, evite descargar una fuerza excesiva en el atril.
- • Utilice cables de baja impedancia para conectar esta unidad. El uso de cables con una impedancia alta causan niveles de audio extremadamente bajos o imposibles de escuchar.

### **Notaciones usadas en este manual**

Se han utilizado los siguientes símbolos.

**NOTA** Indica una nota importante; asegúrese de leerla. **MEMO** Se trata de un recordatorio relacionado con la configuración o

función; decide usted si leerlo. **SUGERENCIAS** Indica una sugerencia útil; léala si es necesario.

# Contenido

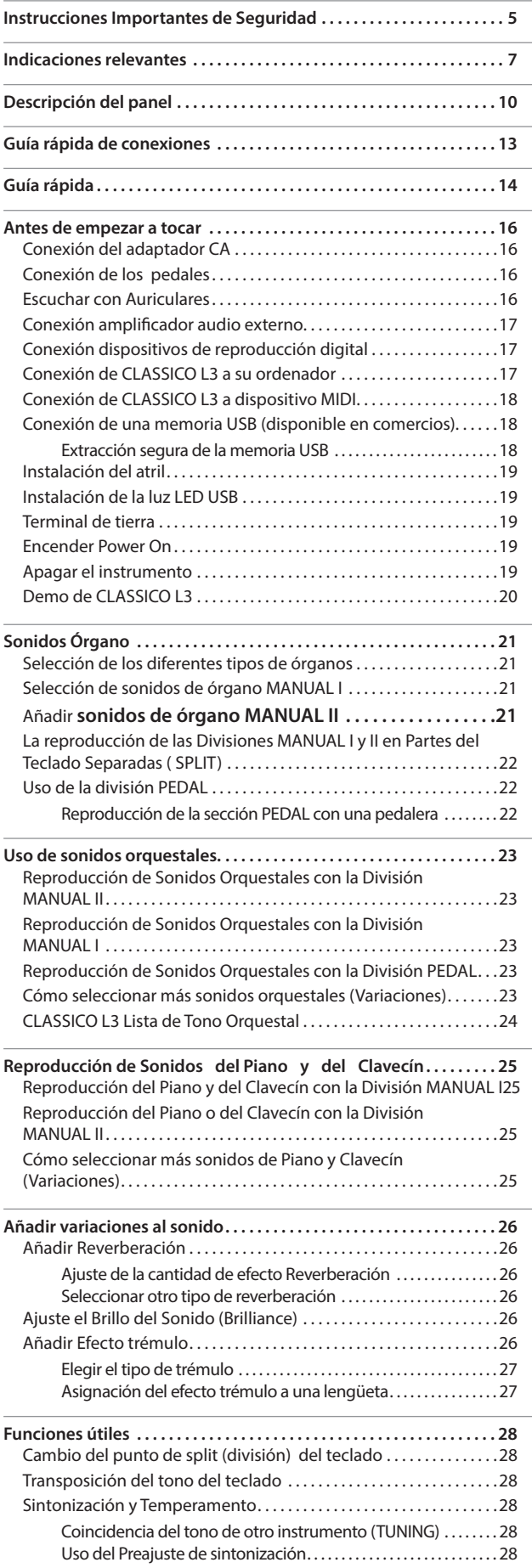

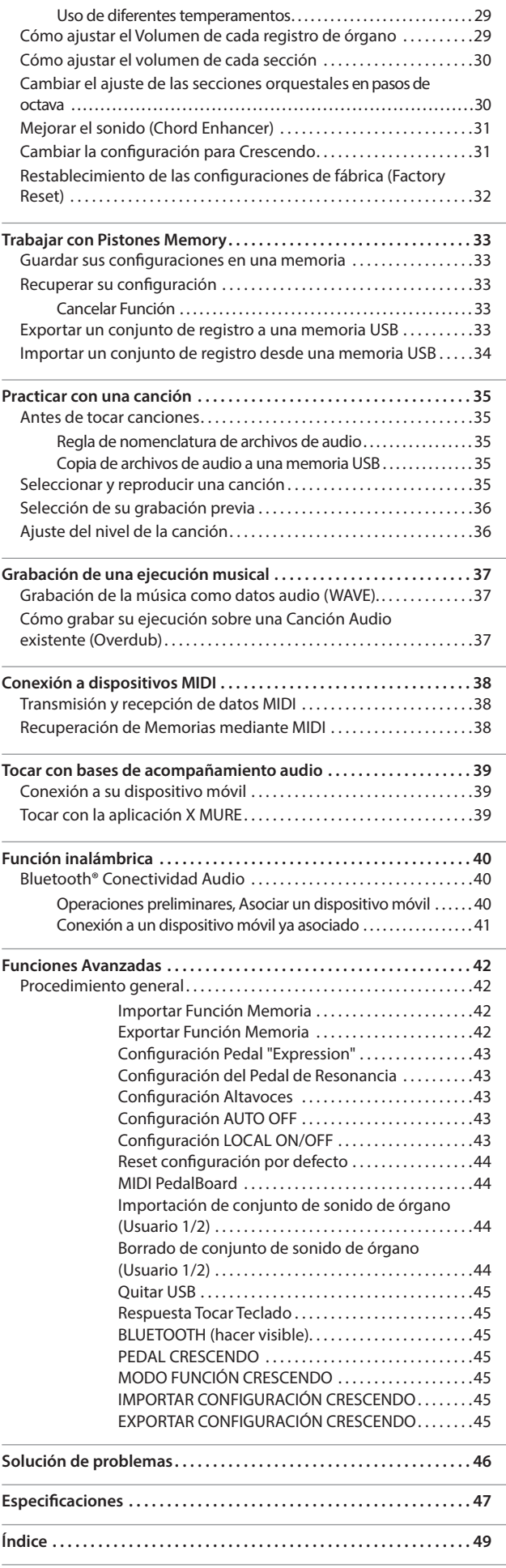

# **3** Descripción del panel

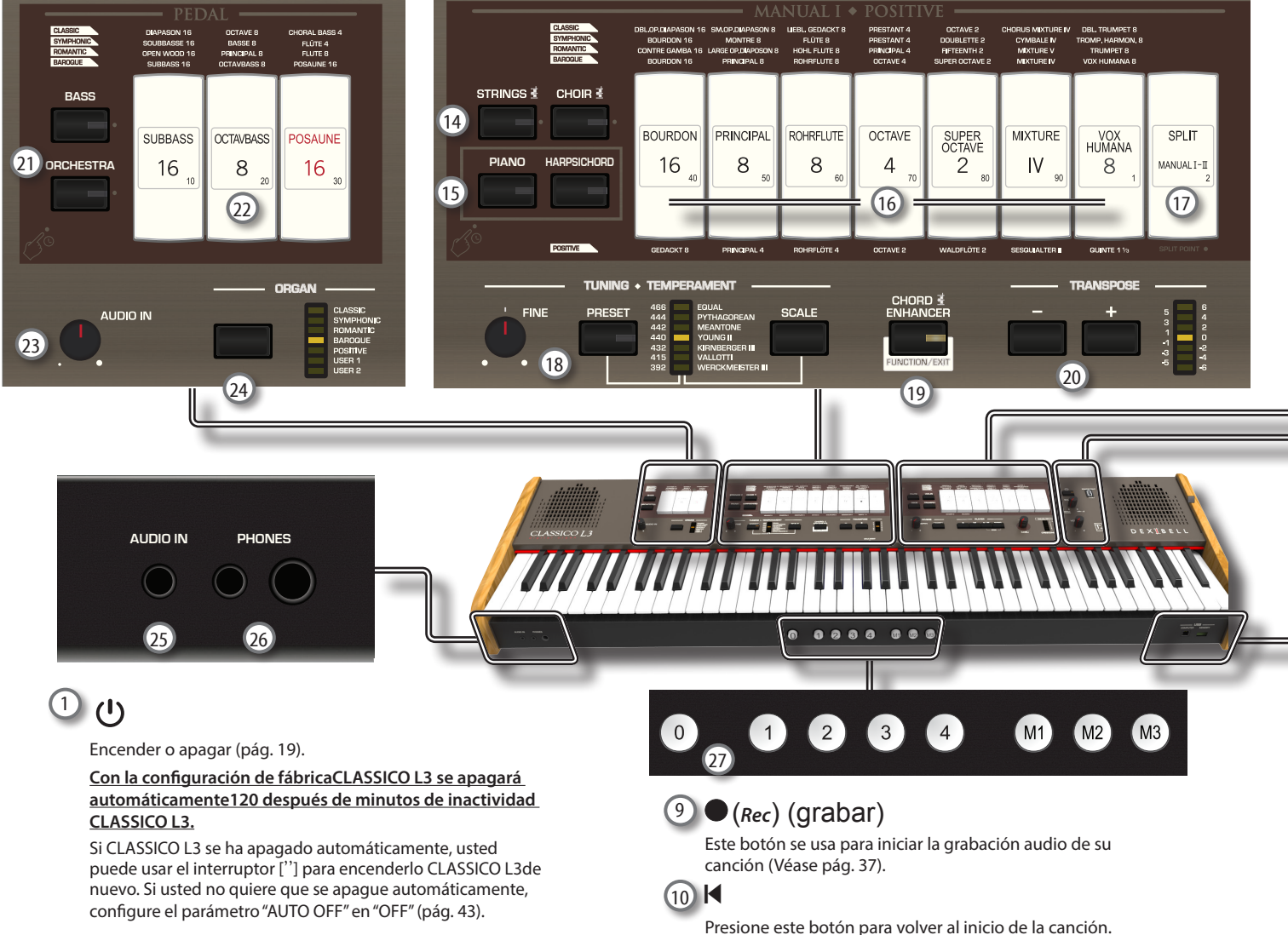

### **NOTA**

Para evitar fallos de funcionamiento, no desconecte el adaptador de CA/CC mientras el instrumento esté encendido.

# 2 **PUERTO DE ALIMENTACIÓN**

Utilice este conector para conectar la lámpara LED suministrada. Véase pág. 19.

### **ADVERTENCIA**

No conecte ningún otro dispositivo a este puerto de alimentación. Un consumo excesivo de corriente puede dañar el instrumento.

## 3 **BALANCE**

Utilice este mando para equilibrar el volumen entre la división Manual I / Pedal y Manual II.

### 4 **VOLUME**

Utilice este selector para regular el volumen general de CLASSICO L3.

### 5 **FLAUTA, VIOLÍN, OBOE, TROMPETA**

Estos botones le permiten seleccionar un sonido orquestal para la división MANUAL II. Uno de esos sonidos se puede agregar A la sección de órganos. Véase pág. 23.

### 6 **Lengüetas MANUAL II**

Estas lengüetas le permiten seleccionar un sonido de órgano. Puede utilizar varios sonidos de órgano simultáneamente.

### 7 **Lengüetas TREMULANT (TRÉMULO)**

Éstos aplican un efecto trémulo al sonido de órgano seleccionado.

### 8 **Sección REVERB (REVERBERACIÓN)**

Esta sección regula la PROFUNDIDAD y el TIPO de reverberación.

 $(1)$   $\blacktriangleright$ / $\parallel$ 

Presione este botón para empezar la reproducción. Presiónelo de nuevo para detener la reproducción (Véase pág. 35).

## 12 **SONG**

Este botón le permite cambiar el modo de canción para reproducir canciones a través de la memoria USB (Véase pág. 35).

Presiónelo junto con el botón [ $\blacktriangleright$ /II] para escuchar la canción demo.

# 13 **Botón TONE / LEVEL**

Utilizando este mando puede ajustar:

- El tono de alta frecuencia para el sonido seleccionado. Véase 26.
- El volumen de las secciones orquestales. Véase pág. 29.
- el volumen de las secciones Piano y Clavicordio. Véase pág. 29.
- • el volumen que registra cada Órgano. Véase pág. 29.

El medidor LED (CRESCENDO) muestra temporalmente el valor ajustado.

14 **STRINGS, CHOIR (CUERDAS, CORO)**

Estos botones le permiten seleccionar un sonido orquestal (CUERDAS, CORO) para la división MANUAL I. Uno de esos sonidos se puede agregar a la sección del órgano. Véase pág. 23.

## 15 **PIANO, HARPSICHORD (PIANO, CLAVECÍN)**

Estos botones le permiten seleccionar sonidos de piano y clavecín para la división MANUAL I. Véase pág. 25.

### **MEMO**

La selección de un sonido de la sección de Piano (PIANO o CLAVECÍN) excluye la sección de órgano.

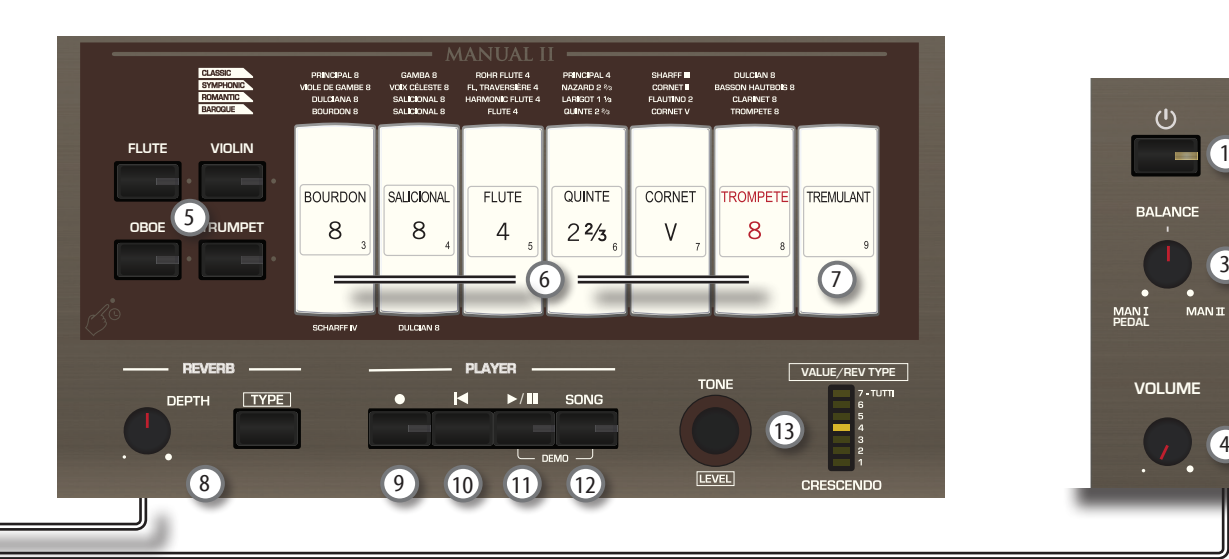

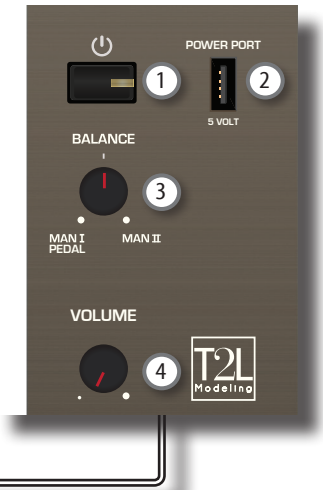

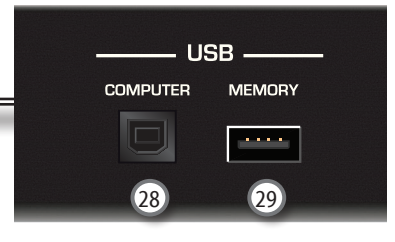

# 16 **MANUAL I Lengüetas**

Estas lengüetas le permiten seleccionar un sonido de órgano. Puede utilizar varios sonidos de órgano simultáneamente.

## 17 **SPLIT/MANUAL I/II**

Esta lengüeta inclinada le permite:

- • Dividir el teclado y reproducir diferentes sonidos con la mano izquierda (MANUAL I) y derecha (MANUAL II) (tecla iluminada). Véase 22.
- sincronizar los sonidos del manual II (mano derecha) al manual I (mano izquierda), para permitirle reproducir ambos con el teclado completo (pestaña apagada). Véase 21.
- • Cambiar el punto de división del MANUAL II y MANUALI. Véase pág. 28.

Cuando se enciende, el teclado está en modo acoplado (Split off).

## 18 **SINTONIZACIÓN TEMPERAMENT**

Esta sección le permite seleccionar la afinación de tono de referencia deseada [PRESET] y, si fuera necesario, ajustar el tono de referencia del órgano al otro instrumento con la manecilla "FINE".

Utilice el botón [ESCALA] para seleccionar el temperamento deseado.

# 19 **CHORD ENHANCER**

Este botón activa la función Enhancer. Esta función mejora el sonido de añadiendo notas al acorde tocado.

Véase pág. 31.

### **NOTA**

La función ENHANCER trabaja solo con las siguientes familias de sonido:

STRINGS y CHOIR (CUERDAS y CORO)

20 **TRANSPOSE (TRANSPOSICIÓN)**

Este botón activa la función de transposición La función de transposición le permite cambiar el tono en pasos de semitono sin cambiar las teclas que toca en el teclado. El medidor LED muestra el valor de transposición. Véase pág. 28.

### 21 **BASS, ORCHESTRA (BAJO, ORQUESTA)**

 Estos botones le permiten seleccionar sonidos orquestales para la división PEDAL. Uno de esos sonidos se puede agregar a la sección del órgano. Pág. 23.

### **MEMO**

Solo se puede seleccionar un sonido orquestal a la vez en este grupo.

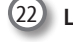

### 22 **Lengüetas PEDAL**

Estas lengüetas le permiten seleccionar un sonido de órgano. Puede utilizar varios sonidos de órgano simultáneamente.

### 23 **Mando AUDIO IN**

Este mando le permite ajustar el nivel de la fuente de audio conectada a la toma AUDIO IN.

# 24 **ORGAN (ÓRGANO - Conjunto de sonidos)**

Al cambiar entre el ajuste de sonido, puede cambiar el carácter tonal y sensación del órgano entero; por ejemplo, se puede cambiar de un órgano barroco a un órgano romántico. Véase pág. 21.

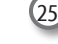

# 25 **Toma ENTRADA AUDIO**

Esta mini toma le permite conectar las salidas de audio de una fuente de señal externa (reproductor de CD/mp3, etc.).

26 **Salida para AURICULARES**

Aquí puede conectar uno o dos pares de auriculares opcionales.

Los altavoces internos quedarán desactivados. Véase pág. 16.

# 27 **Pistones MEMORY**

Cada uno de estos pistones puede almacenar la combinación de sonidos para todo el órgano. Hay tres bancos de memorias (M1, M2, M3). El pistón [0] (CANCEL) ajusta el órgano a la condición en la que se cancelan todas las lengüetas y sonidos orquestales, de modo que no se seleccionan sonidos. Véase pág. 33.

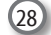

# 28 **Puerto del ordenador USB**

Utilice un cable USB para conectar CLASSICO L3 a su ordenador mediante conector (pág. 17).

29 **Puerto memoria USB**

Aquí puede conectar una memoria USB de las que encuentra en comercio.

### **NOTA**

- \* Introduzca con atención la memoria USB de manera que el conector del dispositivo sea adecuado y se introduzca en el sentido correcto.
- \* Dexibell no recomienda el uso de concentradores USB, independientemente de que sean activos o pasivos. Le rogamos que conecte solo una memoria USB a este puerto.

# **Vista trasera**

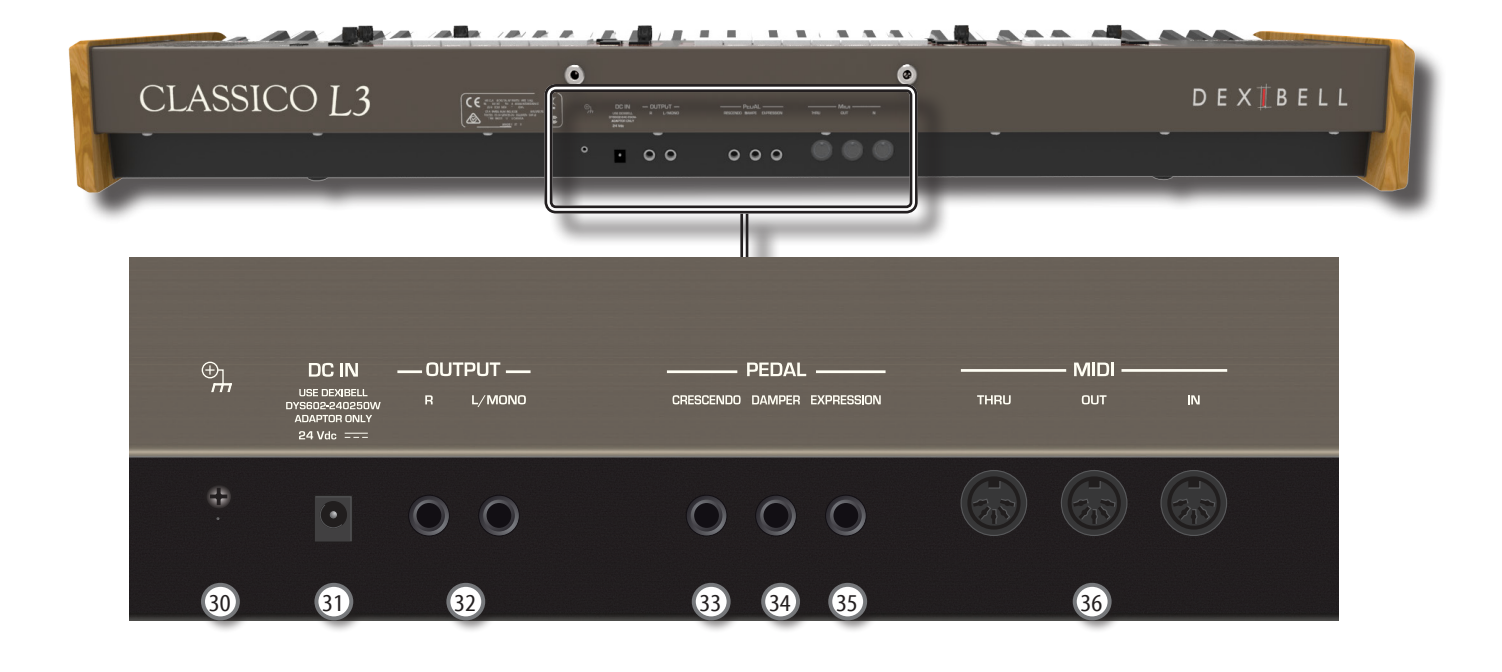

### 30 **Terminal de tierra**

Dependiendo de las circunstancias de una configuración en particular, podría sentir una sensación de hormigueo en el punto donde toque este dispositivo.

Usted puede eliminar esta sensación conectando el terminal de tierra con una planta externa. Para los detalles consulte la pág. 19.

### 31 **toma DC IN**

Conecte el adaptador CA/CC suministrado aquí (pág. 16).

### **NOTA**

Asegúrese de usar solo el adaptador CA (DEXIBELL DYS602- 240250W) suministrado con la unidad. Asegúrese también de que el voltaje de la línea en la instalación coincida con el voltaje de entrada especificado en el cuerpo del adaptador CA. Algunos adaptadores CA usados pueden tener una polaridad diferente, o estar diseñados para una tensión diferente, por lo que su uso podría causar daños, un mal funcionamiento o descarga eléctrica.

### 32 **Tomas AUDIO OUTPUT R, L/MONO**

Esta toma le permite conectar un altavoz amplificado exterior, un mezclador o un subwoofer.

### 33 **Pedal CRESCENDO**

Utilice esta toma para conectar un pedal crescendo (pedal de expresión). El pedal crescendo activa de forma incremental las lengüetas según se presiona hacia adelante y elimina las lengüetas según se presiona hacia atrás. Véase pág. 16.

Esta toma también puede utilizarse como un pedal de resonancia continuo. Le rogamos que tome como referencia "PEDAL CRESCENDO" (pág. 45).

34 **Pedal DAMPER (resonancia)** Utilice este pedal para prolongar el sonido. Consulte la pág.

16..

# 35 **Pedal EXPRESSION (expresión)**

Utilice esta toma para conectar un pedal de expresión.

36 **Tomas MIDI THRU/OUT/IN** 

Estas tomas permiten conectar CLASSICO L3 a dispositivos MIDI externos para transmitir (SALIR) y recibir (IN) mensajes MIDI. Véase pág. 19.

 La toma IN permite conectar una unidad de pedal disponible comercialmente para reproducir la sección de bajos con los pies. Si conecta una unidad de pedal aquí, la sección PEDAL se convierte en polifónica.

# **4** Guía rápida de conexiones

# **Periféricas**

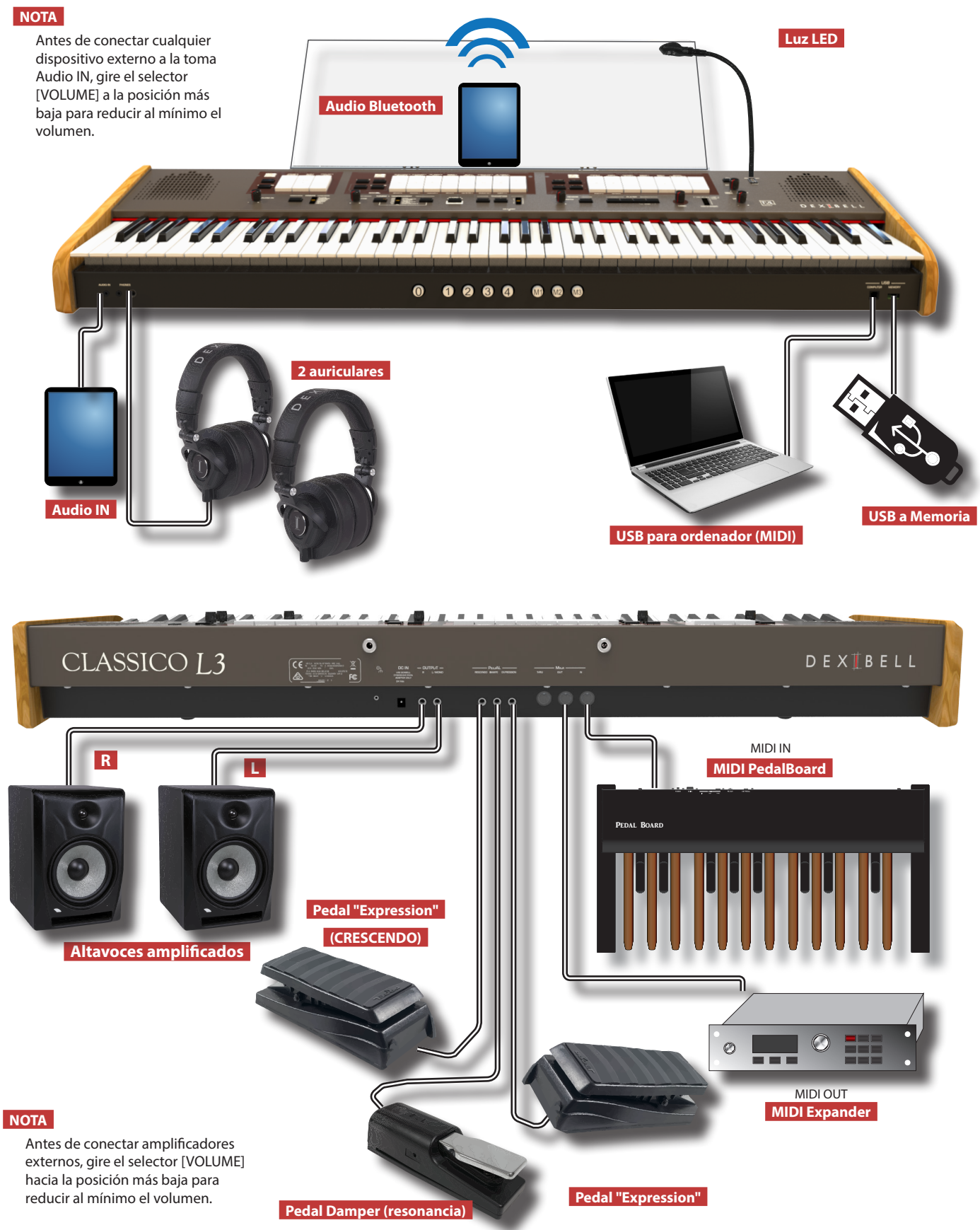

# **5** Guía rápida

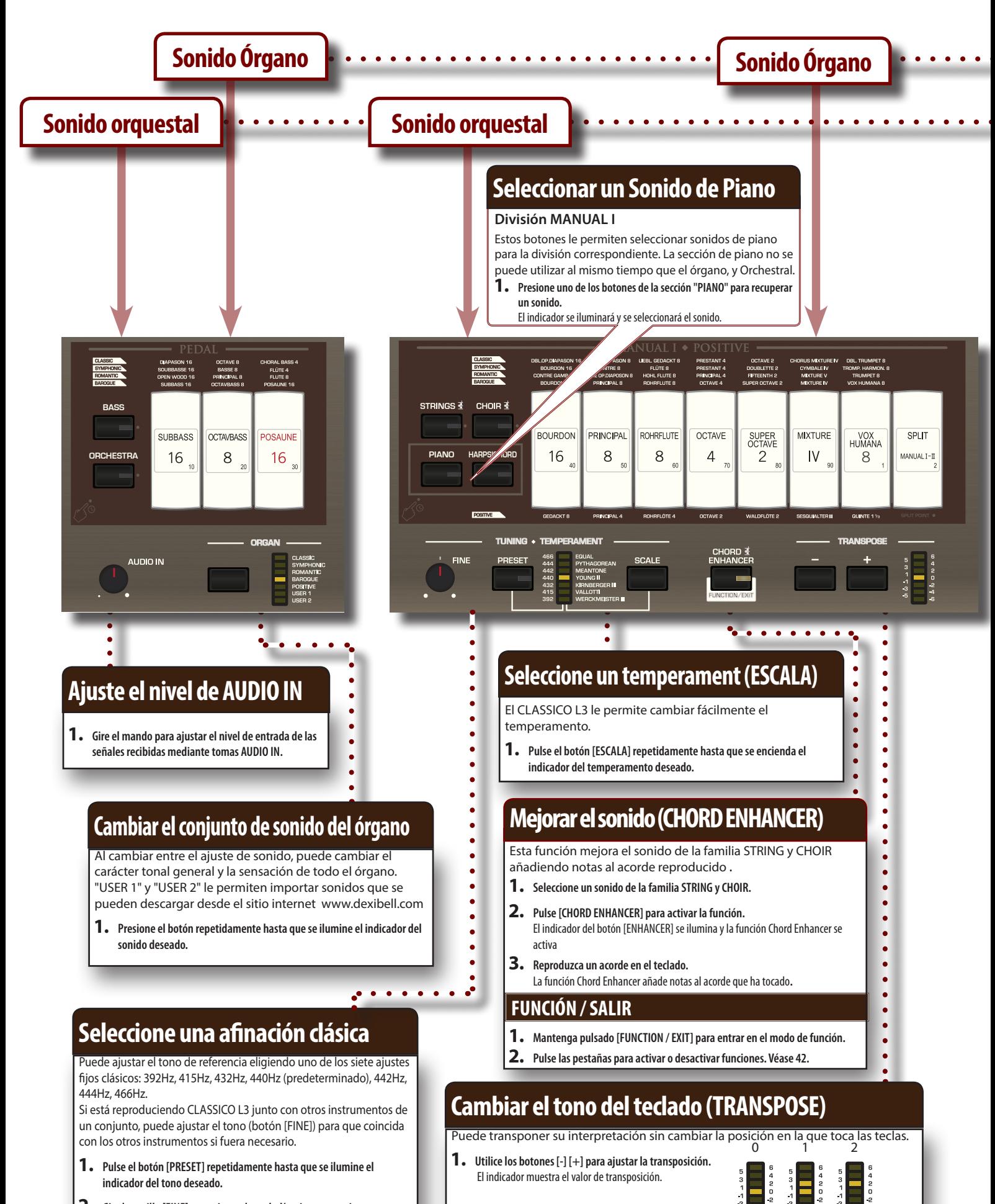

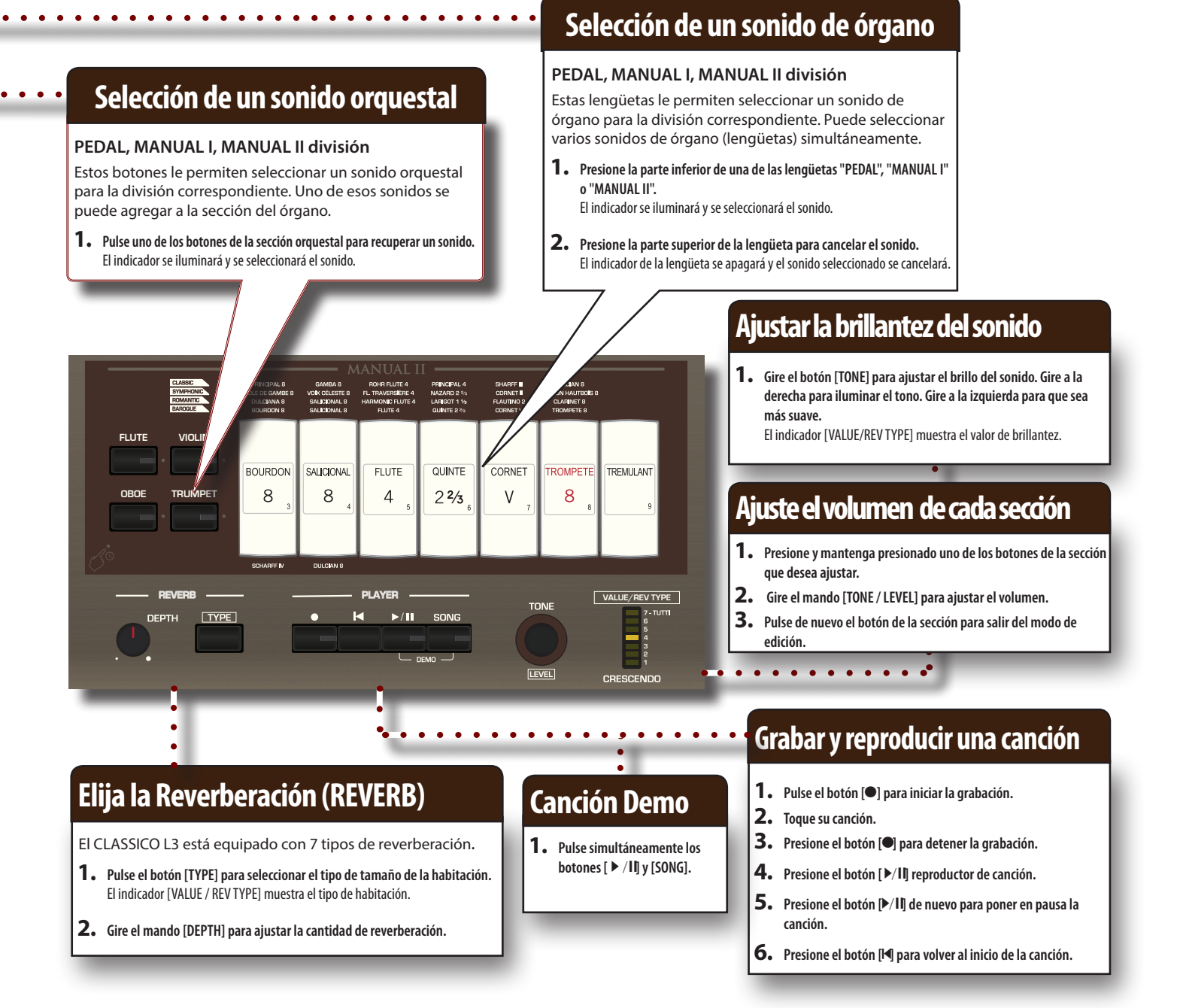

# **Uso de las memorias**

Su CLASSICO L3 viene con cuatro memorias y tres bancos (para un total de 12 memorias) a los que se puede acceder a través del pistón de memoria [M1/2/3] y [1] ~ [4]. Pulse los pistones [0] para cancelar la configuración de la memoria actualmente seleccionada y silenciar todos los sonidos de órgano y orquesta.

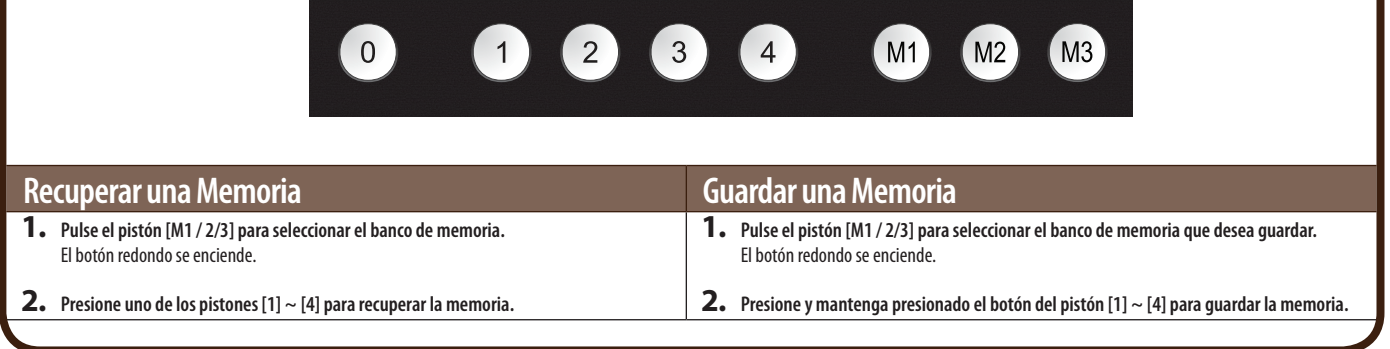

# **Conexión del adaptador CA**

**1. Gire el selector [VOLUME] hacia la izquierda para poner al PEDAL mínimo el volumen.**

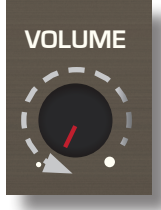

**2.** Conecte el cable de alimentación incluido al adaptador **CA.**

El indicador se iluminará una vez que usted hay $\rightarrow$ hufado el adaptador CA en la toma de pared.

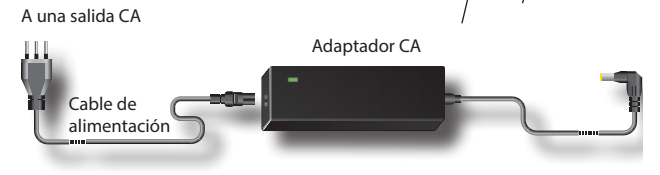

## **NOTA**

Según la zona donde se vaya a usar el aparato, el cable de alimentación suministrado podría ser diferente del que se muestra abajo.

### **NOTA**

Asegúrese de usar solo el adaptador CA (DEXIBELL DYS602- 240250W) suministrado con la unidad. Asegúrese también de que el voltaje de la línea en la instalación coincida con el voltaje de entrada especificado en el cuerpo del adaptador CA. Algunos adaptadores CA usados pueden tener una polaridad diferente, o estar diseñados para una tensión diferente, por lo que su uso podría causar daños, un mal funcionamiento o descarga eléctrica.

### **NOTA**

Si usted no utilizara el CLASSICO L3 durante un largo periodo de tiempo, desconecte el cable de alimentación de la toma eléctrica.

### **NOTA**

Para evitar fallos de funcionamiento, no desconecte el adaptador de CA/CC mientras el instrumento esté encendido.

**3. Conecte el adaptador CA a la toma CLASSICO L3CC situada en la parte trasera del panel.**

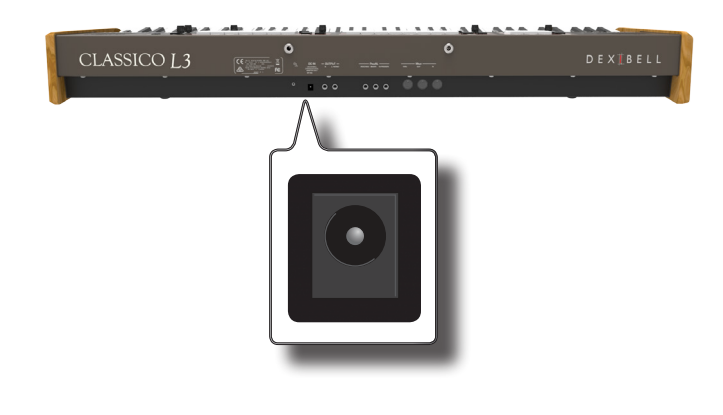

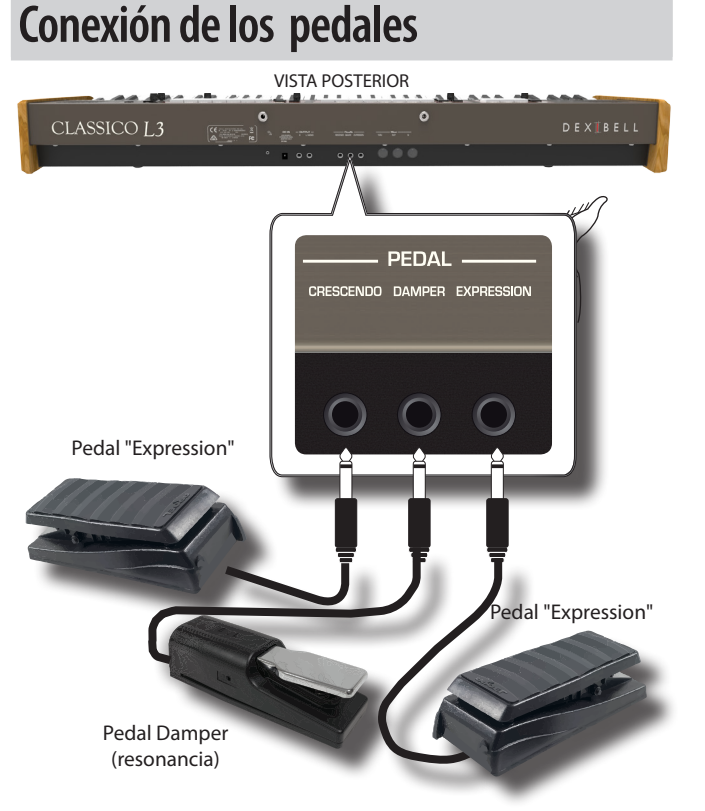

### **1. Conecte un pedal de expresión a la toma CRESCENDO.**

 El pedal de crescendo activa paradas incrementales según se presiona hacia adelante, y deshabilita las paradas cuando se .<br>retrocede.

### **MEMO**

Esta toma se puede utilizar para conectar un pedal de resonancia continuo. Para configurar el pedal como pedal de resonancia por favor consulte "PEDAL CRESCENDO" (pág. 45).

**2. Conecte una sordina a la toma del DAMPER PEDAL (pedal de resonancia).** 

Este pedal es útil para controlar el sostenido cuando se toca una pieza de piano. Usted podrá mantener las notas del PEDAL, secciones orquestales MANUAL I. Las secciones son asignables. Véase "Configuración del Pedal de Resonancia" (pág. 43).

### **NOTA**

La toma DAMPER solo admite interruptores de pie tipo ON/OFF.

### **3. Conecte un pedal de expresión a la toma EXPRESSION PEDAL.**

Puede controlar el volumen de las secciones Órgano, Orquesta y Piano. La toma EXPRESSION se puede asignar de manera que se le puedan asignar varias funciones. Véase "Configuración Pedal "Expression"" (pág. 43).

# **Escuchar con Auriculares**

Usted puede utilizar auriculares para disfrutar de CLASSICO L3 sin molestar a los vecinos.

**1. Aquí usted puede conectar los auriculares estéreo. CLASSICO L3 tiene dos tomas para auriculares. Los auriculares se pueden usar por dos personas simultáneamente.**

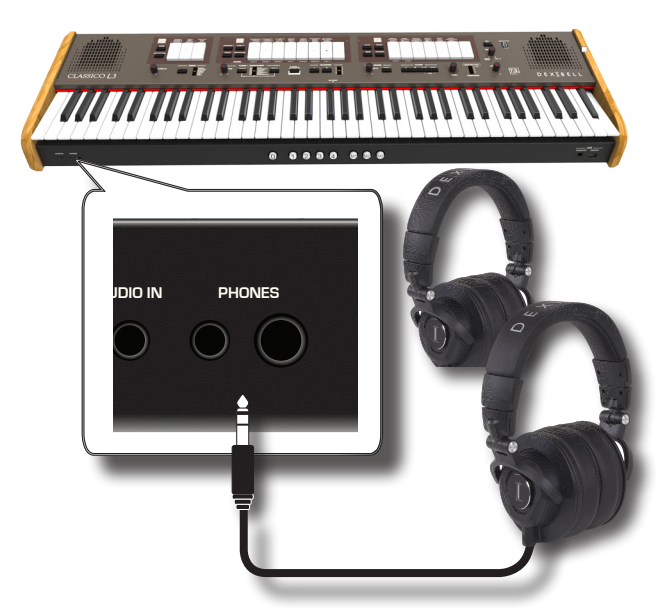

**2. Gire el selector de CLASSICO L3 [VOLUME] para ajustar el volumen del auricular.** 

### **Precauciones al usar los auriculares**

- Para evitar daños a los conductores internos de los cables, manéjelos con atención. Al usar los auriculares, manipúlelos por la clavija o por la banda para la cabeza.
- • Sus auriculares podrían dañarse si el volumen de un dispositivo está alto cuando los conecte. Ponga siempre al mínimo el volumen antes de conectar los auriculares.
- Un volumen excesivo no solo daña su oído, sino que podría estropear los auriculares. Disfrute de la música a un volumen adecuado.

# **Conexión amplificador audio externo**

Puede conectar las tomas OUTPUT R L/MONO a un amplificador externo, mesas de mezclas, etc.

## **NOTA**

Si desea utilizar sólo un canal de su amplificador externo, conecte la toma L/MONO a su entrada. Para obtener una calidad de sonido óptima, le recomendamos trabajar en estéreo.

- **1. Gire el selector [VOLUME] hacia la izquierda para poner al mínimo el volumen.**
- **2. Conecte los conectores OUTPUT de CLASSICO L3 a las entradas de su dispositivo de audio externo.** VISTA POSTERIOR

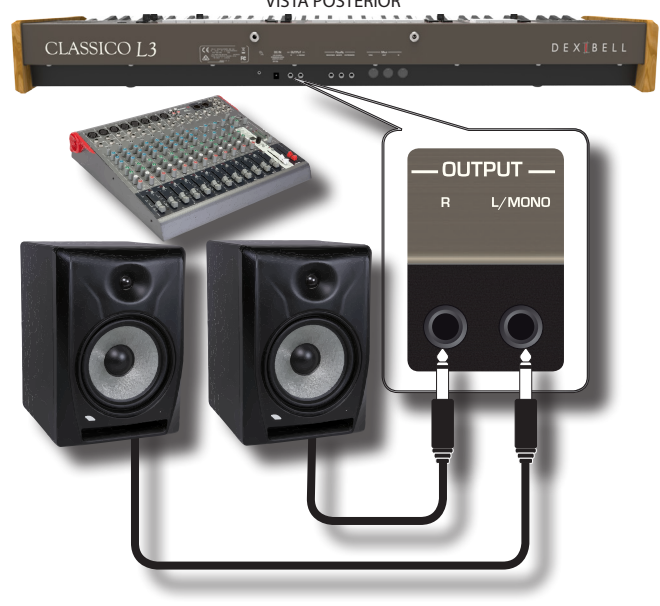

# **Conexión dispositivos de reproducción digital**

Puede conectar el conector jack de entrada AUDIO IN a un dispositivo reproductor audio.

El audio de la reproducción se oirá con los altavoces internos de CLASSICO L3.

- **1. Gire el selector [VOLUME] hacia la izquierda para poner al mínimo el volumen.**
- **2. Conecte la toma AUDIO IN de CLASSICO L3 a la salida de una fuente de señal externa.**

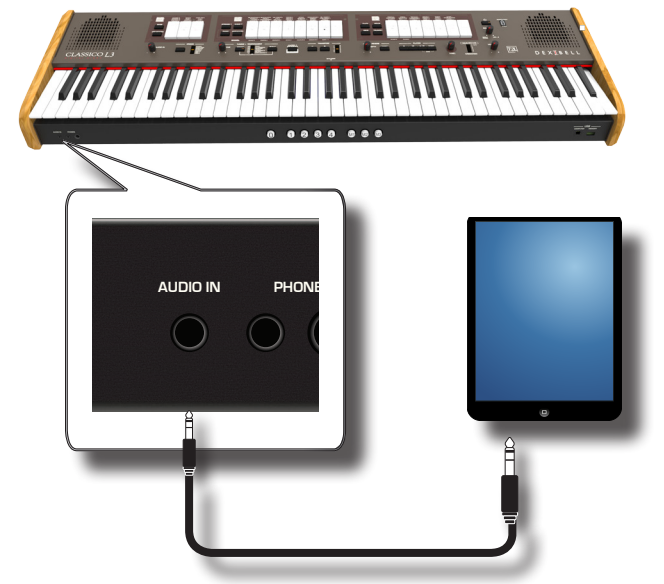

**3. Use el mando AUDIO IN para ajustar el nivel de entrada de la toma AUDIO IN del CLASSICO L3 a la salida de la señal recibida** .

# **Conexión de CLASSICO L3 a su ordenador**

Si usted utiliza un cable USB (disponible en comercio) para conectar el puerto COMPUTER situado en el panel delantero de CLASSICO L3 al puerto USB de su ordenador, usted podrá transferir datos MIDI entre CLASSICO L3 y su software sequencer.

## **NOTA**

CLASSICO L3 no soporta el estándar GM/GS.

# **¿Qué necesita para conectar CLASSICO L3 a su ordenador?**

• Cable USB (tipo A–macho - tipo B–macho: disponible en comercio)

**1.** Utilice un cable USB estándar (conectores de tipo  $A \rightarrow B$ , **disponibles en comercio) para conectar el CLASSICO L3 a su ordenador como se muestra abajo.**

**JSB** 

**MEMORY**  $\cdots$ 

≡∖≡

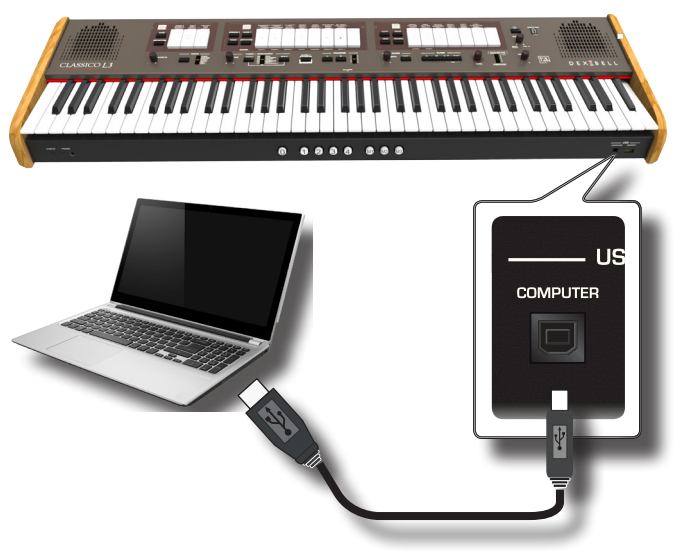

### **NOTA**

- • Para evitar el riesgo de funcionamientos anómalos y/o daños a los altavoces, baje siempre el volumen y apague la alimentación de todos los dispositivos antes de realizar cualquier conexión.
- • Solo los datos MIDI se pueden transmitir y recibir mediante USB. Los datos audio no se pueden transmitir o recibir.
- • Encienda la alimentación de CLASSICO L3 antes de iniciar la aplicación MIDI en su ordenador. Nunca apague la alimentación de CLASSICO L3 mientras la aplicación MIDI esté en funcionamiento.

# **Conexión de CLASSICO L3 a dispositivo MIDI**

MIDI es un estándar universal, que significa que los datos musicales se pueden enviar y recibir mediante instrumentos de tipo y fabricación diferente. MIDI le permite conectar su instrumento a otros dispositivos como un módulo de sonido MIDI.

Aquí abajo tiene un ejemplo de conexión MIDI: VISTA POSTERIOR DE CLASSICO L3

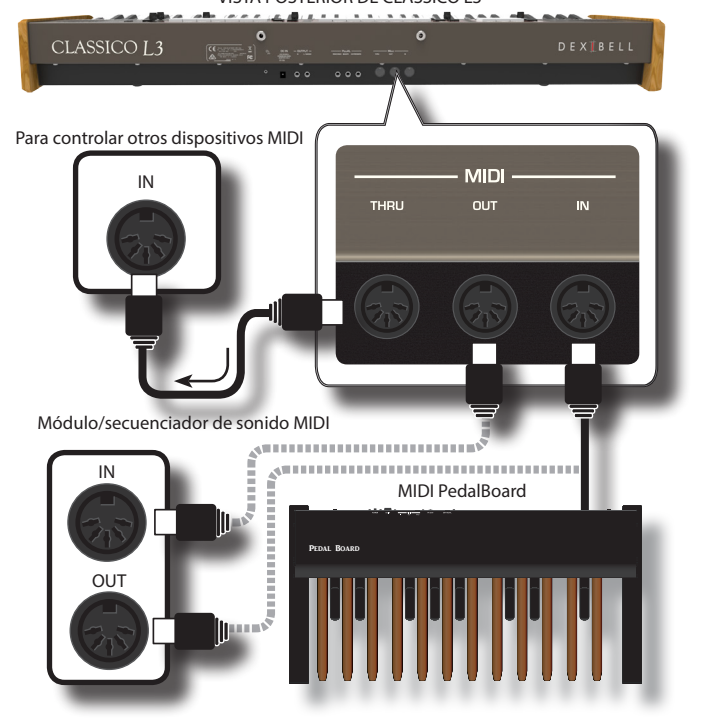

- **1. Utilice un cable estándar MIDI opcional (código: CHL400LU15) para conectar la toma CLASSICO L3 MIDI OUT a la toma MIDI IN del dispositivo MIDI externo.**
- **2. Si fuera necesario, utilice un cable estándar MIDI opcional**

**(código: CHL400LU15) para conectar la toma MIDI OUT del dispositivo externo MIDI a la toma CLASSICO L3 MIDI IN.**

**3. Si necesita volver a enviar los mensajes MIDI recibidos con la toma Out de CLASSICO L3 a otro dispositivo, conecte el conector THRU con un cable MIDI adicional (código: CHL400LU15) a la correspondiente toma MIDI IN.**

Para los detalles de configuraciones MIDI del dispositivo externo tome como referencia su manual de instrucciones.

# **Conexión de una memoria USB (disponible en comercios)**

**1. Como se muestra en la ilustración, conecte una memoria USB al puerto MEMORY.**

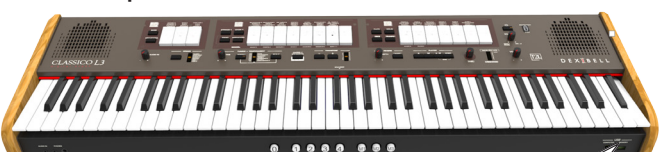

### **NOTA**

Introduzca con atención la memoria USB de manera que el conector del dispositivo sea adecuado y se introduzca en el sentido correcto.

### **NOTA**

El CLASSICO L3 soporta toda la memoria USB (FAT 32 formateada).

De todos modos, debido a que hay tantas memorias USB en el mercado y es casi imposible comprobar todos los tipos de memorias, podría suceder que una memoria no sea compatible con su instrumento.

# **Extracción segura de la memoria USB**

### **NOTA**

Hay que extraer siempre de manera segura la memoria USB antes de desconectarla físicamente de la toma USB. Antes de desconectar la memoria USB utilice la función "USB REMOVE" (extraer USB).

**1. Pulse y mantenga presionado el botón [FUNCTION / EXIT].**

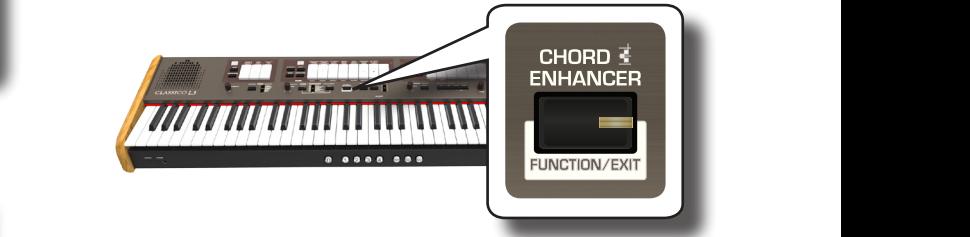

El botón [FUNCTION / EXIT] parpadea para indicar que estamos en el modo de función. Todos los demás indicadores se oscurecen.

**2. Presione la parte inferior de la pestaña "30" para extraer de forma segura la memoria USB.**

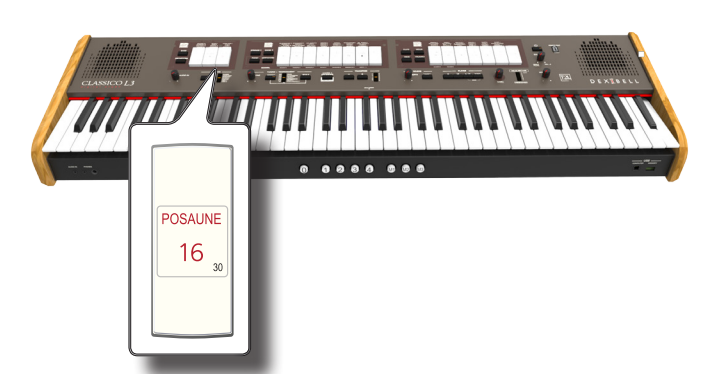

El indicador de pestaña "30" comienza a parpadear y pasados unos segundos el instrumento sale del modo de funcionamiento. Ahora usted puede desconectar de manera segura la memoria USB.

# **Instalación del atril**

Instale el atril incluido como se muestra en la siguiente ilustración.

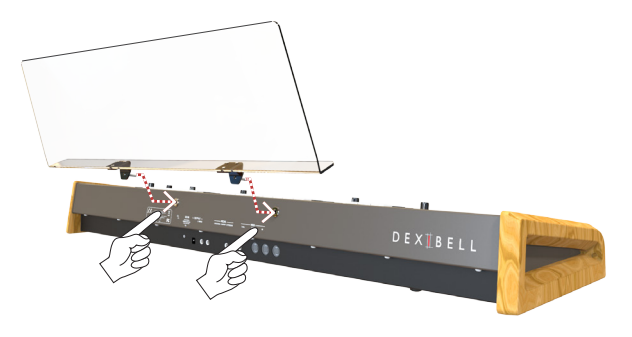

# **Instalación de la luz LED USB**

El CLASSICO L3 está equipado con un PUERTO DE ALIMENTACIÓN de 5 voltios. Cuando la luz no sea suficiente para leer música, puede conectar la lámpara flexible USB LED.

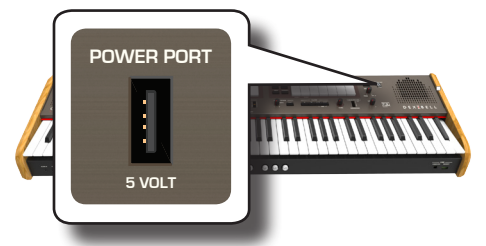

**1. Conecte la lámpara LED flexible al PUERTO DE ALIMENTACIÓN.**

# **NOTA**

Introduzca con atención la luz LED de manera que el conector del dispositivo sea adecuado y se introduzca en el sentido correcto.

# **VOLUME ADVERTENCIA**

No conecte ningún otro dispositivo a este puerto de alimentación. Un consumo excesivo de corriente puede dañar el instrumento.

# **Terminal de tierra**

Dependiendo de las circunstancias de una configuración en particular, podría sentir una sensación de hormigueo en el punto donde toque este dispositivo.

Usted puede eliminar esta sensación conectando el terminal de tierra con una planta externa.

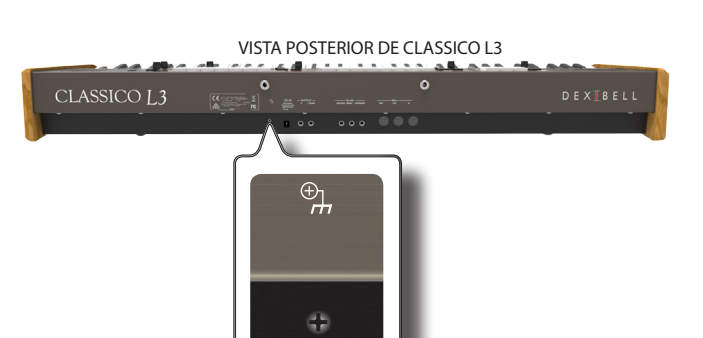

**1. Utilice el terminal de tierra del tipo rosca para conectar a tierra o conectarse al chasis del mezclador, preamplificador u otro dispositivo en el sistema.**

# **Encender Power On**

Una vez que todo está conectado correctamente, asegúrese de seguir el siguiente procedimiento para encender el instrumento.

**1. Gire el selector [VOLUME] hacia la izquierda para poner al mínimo el volumen.**

## **NOTA**

Antes de encender o apagar CLASSICO L3, asegúrese siempre de tener el volumen bajo. Incluso con el volumen bajo, se podría escuchar un pequeño ruido al encender o apagar CLASSICO L3. Sin embargo esto es normal y no indica un funcionamiento anómalo.

**2.** Presione el CLASSICO L3botón de [ $\circ$ ] situado en el panel **de la derecha para encenderlo.**

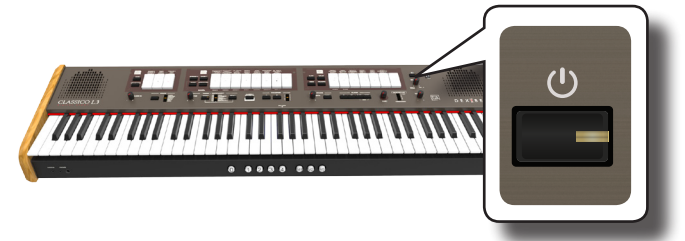

La alimentación se encenderá, los indicadores de la lengüeta se encenderán en secuencia.

Una vez transcurrido un breve intervalo, CLASSICO L3 estará listo para producir sonido.

 $3.$  Utilice el selector [VOLUME] para ajustar el volumen.

## **NOTA**

**VOLUME** Esta unidad está equipada con un circuito de protección Después de haber encendido, solo es necesario un breve intervalo (pocos segundos), antes de que el aparato funcione normalmente.

# **Apagar el instrumento**

**1. Gire el selector [VOLUME] hacia la izquierda para poner al mínimo el volumen.**

# **NOTA**

Para evitar fallos de funcionamiento, no desconecte el adaptador de CA/CC mientras el instrumento esté encendido.

**2. Presione y mantenga la presión del interruptor del CLASSICO L3 [** " **] durante unos segundos.**

Todos los indicadores se oscurecen y el medidor de LED de TRANSPOSICIÓN parpadea para indicar que la unidad se apagará pasados unos segundos.

## **NOTA**

Si tiene que apagar completamente el aparato, primero apague el interruptor [POWER], después desenchufe el cable de alimentación de la toma de corriente. Tome como referencia "Conexión del adaptador CA" (pág. 16).

**Si no se utiliza la unidad durante un cierto periodo de tiempo, ésta se apaga automáticamente.**

**Si usted no quiere que se apague automáticamente, ¡desactive "AUTO OFF"!**

**Con la configuración de fábrica, la unidad se apagará automáticamente 120 minutos después de detener la reproducción o el funcionamiento de la unidad.**  Poco antes de que el CLASSICO L3 se apague automáticamente, los indicadores se oscurecen y el indicador de la lengüeta se encenderá en secuencia. Si quiere continuar usando CLASSICO L3, presione una tecla.

Si no quiere que se apague automáticamente, cambie la configuración "AUTO OFF" a "OFF" como se describe en la pág. 43

# **Demo de CLASSICO L3 OBOE TRUMPET**

Su CLASSICO L3 contiene piezas demo que presentan los mejores sonidos.

**1. Para iniciar la reproducción de todas las canciones de demostración, presione al mismo tiempo los botones [** \* -, **] y [SONG] (canción).**

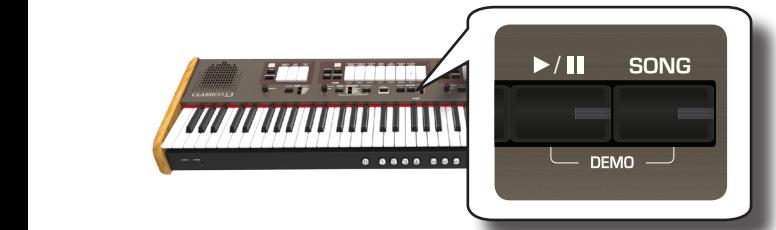

La primera lengüeta parpadea y la reproducción de todas las canciones comienza automáticamente en secuencia.

- **2. Pulse la lengüeta asignada a la canción demo deseada para iniciar la reproducción de esa canción.**
- **3. Pulse el botón [FUNCTION / EXIT] para salir de la función de demostración.**

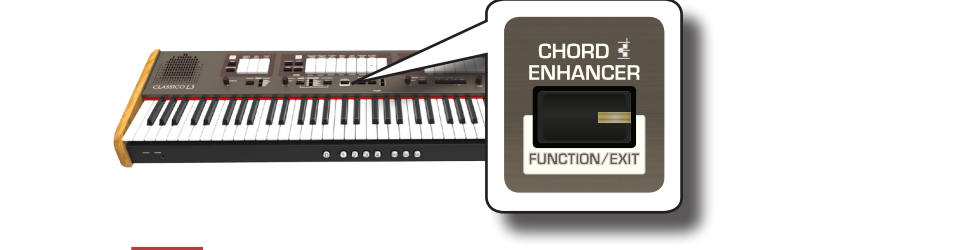

# **NOTA**

Ningún dato de la música reproducida saldrá por el MIDI OUT.

### **NOTA**

Todos los derechos reservados El uso no autorizado de este material para fines diferentes del uso privado y personal, constituye una violación de las leyes vigentes.

# SONIDOS **ÓRGANO 7**

El órgano es un instrumento musical clásico que se ha utilizado durante siglos. Históricamente, existen varios tipos de órganos que producen diferentes sonidos para crear música siguiendo el gusto musical. A continuación, aprenderá cómo seleccionar el tipo de órgano deseado y cómo reproducir el sonido del mismo.

# **Selección de los diferentes tipos de órganos**

El CLASSICO L3 tiene varios grupos de registros de órganos: CLASSIC (clásico), SYMPHONIC (sinfónico), ROMANTIC (romántico), BAROQUE (barroco) y POSITIVE (positivo). Además, dispone de dos ubicaciones de memoria de usuario (USUARIO 1, USUARIO 2) que le permiten ampliar niemona de usuano (050Anto 1, 050Anto 2, que le permiten ampliar<br>los recursos tonales del instrumento. Puede descargar esta selección de sonidos en el sitio web de www.dexibell.com Véase "Importación de conjunto de sonido de órgano (Usuario 1/2)" (pág. 44).

**1.** Presione repetidamente el botón [ORGAN] hasta que se **ilumine el indicador de la selección deseada.**

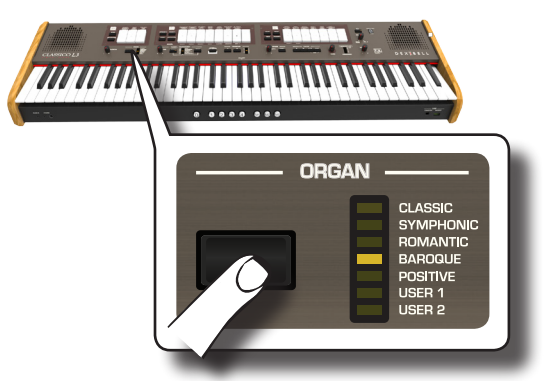

Ahora la nueva selección está disponible para las tres divisiones de órgano.

### **2. Presione las lengüetas que desee.**

Los nombres de los sonidos (registros) para cada tipo de órgano (CLÁSICO, SINFÓNICO, ROMÁNTICO, BARROCO) se indican en el panel sobre cada uno de las lengüetas.

Los nombres POSITIVE (positivo) están situados debajo de cada una de las lengüetas de las divisiones MANUAL I y MANUAL II.

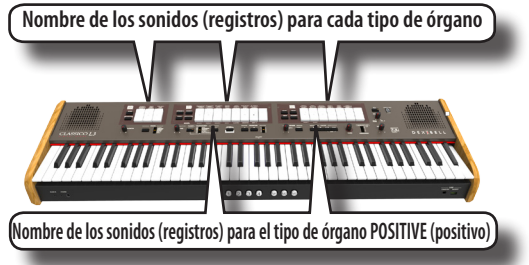

### **NOTA**

Cuando seleccione el órgano POSITIVE (positivo), la división PEDAL y los últimos 5 registros de la división MANUAL II no contienen sonidos.

Al encender el instrumento, seleccione el tipo de órgano BAROQUE (barroco). El nombre de los registros del tipo de órgano BAROQUE (barroco) también se indica en cada una de las lengüetas.

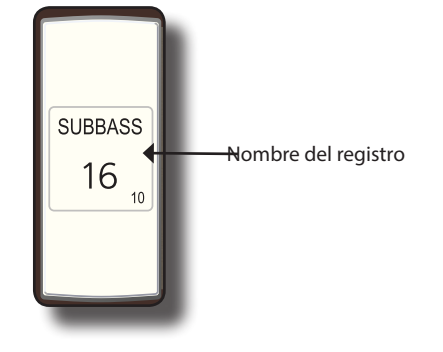

El CLASSICO L3 tiene tres divisiones de órgano que se pueden utilizar contemporáneamente: MANUAL I, MANUAL II y PEDAL.

# **Selección de sonidos de órgano MANUAL I**

**3. Presione la parte inferior de la lengüeta MANUAL I para activar el sonido de órgano deseado (parada del órgano).**

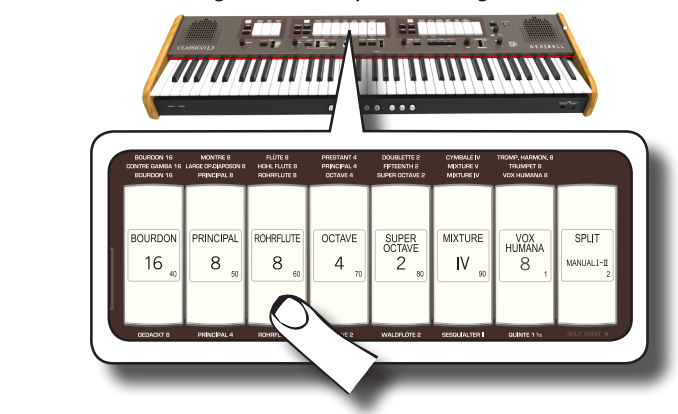

Si se ilumina el indicador de la lengüeta Puede activar tantos registros como desee.

- **4. Toque el teclado para disfrutar del sonido del órgano.** Todo el teclado reproduce sonidos de órgano. Puede activar tantos registros como desee.
- **5. Para apagar el sonido, presione la parte superior de una lengüeta de la cual se ilumina el indicador.**

# **Añadir sonidos de órgano MANUAL II**

El CLASSICO L3 le permite superponer los sonidos de la división MANUAL II.

Si lo desea, puede reproducir el MANUAL II por separado en el teclado. Véase "La reproducción de las Divisiones MANUAL I y II en Partes del Teclado Separadas ( SPLIT)" (pág. 22).

- **1. Al encenderse, el indicador de la lengüeta [SPLIT/MANUAL I/II] está apagado para simular el acoplamiento de dos manuales en un órgano de iglesia. Cuando se encienda el indicador [SPLIT/MANUAL I/II], presione la parte superior de la lengüeta.**
- **2. Presione la parte inferior de la lengüeta MANUAL II para activar el sonido de órgano deseado (registro).**

## **3. Suene el teclado.**

El sonido MANUAL II se añade al registro MANUAL II. Puede activar tantos registros como desee**.**

**4. Si es necesario, ajuste el balance de volumen del MANUAL I/MANUAL II con el mando [BALANCE].**

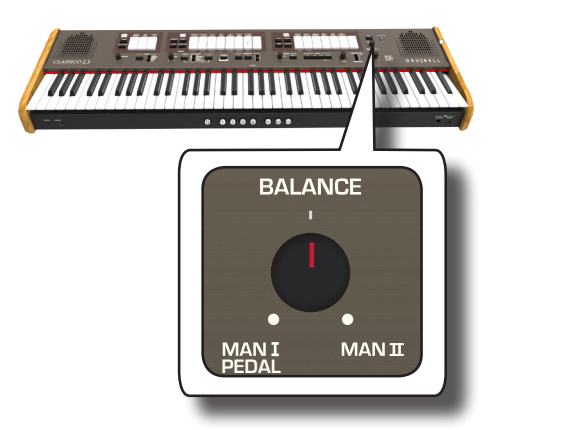

**5. Presione la parte superior de la lengüeta para apagar el sonido**.

# **La reproducción de las Divisiones MANUAL I y II en Partes del Teclado Separadas ( SPLIT)**

CLASSICO L3 le da la posibilidad de asignar la sección MANUAL I a la mitad izquierda del teclado, y sonar la sección MANUAL II en la mitad derecha.

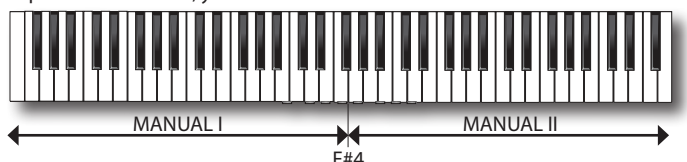

**1. Presione la parte inferior de la lengüeta [SPLIT/MANUAL I/ II] en la sección MANUAL I para desacoplar los manuales.**

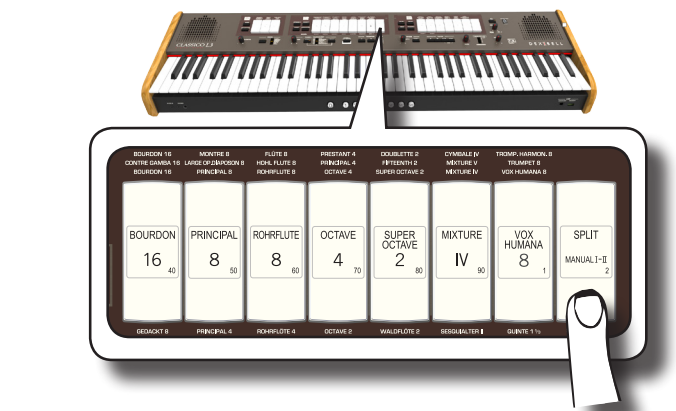

Su indicador se ilumina.

**2. Presione la parte inferior de la lengüeta MANUAL I para activar el registro deseado.**

El indicador se ilumina. Puede activar tantos registros como desee.

**3. Presione la parte inferior de la lengüeta MANUAL II para activar el registro deseado.**

Puede activar tantos registros como desee.

**4. Sonar el teclado.**

La mitad izquierda del teclado ahora está asignada a la división MANUAL I, y la mitad derecha a la división MANUAL II**.**

# **Uso de la división PEDAL**

La división PEDAL se puede tocar a través del teclado, o con un pedalboard MIDI disponible en el mercado.

Si usa el teclado, la división PEDAL es monofónica y la nota más a la

izquierda que se reproduce en el teclado se agrega a la división PEDAL.

**1. Use las lengüetas PEDAL para agregar una nota grave a su reproducción**.

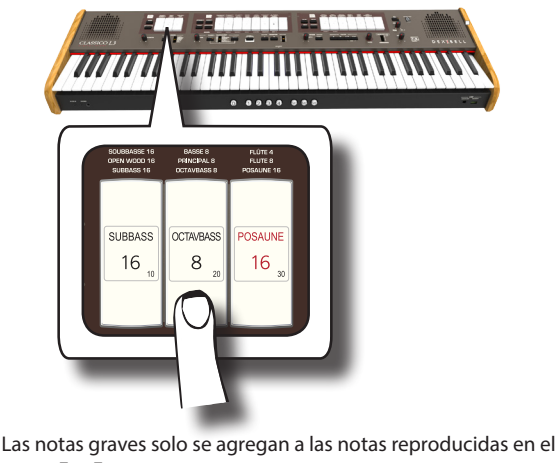

rango E1~F#4:

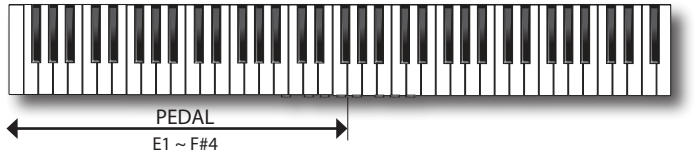

# **2. Sonar un teclado en el rango E1~F#4.**

La nota grave corresponde a la nota más baja que usted toca.

## **NOTA**

Tenga en cuenta que la nota alta máxima de la parte pedal es F#4. Si se establece el punto de división por encima de la nota F#4, la parte Pedal siempre se reproducirá hasta F#4. Y no más allá.

En cambio, si establece el punto de división por debajo de la nota F#4, la parte Pedal se ajusta al nuevo rango del punto de división

## **NOTA**

Si conecta una pedalera MIDI a la toma MIDI IN en el panel trasero del CLASSICO L3, la parte PEDAL ya no se puede reproducir a través del teclado en modo polifónico.

# **Reproducción de la sección PEDAL con una pedalera**

Al conectar una pedalera MIDI a la toma MIDI IN en el panel trasero del CLASSICO L3, usted tendrá un órgano completo con 2 manuales. La sección PEDAL se suena con la pedalera.

## **MEMO**

Cuando conecta una pedalera MIDI a la toma MIDI IN del CLASSICO L3, la sección PEDAL se reproduce en modo polifónico.

**1. Utilice un cable MIDI para conectar la pedalera MIDI a la toma MIDI IN del CLASSICO L3. Véase pág. 18.**

# **NOTA**

Consulte el manual de instrucciones de la pedalera MIDI para activarla.

El CLASSICO L3 reconoce que un dispositivo ha sido conectado a la toma MIDI IN y automáticamente la sección PEDAL se podrá reproducir mediante la pedalera.

# **NOTA**

Si su CLASSICO L3 no reconoce la conexión a una pedalera, le rogamos que controle el parámetro "MIDI PedalBoard" en la pág. 44.

**2. Presione la parte inferior de la lengüeta PEDAL para reproducir una nota grave**.

El CLASSICO L3 contiene secciones orquestales que se pueden usar de forma independiente o junto con los sonidos de órgano. Los sonidos orquestales son sensibles a la velocidad, esto significa que su volumen y timbre dependen de la fuerza con la que se presionan las teclas.

# **Reproducción de Sonidos Orquestales con la División MANUAL II**

En las composiciones musicales, el órgano y la orquesta tienen un amplio repertorio.

Con referencia a este aspecto, el CLASSICO L3 tiene sonido orquestal para darle la posibilidad de tocar muchas sinfonías para órgano e instrumentos solistas orquestales.

Los sonidos orquestales MANUAL II son monofónicos para reproducir la línea de melodía. Si presiona un acorde en el teclado, la sección orquestal tocará la nota más a la derecha del acorde. Al tocar una progresión apropiada de acordes, la nota más a la derecha de las cuerdas creará la línea melódica.

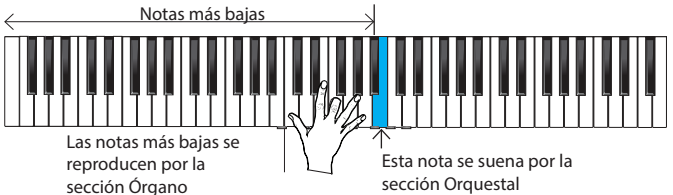

**1. Presione un botón orquestal [FLUTE] (flauta), [VIOLIN] (violín), [OBOE] (oboe) o [TRUMPET] (trompeta) para seleccionar el sonido que quiera reproducir.**

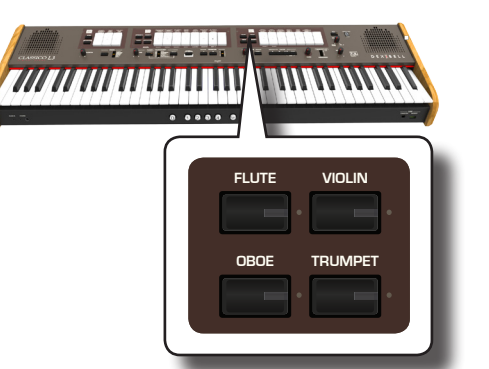

se desactivará la selección previa de esta sección. En esta operación, El botón presionado se ilumina. Si presiona otro botón de orquesta, puede seleccionar un sonido a la vez solamente.

# **2. Presione la parte inferior de la lengüeta MANUAL II para activar el registro de órgano deseado.**

Puede activar tantos registros como desee.

**3. Sonar el teclado.**

Al tocar una progresión apropiada de acordes, la nota más a la derecha de las cuerdas creará la línea melódica.

# **Reproducción de Sonidos Orquestales con la División MANUAL I**

Como ya hemos visto antes, los sonidos orquestales MANUAL II son monofónicos para reproducir la línea de melodía. Es diferente para los sonidos orquestales MANUAL I que son polifónicos y se usan como instrumentos de acompañamiento.

**1. Presione un botón orquestal, botón [STRINGS] (cuerda), [CHOIR] (coro), para seleccionar el sonido que quiera reproducir.**

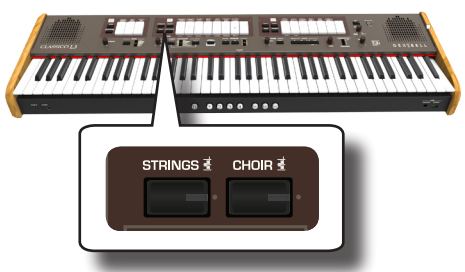

El botón presionado se ilumina. Si presiona otro botón de orquesta, se desactivará la selección previa de esta sección. En esta operación, puede seleccionar un sonido a la vez solamente.

**2.** Presione la parte inferior de la lengüeta MANUAL I para **activar el registro de órgano deseado.**

Puede activar tantos registros como desee.

# **3. Sonar el teclado.**

Usted escuchará los sonidos que ha seleccionado.

# **Reproducción de Sonidos Orquestales con la División PEDAL**

Como ya se ha mencionado anteriormente, la división PEDAL se puede tocar a través del teclado, o con una pedalera MIDI disponible en el mercado.

Si usa el teclado, la sección orquestal es monofónica y la nota más a la izquierda que se reproduce en el teclado se agrega a la división Órgano.

**1. Presione un botón orquestal, botón [BASS] (bajo) o [ORCHESTRA] (orquesta), para seleccionar el sonido que quiera reproducir.**

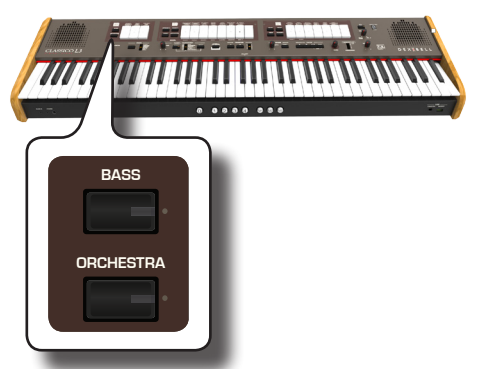

**ORGAN** se desactivará la selección previa de esta sección. En esta operación, El botón presionado se ilumina. Si presiona otro botón de orquesta, puede seleccionar un sonido a la vez solamente.

**2. Presione la parte inferior de la lengüeta PEDAL para activar el registro de órgano deseado.**

Puede activar tantos registros como desee.

# **3. Sonar el teclado.**

Usted escuchará los sonidos seleccionados.

# **Cómo seleccionar más sonidos orquestales (Variaciones)**

El CLASSICO L3 le permite seleccionar sonidos orquestales (a pesar de que solo hay un botón para cada categoría: Flauta, Violín, Oboe, Trompeta, Instrumentos de cuerda, etc). Véase "CLASSICO L3 Lista de Tono Orquestal" (pág. 24).

Cada categoría puede contener hasta 4 variaciones de sonido. Usted puede elegir su sonido preferido para cada categoría. El último sonido que usted selecciona se memoriza temporalmente y se recuerda cada vez que se pulsa el botón orquestal correspondiente.

### **1. Mantenga presionado uno de los botones orquestales hasta que su indicador parpadee.**

El pistón de memoria en la parte delantera del teclado [1], [2], [3], [4] muestra las variaciones de sonido disponibles para esta categoría.

Uno de esos botones se ilumina de modo fijo para indicar que el sonido está asignado actualmente a la lengüeta.

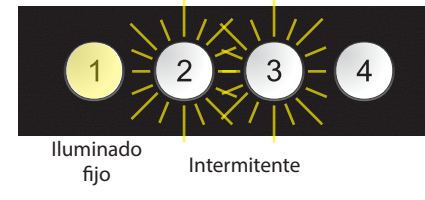

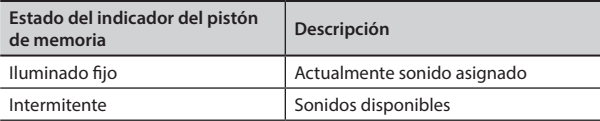

- **2. Si lo desea, ahora puede presionar cualquier otro botón orquestal para ver los sonidos disponibles de esa categoría.**
- **3. Presione uno de los pistones de memoria (su indicador parpadea) para asignar su sonido preferido para esa categoría.**

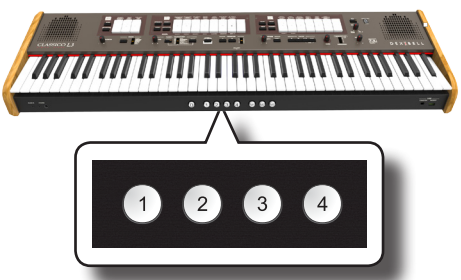

El sonido seleccionado se memoriza temporalmente y se recuperará cada vez que se presione esa categoría.

### **NOTA**

Consulte la pág. 33 para guardar los ajustes. Si usted no los guarda, los cambios que haya realizado se perderán cuando usted apague el CLASSICO L3.

# **CLASSICO L3 Lista de Tono Orquestal**

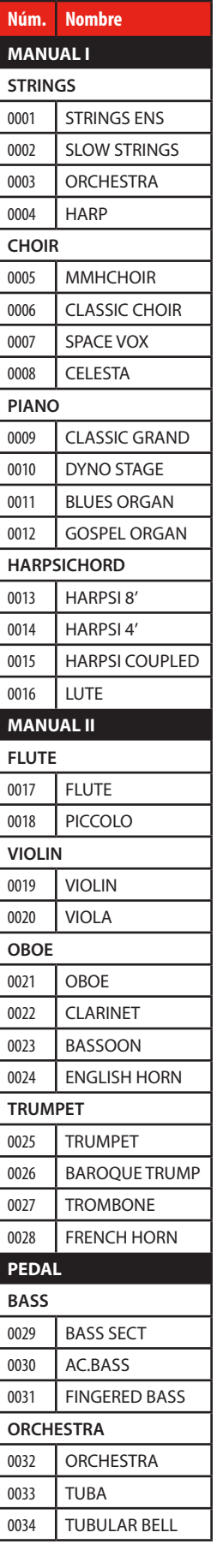

# Reproducción de Sonidos del Piano DEL CLAVECÍN **9**

CLASSICO L3 reproduce los bellos sonidos del Piano y del Clavecín producidos por un generador de sonido de alto nivel de tecnología VIVO DEXIBELL.

El Piano y el Clavecín no se pueden utilizar al mismo tiempo que la sección Órgano.

# **Reproducción del Piano y del Clavecín con la División MANUAL I**

**1. Presione el botón [PIANO] (Piano) o [HARPSICHORD] (Clavecín) para el sonido que desee reproducir.**

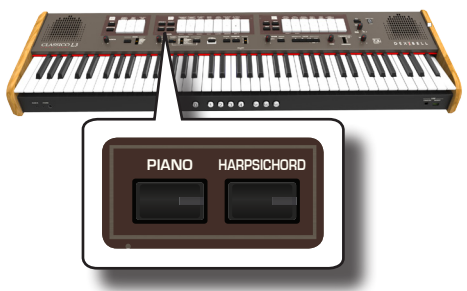

El botón presionado se ilumina. Las paradas del órgano están apagadas.

Ahora usted puede reproducir el sonido seleccionado.

# **Reproducción del Piano o del Clavecín con la División MANUAL II**

Algunas veces es útil tocar el piano con la mano derecha, en la división MANUAL II. Esto es posible con el CLASSICO L3.

- **1. Presione el botón [PIANO] (Piano) o [HARPSICHORD] (Clavecín) para el sonido que desee reproducir.**
- **2. Mantenga presionada la lengüeta [SPLIT/MANUAL I/II] hasta que parpadee su indicador**

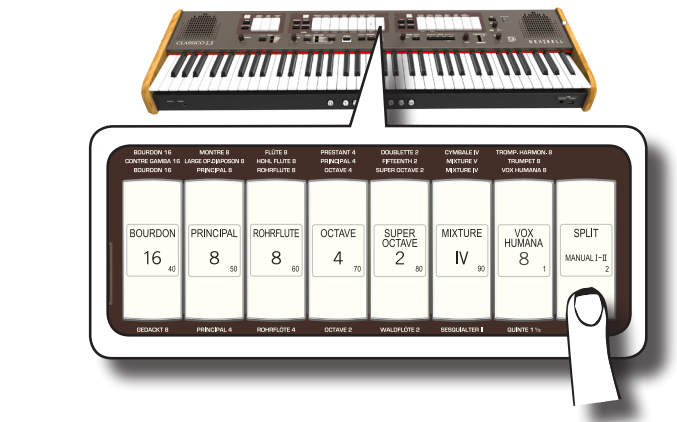

El pistón de memoria bajo el teclado [1] y [2] muestra los ajustes disponibles.

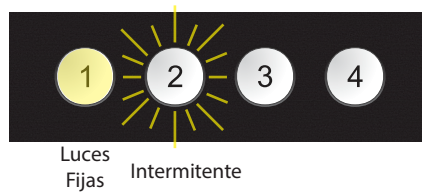

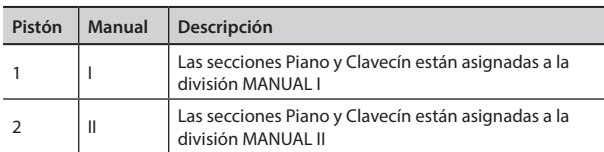

El indicador de pistones de memoria muestra el ajuste actual (luces fijas) y la selección posible (parpadeo).

**3. Presione el pistón de memoria [2] (su indicador se ilumina de manera fija) para asignar las secciones de piano y clavecín a la división MANUAL II.**

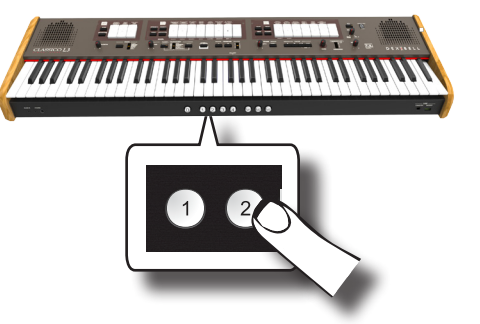

El Piano y Clavecín ahora están asignadas al MANUAL II.

s paradas del órgano están **4.** Presione la lengüeta [SPLIT/MANUAL I/II] para dividir el **teclado y tocar el Piano o el Clavecín en la parte derecha del teclado.**

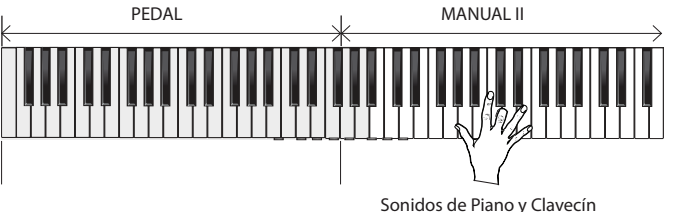

## **NOTA**

Consulte la pág. 33 para guardar los ajustes. Si usted no los guarda, los cambios se perderán cuando usted apague el CLASSICO L3.

# **Cómo seleccionar más sonidos de Piano y Clavecín (Variaciones)**

El CLASSICO L3 le permite seleccionar más sonidos de Piano y Clavecín (a pesar de que solo hay un botón para cada categoría).

Cada categoría de Piano y Clavecín puede contener hasta 4 variaciones de sonido. Usted puede elegir su sonido preferido para cada categoría. El último sonido que usted selecciona se memoriza temporalmente y se recuerda cada vez que se pulsa el botón orquestal correspondiente. Consulte la pág. 24 para la lista de sonidos completa.

El procedimiento para seleccionar las variaciones de sonido es el mismo que para la sección orquestal. Véase "Cómo seleccionar más sonidos orquestales (Variaciones)" (pág. 23).

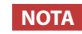

Consulte la pág. 33 para guardar los ajustes. Si usted no los guarda, los cambios se perderán cuando usted apague el CLASSICO L3.

# **Añadir Reverberación**

El CLASSICO L3 le permite seleccionar varios efectos de reverberación digital que aportan profundidad y expresión al sonido creando un ambiente acústico realista como en una sala de conciertos, una iglesia, etc. **OBOE TRUMPET**

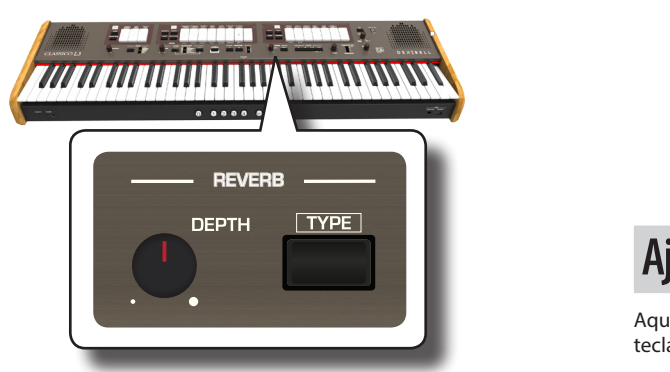

# **Ajuste de la cantidad de efecto OBOE TRUMPET Reverberación**

Aquí usted puede ajustar la cantidad de reverberación.

**1.** Gire el mando [DEPTH] para ajustar la cantidad de efecto *reverberación* **reverberación.**

Al girar el mando hacia la derecha se aumentará el nivel de reverberación.

Al girar el mando hacia la izquierda se disminuirá el nivel de reverberación.

El indicador [VALUE/REV TYPE] muestra información relacionada con el valor.

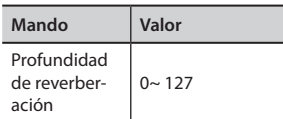

# **Seleccionar otro tipo de reverberación**

Este parámetro le permite especificar qué tipo de efecto de reverberación necesita.

**1. Presione de manera repetida el botón [TYPE] hasta que el indicador [VALUE/REV TYPE] ilumine el número de tipo**   $\bf{descado.}$ 

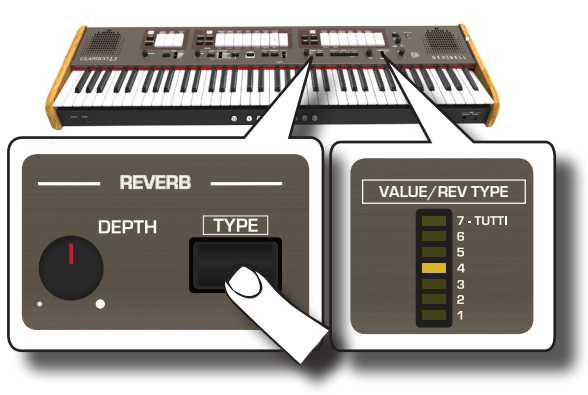

### Los tipos de reverberación disponibles son:

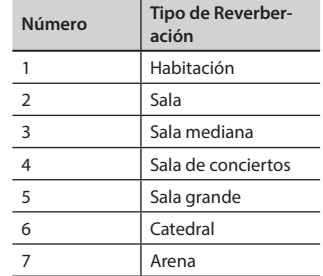

# / **Ajuste el Brillo del Sonido (Brilliance)**

Aquí usted puede ajustar el brillo de los sonidos reproducidos en el teclado.

**1. Gire el mando [TONE] para ajustar el brillo del sonido.**

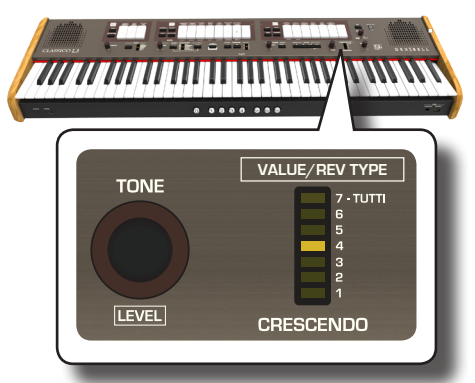

Al girar el mando en el sentido de las agujas del reloj esto hará que el tono sea más brillante.

Al girar el mando en el sentido contrario de las agujas del reloj esto hará que el tono sea más delicado y melodioso.

El indicador "VALUE/REV TYPE" mostrará temporalmente el valor:

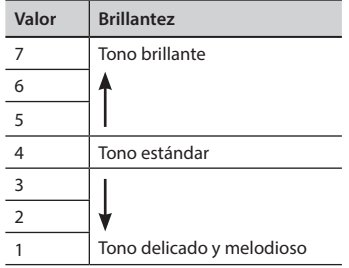

# **Añadir Efecto trémulo**

**VALUE/REV TYPE** que varía el suministro de viento a los tubos de una o más divisiones. Esta El trémulo es un dispositivo particular utilizado en un órgano de tubos variación de presión hace que la amplitud y el tono fluctúen produciendo un efecto «tremolo» y «vibrato». El CLASSICO L3 está equipado con 3 tipos de efecto trémulo asignado a cada lengüeta de cada división que usted quiera (Pedal, Manual I, Manual II).

**1. En la división MANUAL II, presione la parte inferior de la lengüeta [TREMULANT].**

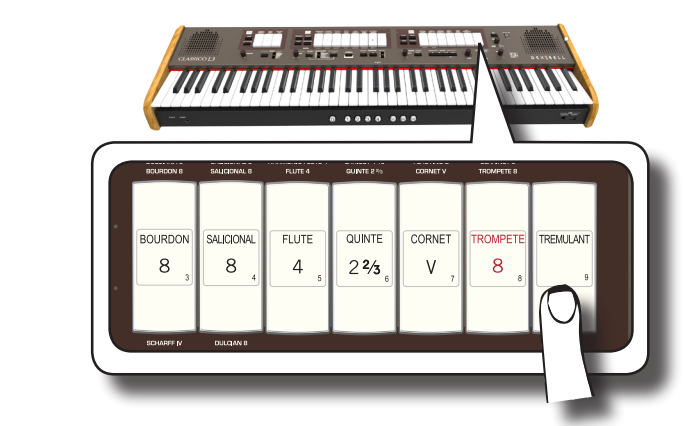

La lengüeta se iluminará, y el efecto trémulo se aplicará al sonido.

**2. Para apagarlo, presione la parte superior de la lengüeta [TREMULANT].**

# **Elegir el tipo de trémulo**

El CLASSICO L3 está equipado con 3 tipos de efecto trémulo.

- **1. Mantenga presionada la parte inferior de la lengüeta [TREMULANT] hasta que parpadee su indicador**
- **2. Presione el pistón de memoria [1], [2] o [3] para elegir su efecto trémulo preferido.**

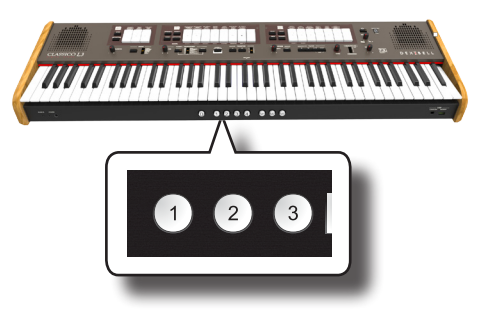

**3. Presione la parte inferior de la lengüeta [TREMULANT] para salir de la función edición.**

# **Asignación del efecto trémulo a una lengüeta**

- **1. Mantenga presionada la parte inferior de la lengüeta [TREMULANT] hasta que parpadee su indicador**
- **2. Seleccione la lengüeta a la que quiera asignar el efecto trémulo. Usted puede seleccionar lengüetas en las divisiones MANUAL I, MANUAL II y PEDAL.**
- **3. Presione la parte inferior de la lengüeta [TREMULANT] para salir de la función edición.**

## **NOTA**

Consulte la pág. 33 para guardar los ajustes. Si usted no los guarda, los cambios que haya realizado se perderán cuando usted apague el CLASSICO L3.

# **11** Funciones útiles

# **Cambio del punto de split (división) del teclado**

La función «Split Mode» divide el teclado en dos partes (MANUAL I, MANUAL II), permitiendo que cada parte reproduzca con las divisiones MANUAL I y MANUAL II. Véase "La reproducción de las Divisiones MANUAL I y II en Partes del Teclado Separadas ( SPLIT)" (pág. 22).

El punto de división se establece inicialmente en la tecla F#4 de forma predeterminada. A continuación, le mostramos cómo cambiar el punto de división en caso de que desee cambiar la configuración de fábrica:

**1. Mantenga presionada la lengüeta [SPLIT] hasta que parpadee su indicador.**

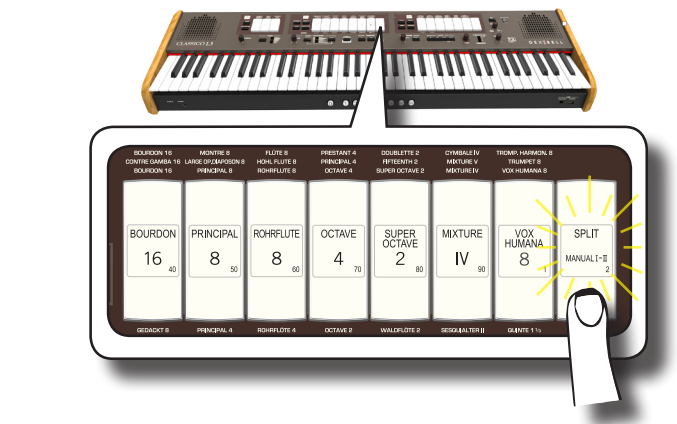

**2. Establezca el punto de división simplemente presionando la tecla correspondiente en el teclado. La tecla presionada es la primera tecla del MANUAL II.**

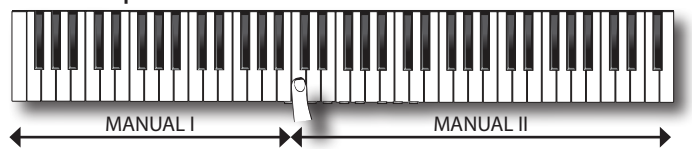

# **Transposición del tono del teclado**

La configuración de la transposición permite elevar o bajar en semitonos la entonación de su CLASSICO L3 teclado.

Esto es especialmente útil cuando se acompaña con instrumentos entonados para claves diferentes, o cuando un cantante canta en una clave diferente respecto a la música original.

**1. Utilice los botones «TRANSPOSE» [-] y [+] para cambiar el tono de las notas del teclado hacia arriba o hacia abajo**   $h$ asta + 6 / -6 semitonos

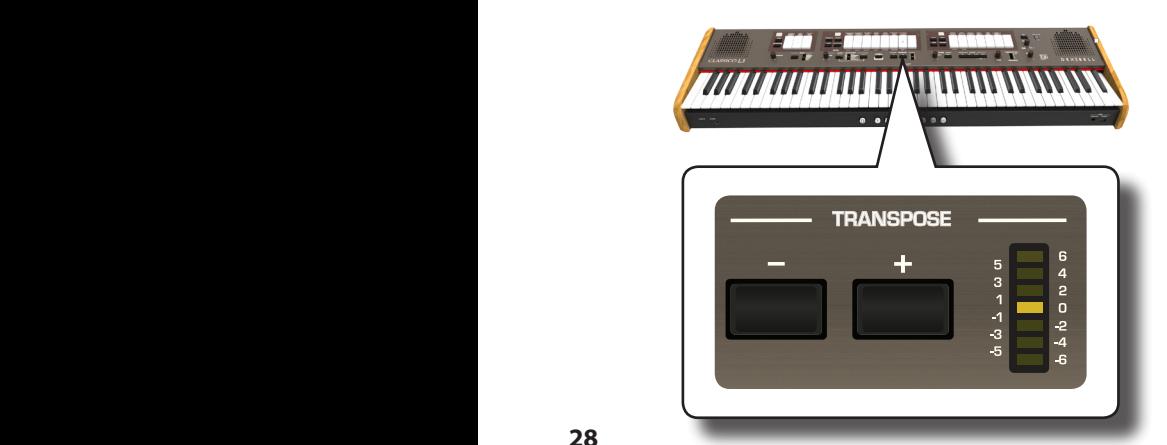

### **Configuración "Transpose"**

 $-6 \sim 0 \sim +6$  (unidades de semitono)

El medidor LED TRANSPOSE muestra el valor de transposición.

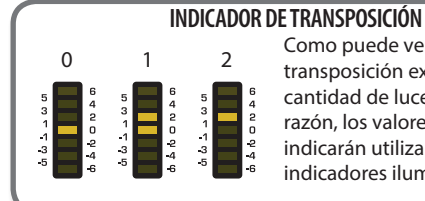

### 0 1 2 Como puede ver, los valores de transposición exceden la cantidad de luces. Por esta razón, los valores impares se indicarán utilizando dos indicadores iluminados.

**2. Si presiona los botones TRANSPOSE [-] y [+] a la vez, la configuración de transposición volverá a "0".**

## **NOTA**

Consulte "Trabajar con Pistones Memory" (pág. 33) para guardar los ajustes. Si usted no los guarda, los cambios se perderán cuando usted apague el CLASSICO L3.

# **Sintonización y Temperamento**

En esta sección, puede modificar el tono del instrumento y cambiar la escala (sistema de sintonía) del teclado desde un temperamento equal estándar a otra sintonización que sea más adecuada para tocar piezas clásicas, etc.

# **Coincidencia del tono de otro instrumento (TUNING)**

Puede haber ocasiones en que acompañe instrumentos acústicos difíciles o imposibles de sintonizar. Como verá a continuación, entonarse con otro instrumento es fácil para el CLASSICO L3.

**1. Gire el mando [FINE] a la sección "TUNING TEMPERAMENT".**

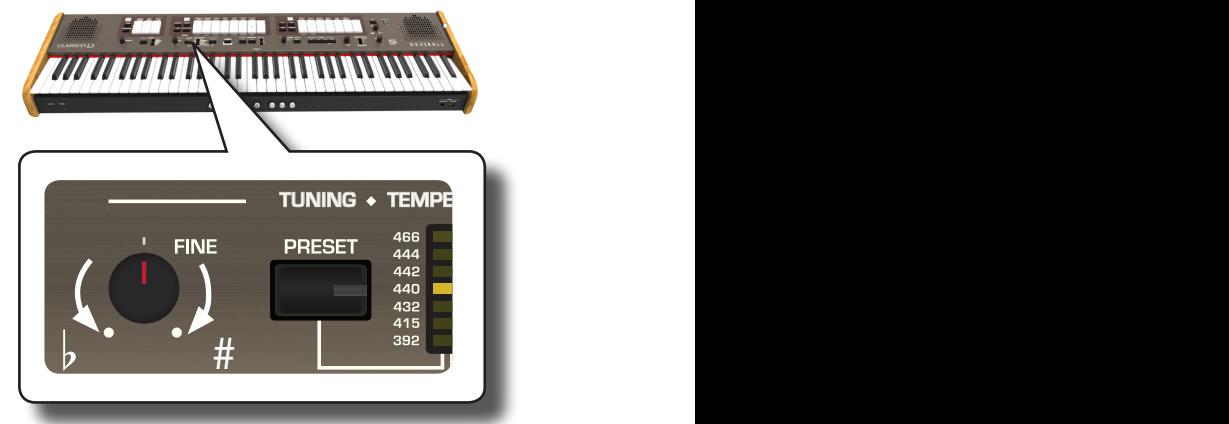

Gire el mando a la derecha para elevar la entonación total, o a la izquierda para bajarla.

Puede ajustarla en un rango de ± 100 centésimos

(aproximadamente un semitono) centrado en el tono seleccionado

# **Uso del Preajuste de sintonización**

Durante muchos años, no hubo un estándar de entonación en toda Europa. La frecuencia de A fue diferente de un país a otro. Por ejemplo, en algunas partes de Francia, el rango fue A= 392 Hz, y en Alemania 465 Hz. Los órganos a menudo se sintonizaban de forma diferente a los conjuntos, incluso dentro de la misma región o ciudad.

El CLASSICO L3 tiene algunos de los preajustes de sintonización más utilizados.

**1. Pulse el botón [PRESET] repetidamente hasta que se ilumine el indicador del tono deseado. PIANO HARPSICHORD**

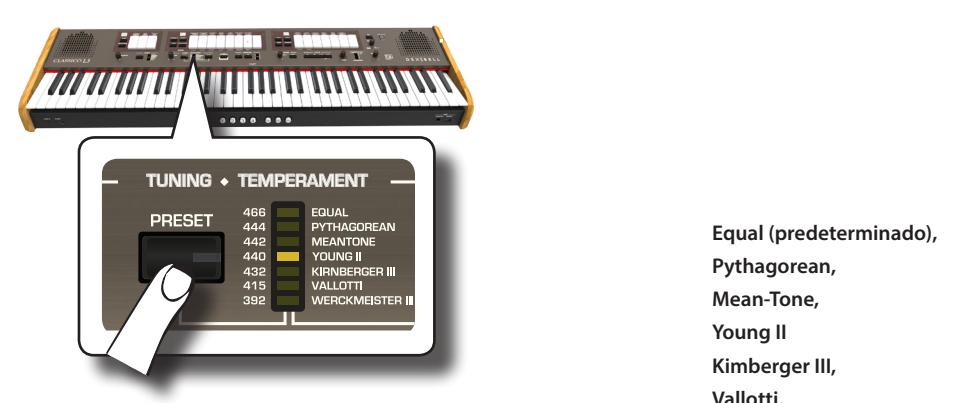

La nueva sintonización ahora está disponible.

Los preajustes disponibles son:

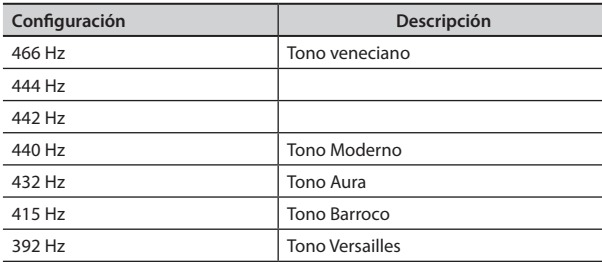

## **NOTA**

Si necesita igualar el tono de otro instrumento, utilice el mando [FINE]. Puede ajustar el tono en un rango de ±100 centésimos centrado en el tono preajustado actual.

## **NOTA**

La configuración de ajuste no se guarda. Los cambios se perderán cuando usted apague el CLASSICO L3.

# **Uso de diferentes temperamentos**

La mayoría de las entonaciones utilizadas para la música occidental se llama "equal temperament", donde la distancia (intervalo) entre cualquiera de dos semitonos de una octava es el mismo. El CLASSICO L3 utiliza esta entonación predeterminada.

Sin embargo, en el pasado, y no hace mucho tiempo, se usaron otras entonaciones para la música occidental clásica. Estas entonaciones se caracterizan por intervalos variables entre los semitonos de una octava. El CLASSICO L3 le permite seleccionar entre los siete métodos de entonación más utilizados.

**1. Pulse el botón [SCALE] repetidamente hasta que se ilumine el indicador de la entonación deseada. PIANO HARPSICHORD**

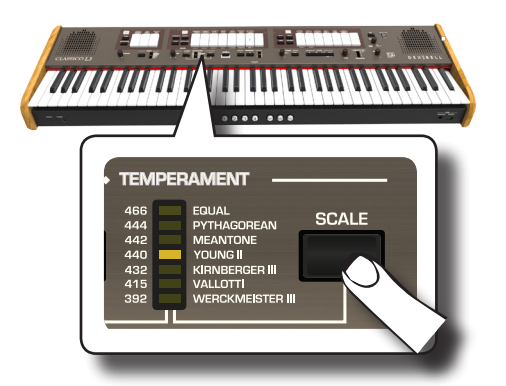

Las escalas variables son:

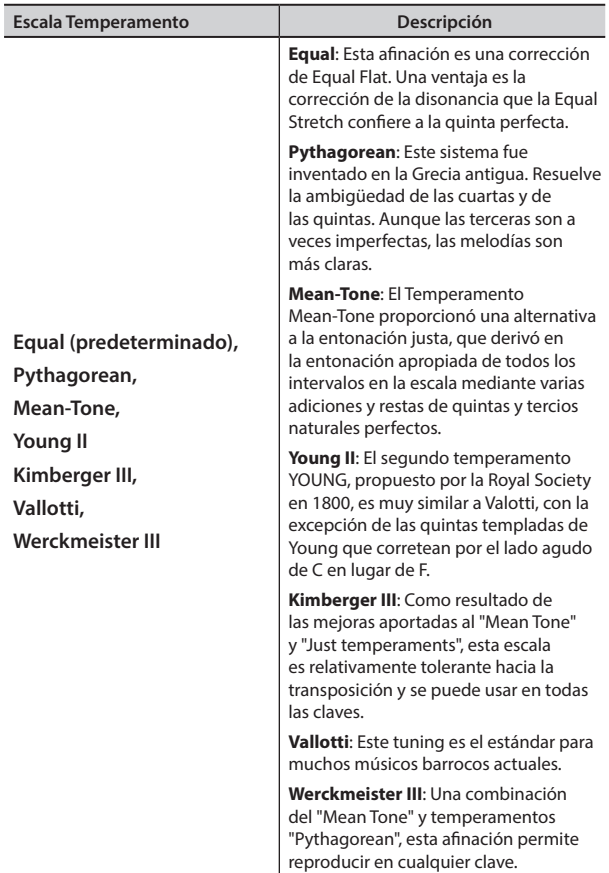

# **Seleccionar la nota clave (nota base)**

Cuando use un temperamento diferente al temperamento Equal, utilice este procedimiento para especificar la firma clave de la pieza.

## **1. Mantenga presionado el botón [SCALE].**

El indicador de escala parpadea para indicar que estamos en el modo de edición de la nota base.

- **2. Presione una tecla del teclado para la nota base que desea especificar.**
- **3. El teclado sale del modo de edición y se selecciona la nota base.**

## **NOTA**

El temperamento y la configuración de ajuste de escala no se guardan. Los cambios se perderán cuando usted apague el CLASSICO L3.

# **Cómo ajustar el Volumen de cada registro de órgano**

Usted puede ajustar el volumen para cada registro del órgano (división MANUAL I, MANUAL II y PEDAL).

**1. Mantenga presionada una de las lengüetas (división <b>1. 1. Mantenga presionada una de las lengüetas (división MANUAL I, MANUAL II y PEDAL) del registro que desea ajustar hasta que su indicador parpadee.**

La escala temperada es recuperada.

# **Funciones útiles**

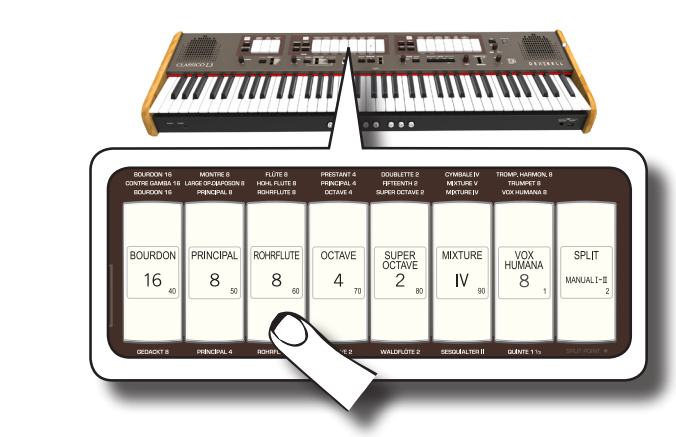

En el ejemplo anterior, seleccionamos un registro en la división MANUAL I.

La lengüeta parpadea para indicar que estamos en el modo edición.

**2. Gire el mando [TONE/LEVEL] para ajustar el volumen del registro que ha seleccionado.**

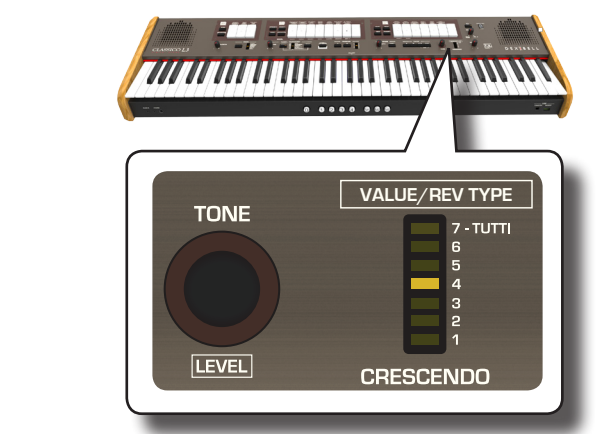

Al girar el mando hacia la derecha aumentará el volumen, y al **REVERB PLAYER** girarlo hacia la izquierda disminuirá el volumen. El medidor de LED [VALUE/REV TYPE] muestra el valor.

- **3. Si usted quiere, puede presionar otra lengüeta para ajustar su volumen.**
- **4. Presione la lengüeta que había seleccionado de nuevo para salir del modo de edición.**

### **NOTA**

Consulte "Trabajar con Pistones Memory" (pág. 33) para guardar los ajustes. Si usted no los guarda, los cambios que haya realizado se perderán cuando usted apague el CLASSICO L3.

# **Cómo ajustar el volumen de cada sección**

Usted puede ajustar el volumen para las secciones orquestales (MANUAL I, MANUAL II y PEDAL) y el volumen de las secciones Piano y Clavecín del MANUAL II.

**1. Mantenga presionado uno de los botones de la sección que desea ajustar hasta que el indicador parpadee.**

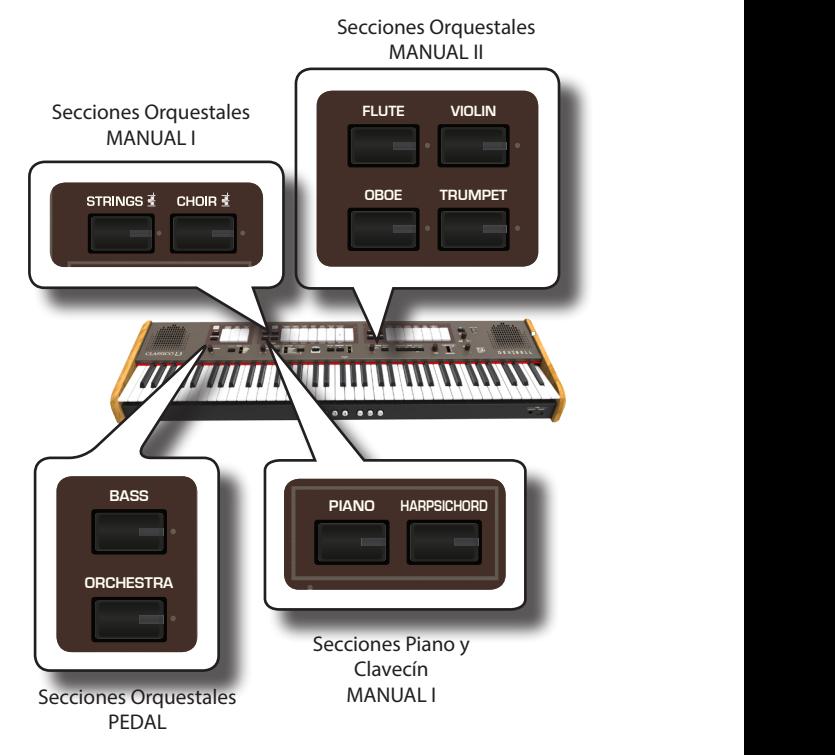

Ahora usted está en el modo edición.

**2. Gire el mando [TONE/LEVEL] para ajustar el volumen.**

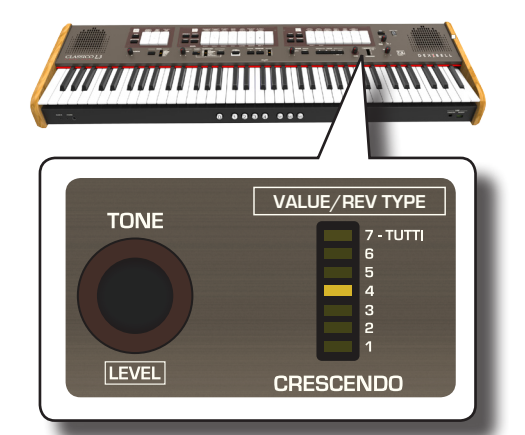

Al girar el mando hacia la derecha aumentará el volumen, y al girarlo hacia la izquierda disminuirá el volumen. El medidor de LED [VALUE/REV TYPE] muestra el valor.

- **3. Si lo desea, puede presionar el botón de otras secciones para ajustar su volumen.**
- **4. Pulse de nuevo el botón de la sección para salir del modo de edición.**

## **NOTA**

Consulte "Trabajar con Pistones Memory" (pág. 33) para guardar los ajustes. Si usted no los guarda, los cambios que haya realizado se perderán cuando usted apague el CLASSICO L3.

# **Cambiar el ajuste de las secciones orquestales en pasos de octava**

La función "Octave" es un parámetro útil que permite modificar la tonalidad de la parte seleccionada en unidades de octava (12 semitonos cada vez).

Usted puede ajustar la octava individualmente para cada sección orquestal (MANUAL I, MANUAL II y PEDAL) y la octava de las secciones Piano y Clavecín del MANUAL I.

**1. Mantenga presionado uno de los botones de la sección que desea ajustar hasta que el indicador parpadee.**

Ahora usted está en el modo edición.

El indicador de [TRANSPOSE] muestra el valor de octava para la sección que elija.

**2. Utilice los botones «TRANSPOSE» [-] y [+] para cambiar la octava de las notas del teclado hacia arriba o hacia abajo hasta + 3/-3**.

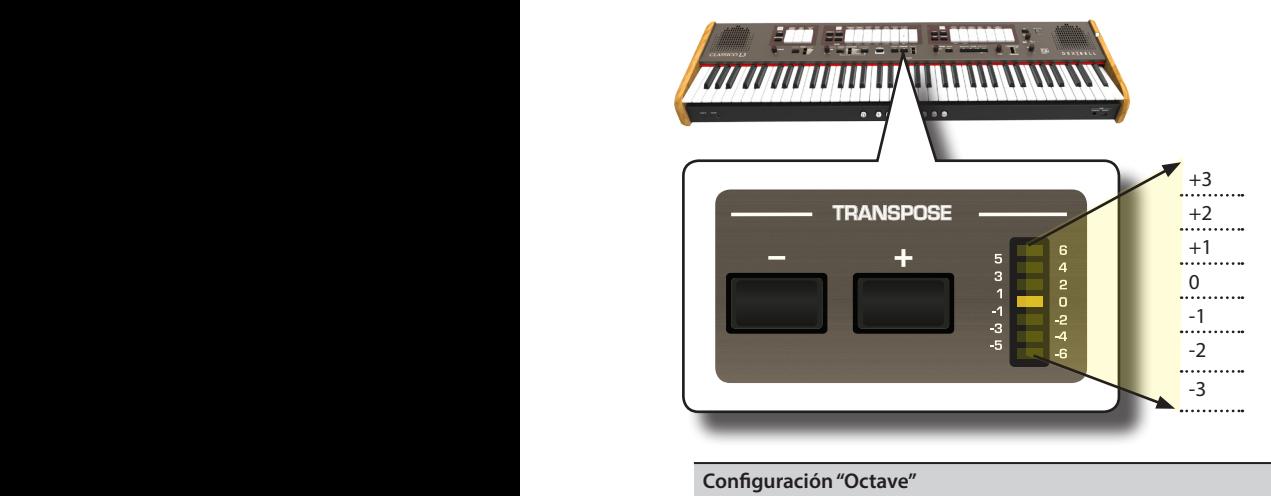

 $-3 \sim 0 \sim +3$ 

- **3. Si lo desea, puede presionar el botón de otras secciones para ajustar su octava.**
- **4. Pulse de nuevo el botón de la sección para salir del modo de edición.**

## **NOTA**

Consulte "Trabajar con Pistones Memory" (pág. 33) para guardar los ajustes. Si usted no los guarda, los cambios se perderán cuando usted apague el CLASSICO L3

# **Mejorar el sonido (Chord Enhancer)**

Esta función mejora el sonido que reproduce armonías automáticas que se agregan al acorde que usted está reproduciendo utilizando la división Manual I.

La función Chord Enhancer funciona cuando un tono de la familia de Cuerdas y Coro está seleccionado y la función está activa (indicador botón CHORD [ENHANCER] se ilumina).

- **1. Seleccione un tono de la familia Cuerdas o Coro en la división Manual I. Véase "Reproducción de Sonidos Orquestales con la División MANUAL I" (pág. 23).**
- **2.** Presione el botón CHORD [ENHANCER].

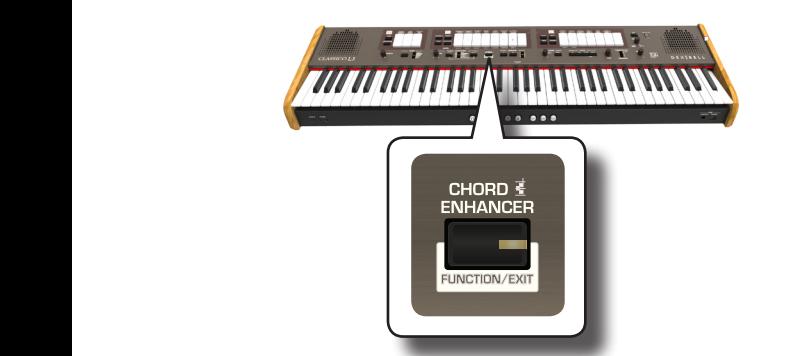

El indicador del botón [ENHANCER] se ilumina y la función Chord Enhancer se activa.

## **NOTA**

Si el tono seleccionado actual no es un tono de la familia de Cuerdas o Coro, la función Enhancer se desactiva.

**3. Reproduzca un acorde en el teclado.**

La función Chord Enhancer añade notas al acorde que ha tocado.

# **NOTA**

La función Chord Enhancer funciona en la división Manual I, tanto en modo dividido (split) como en modo layer.

**4. Presione el botón CHORD [ENHANCER] para salir de esta función.**

# **Cambiar la configuración para Crescendo**

El CLASSICO L3 está equipado con una toma de pedal crescendo para conectar un pedal de expresión opcional. Véase pág. 16. Los ajustes de crescendo se pueden guardar o cargar

El pedal crescendo es a veces necesario en cierto tipo de música de órgano.

El pedal crescendo activa de forma incremental una selección predeterminada de lengüetas según se presiona hacia adelante y elimina las lengüetas según se presiona hacia atrás. Esta selección predeterminada comienza con muy tranquilo (pianissimo) hasta muy alto (TUTTI).

Si lo necesita, puede editar y elegir qué lengüetas activar para cada paso. Es posible modificar el Crescendo para cada tipo de conjunto de órgano.

Puede exportar o importar sus configuraciones de crescendo a una memoria USB disponible en comercios. Véase "IMPORTAR CONFIGURACIÓN CRESCENDO" y "EXPORTAR CONFIGURACIÓN CRESCENDO" (pág. 45).

El pedal de crescendo contiene 7 registros preprogramados (pasos) por banco.

### **Entrar en el modo configuración crescendo**

- **1. Seleccione el banco de órgano para el que necesita cambiar Crescendo. Véase "Selección de los diferentes tipos de órganos" (pág. 21).**
- **2. Pulse y mantenga presionado el botón [FUNCTION / EXIT].**

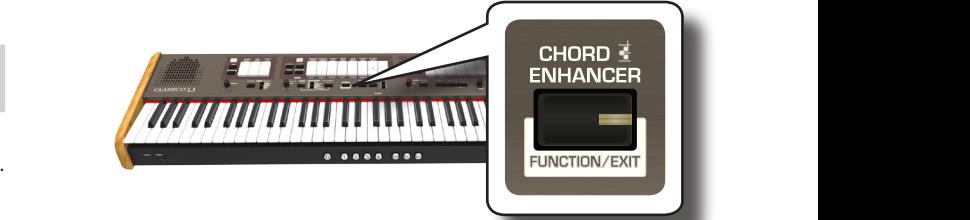

El botón [FUNCTION / EXIT] parpadea para indicar que estamos en el modo de función. Todos los demás indicadores se oscurecen.

**3. Presione la parte inferior de la lengüeta "70" para seleccionar la función de configuración del crescendo.**

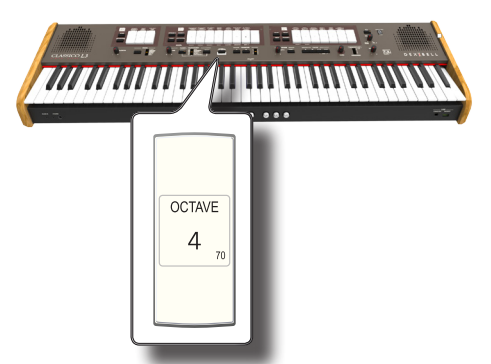

Los indicadores de los pistones [1], [2], [3], [4], [M1], [M2], [M3] comienzan a parpadear.

**Comience a editar los pasos de crescendo**

**4. Presione uno de los pistones para seleccionar el paso que se tiene que modificar. Las pestañas activas en el paso del crescendo que elija están iluminadas.**

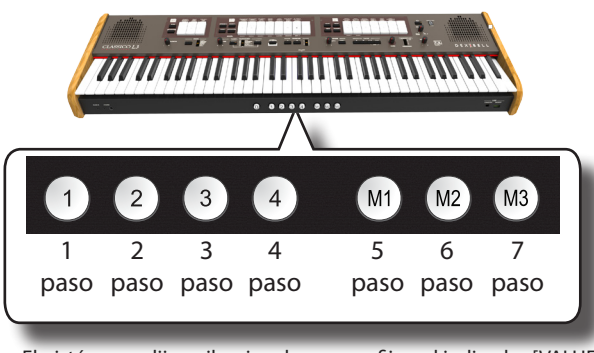

El pistón que elija se ilumina de manera fija y el indicador [VALUE/ REV TYPE]/[CRESCENDO] muestra el paso que está programando.

- **5. Cambie las pestañas que desea para este paso.**
- **6. Repita los pasos 3 y 4 si se deben cambiar más pasos de crescendo.**
- **7. Al final de la edición, presione el botón [FUNCTION/EXIT] para salir de esta función.**

### **MEMO**

Si está satisfecho con sus cambios y desea mantenerlos, guarde sus configuraciones para el crescendo en la memoria USB. Véase "EXPORTAR CONFIGURACIÓN CRESCENDO" (pág. 45).

### **NOTA**

Los ajustes de crescendo se guardan en el área Global durante el apagado del instrumento.

# **Restablecimiento de las configuraciones de fábrica (Factory Reset)**

La siguiente función le permite cambiar el nombre de las configuraciones de fábrica originales de CLASSICO L3.

### **ADVERTENCIA**

Todos los datos se eliminarán. Haga una copia de seguridad de su propia configuración de memoria y Crescendo en una memoria USB. Véase "Exportar un conjunto de registro a una memoria USB" (pág. 33) y "EXPORTAR CONFIGURACIÓN CRESCENDO" (pág. 45).

**1. Pulse y mantenga presionado el botón [FUNCTION / EXIT].**

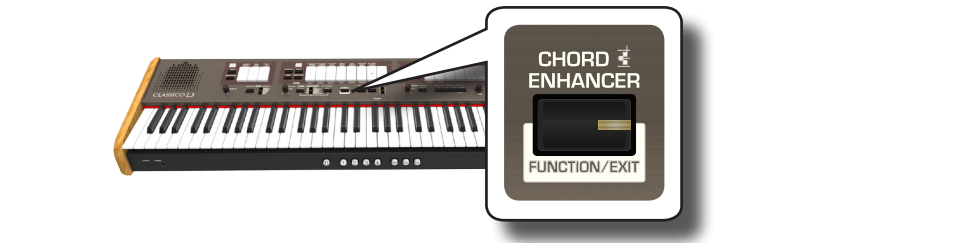

El botón [FUNCTION / EXIT] parpadea para indicar que estamos en el modo de función. Todos los demás indicadores se oscurecen.

**2. Presione la parte inferior de la lengüeta "8" para seleccionar la función FACTORY RESET.**

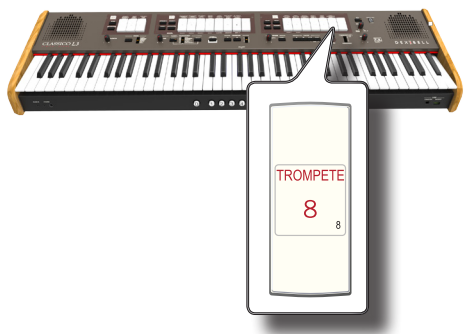

Se realiza el restablecimiento de fábrica y el instrumento abandona el modo de función.

Ahora el CLASSICO L3 ha sido inicializado.

# TRABAJAR CON PISTONES MEMORY

El CLASSICO L3 proporciona Pistones Memory que le permiten almacenar casi todos los ajustes (o registros) que defina en el panel frontal. Usted puede guardar sus ajustes en 12 memorias (4 memorias x 3 bancos).

De fábrica, estas doce memorias ya contienen configuraciones útiles, pero se pueden sobrescribir sus contenidos con sus propios registros.

Los registros adicionales se pueden almacenar o cargar directamente desde una memoria USB externa.

# **MEMO**

Puede recuperar cada registro a través de la MIDI. Véase "Recuperación de Memorias mediante MIDI" (pág. 38).

# **Guardar sus configuraciones en una memoria**

- **1. Ajuste las pestañas, los botones y otras funciones para que pueda escuchar la combinación de sonidos que desea guardar.**
- **2. Pulse el pistón [M1, M2 o M3] para seleccionar el banco de memoria que desea guardar.**

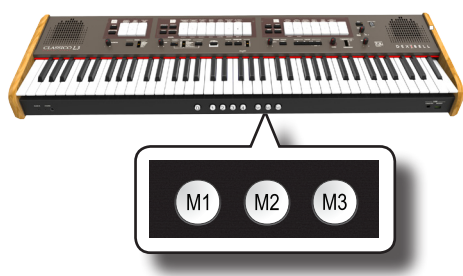

El pistón que ha seleccionado se enciende.

**3. Mantenga presionado el pistón [1, 2, 3, 4] que corresponde a la memoria en la que desea guardar su configuración.**

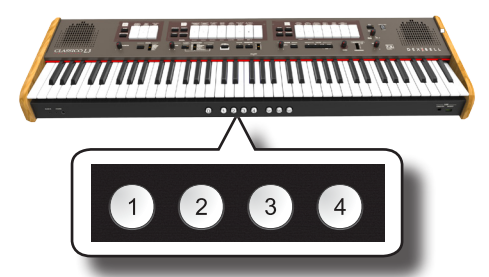

El pistón de memoria que seleccionó parpadeará y luego se encenderá para indicar que se ha guardado el registro.

# **NOTA**

La configuración previamente guardada en esta memoria será sobrescrita por su nuevo registro.

# **Recuperar su configuración**

- **1. Si es necesario, presione el pistón [M1, M2 o M3] para seleccionar el banco que contiene la configuración que necesita.**
- **2. Presione el pistón [1]~[4] para cargar el registro de la memoria correspondiente.**

# **Cancelar Función**

Esta función es útil para desactivar rápidamente todas las pestañas y sonidos de orquesta.

**1. Presione el pistón [0].**

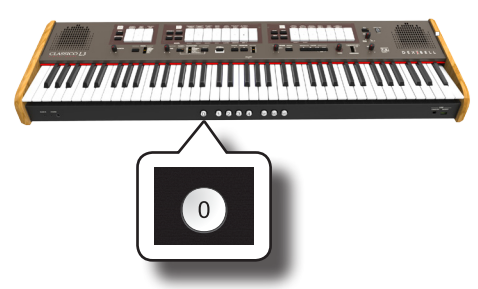

Todas las lengüetas y el botón orquestal se apagan.

# **Exportar un conjunto de registro a una memoria USB**

Este procedimiento le permite exportar los 12 registros de un archivo a la memoria USB. Esta función puede ser útil como copia de seguridad de su trabajo.

Puede guardar hasta 12 juegos de registro (12 archivos) en una memoria USB.

- **1. Introduzca una memoria USB para guardar sus datos. Véase "Conexión de una memoria USB (disponible en comercios)" (pág. 18).**
- **2. Pulse y mantenga presionado el botón [FUNCTION / EXIT].**

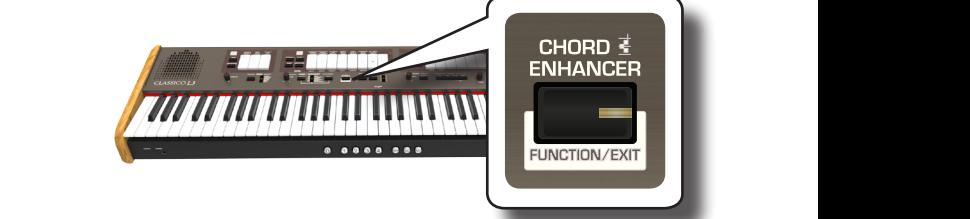

El botón [FUNCTION / EXIT] parpadea para indicar que estamos en el modo de función. Todos los demás indicadores se oscurecen.

**3. Presione la parte inferior de la lengüeta "2" para seleccionar la función EXPORT MEMORY.**

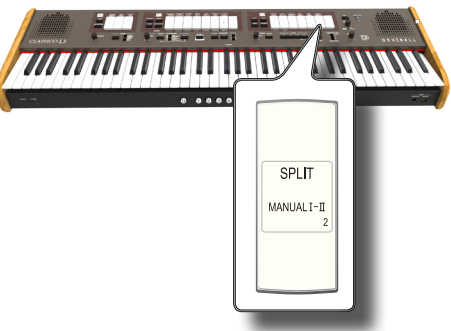

Ahora debe elegir en qué "ubicación" (archivo) de la memoria USB desea guardar.

Puede guardar hasta 12 juegos de registro (archivos) en una memoria USB. Cada ubicación se puede seleccionar a través de los pistones de memoria [M1]~[M3] y [1]~[4].

Por ejemplo, si desea guardar el conjunto en la ubicación 1.1, debe seleccionar el pistón de memoria [M1] y [1]. Si quiere guardar en la ubicación 3.2, presione el pistón de memoria [M3] y [2]. Las 12

ubicaciones posibles son [1~3].[1~4].

Cuando guarde un conjunto de registros en la memoria USB, sobrescribirá el registro ya guardado en esa ubicación.

**4. Seleccione el pistón [M1, M2 o M3] para seleccionar el dígito más significativo de la ubicación que desea guardar.**

Los pistones de memoria [1], [2], [3], [4] indican las posibles ubicaciones libres:

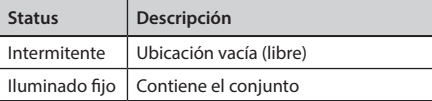

**5. Presione el [1]~[4] pistón para seleccionar el segundo dígito.**

El conjunto de registro ahora está guardado en la memoria USB.

## **NOTA**

Cuando guarde un conjunto de registros en la memoria USB, sobrescribirá cualquier registro ya guardado en esa ubicación.

# **Importar un conjunto de registro desde una memoria USB**

Utilice este procedimiento para importar conjuntos de registro desde una memoria USB .

- **1. Introduzca una memoria USB que contenga conjuntos de registro. Véase "Conexión de una memoria USB (disponible en comercios)" (pág. 18).**
- **2. Pulse y mantenga presionado el botón [FUNCTION / EXIT].**

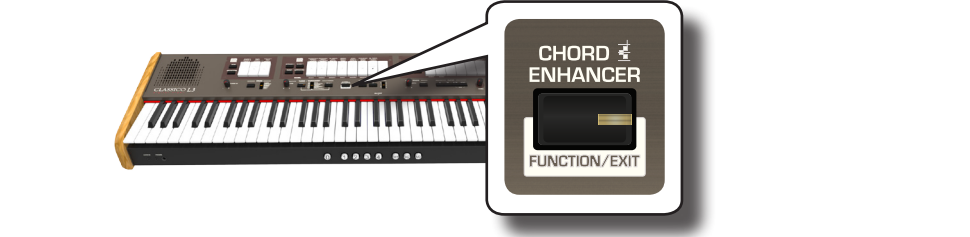

El botón [FUNCTION / EXIT] parpadea para indicar que estamos en el modo de función. Todos los demás indicadores se oscurecen.

**3. Presione la parte inferior de la lengüeta "1" para seleccionar la función IMPORT MEMORY.**

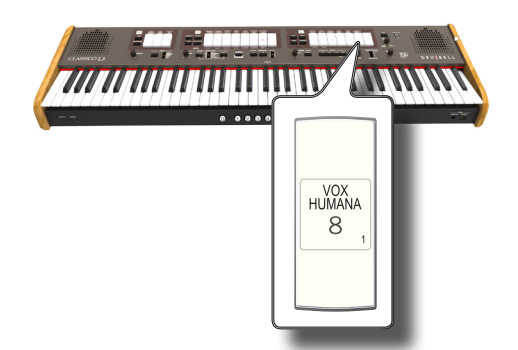

Los pistones [1], [2], [3], [4] de memoria parpadean.

**4. Seleccione el pistón [M1, M2 o M3] para seleccionar el dígito más significativo del conjunto de registro que desee importar.**

Los pistones de memoria [1], [2], [3], [4] indican las posibles ubicaciones disponibles:

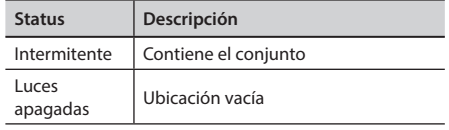

que contiene el conjunto de registro que desea importar.

**5. Presione el pistón [1]~[4] para importar el conjunto de registro que desea.**

El conjunto de registro ahora es importado a la memoria interna.

**OBOE TRUMPET**

El CLASSICO L3 puede reproducir archivos de audio en los formatos mp3 y WAV directamente desde una memoria USB que conecte a su puerto USB MEMORY. Usted puede practicar tocando sobre una canción de acompañamiento.

El CLASSICO L3 reproduce los siguientes tipos de archivo:

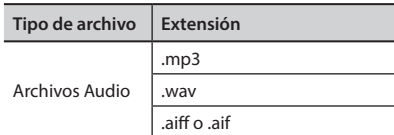

# **Antes de tocar canciones**

Antes de poder reproducir audio (mp3 o WAV) en el CLASSICO L3, usted debe cambiar el nombre de modo adecuado. Esta operación es necesaria para seleccionar una canción por un prefijo numérico.

Después, debe copiar las canciones en una memoria USB.

Para realizar estas operaciones necesita un ordenador personal.

# **Regla de nomenclatura de archivos de audio**

**1. Utilice su ordenador personal para cambiar el nombre de las canciones añadiendo un número al nombre.**

Pongamos un ejemplo: si el archivo se llama "OliebeSeele.wav" y otro llamado "GottDurchDeineGüte.mp3", modifique el nombre de la siguiente manera

**01\_**OliebeSeele.wav

**02\_**GottDurchDeineGüte.mp3

Usted puede utilizar los prefijos desde [01 ] hasta [ 99 ].

# **Copia de archivos de audio a una memoria USB**

- **2. Introduzca su memoria USB en la toma USB de su computadora.**
- **3. Cree en el directorio raíz de la memoria USB la carpeta "SONG".**
- **4. Copie todos los archivos de audio previamente modificado el nombre en la carpeta "SONG" de la memoria USB.**

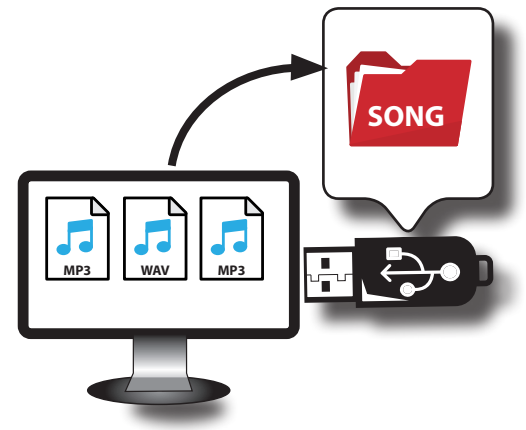

**5. Desconecte su Memoria USB de forma segura.** 

**NOTA**

Tenga en cuenta que el CLASSICO L3 solo puede reproducir archivos ubicados en la carpeta "SONG" de la memoria USB.

# **Seleccionar y reproducir una canción**

**1. Introduzca una memoria USB que contenga canciones. Vea "Conexión de una memoria USB (disponible en comercios)" (pág. 18) y "Antes de tocar canciones" (pág. 35).**

# **Seleccione la canción**

**1. Pulse el botón [SONG] para entrar en el modo SONG (canción). Su indicador se ilumina.**

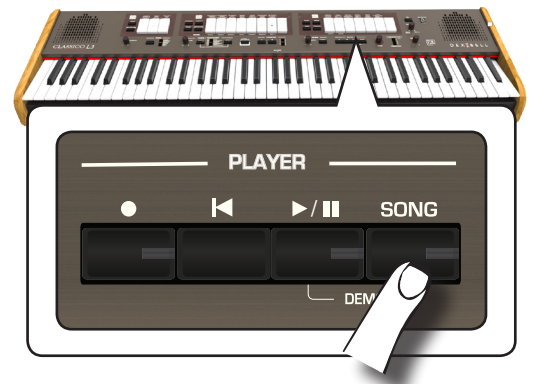

Todas las lengüetas se apagan temporalmente.

### **NOTA**

El modo SONG está activo momentáneamente. Después de unos segundos sin presionar ninguna lengüeta, el instrumento sale de este modo. Si es necesario, presione de nuevo el botón [SONG] (paso 1).

**2. Para seleccionar la canción, introduzca un número entre "1" y "99" usando las lengüetas PEDAL, MANUAL I y MANUAL II.** 

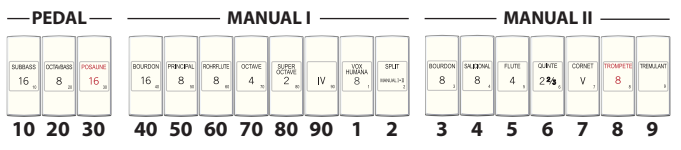

Vea los números debajo de las lengüetas.

Para introducir "1", simplemente presione [VOX HUMANA 8] (número "1") VOX<br>HUMANA 8

Para introducir "39", presione [POSAUNE 16] (número "30") seguido de [TREMULANT] "9") (en ese orden).

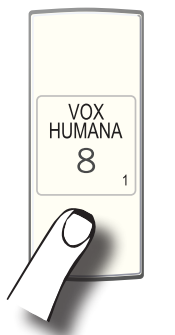

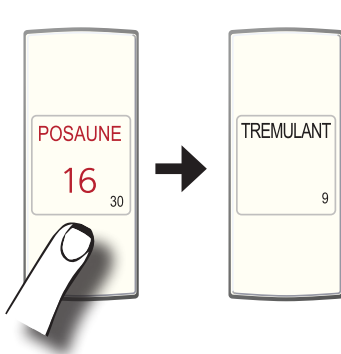

## **NOTA**

**35** previamente. Véase "Grabación de una ejecución musical" (pág. El número de canción "**99**" recupera la canción grabada 37)

# **Reproduzca la canción**

- **3.** Presione el botón [ $\blacktriangleright$ /II]. El indicador del botón  $\llbracket \cdot \rrbracket$  se ilumina y empieza la reproducción de la canción.
- **4. Presione el botón [**\*-,**] de nuevo para poner en pausa la reproducción de la canción.** El botón [>/II] se apaga.
- **5. Para volver al inicio de la canción, presione el botón [**\$**].**
- **6. Presione [**\*-,**] de nuevo para reanudar la reproducción.**

# **Selección de su grabación previa**

**1. Para seleccionar una grabación previa, simplemente siga el procedimiento "Seleccionar y reproducir una canción" (pág. 35) y recupere el número de canción "99".** 

# **Ajuste del nivel de la canción**

El CLASSICO L3 tiene controles útiles para ajustar el volumen, rebobinar o avanzar rápidamente dentro de la canción seleccionada actualmente, etc.

- **1. Pulse el botón [SONG] para entrar en el modo SONG (canción). Su indicador se ilumina.**
- **2. Gire el mando [TONE/LEVEL] para ajustar el volumen de la reproducción de la canción.**

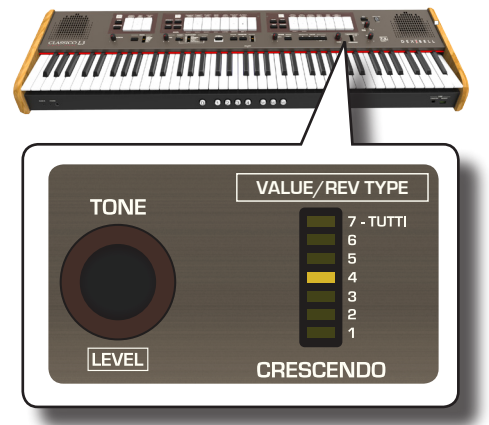

Al girar el mando hacia la derecha aumentará el volumen, y al girarlo hacia la izquierda disminuirá el volumen. El medidor de LED [VALUE/REV TYPE] muestra el valor.

# **14** Grabación de una ejecución musical

### El CLASSICO L3 le permite grabar sus ejecuciones y guardarlas internamente o en una memoria USB.

Grabar y reproducir lo que usted ha ejecutado con el instrumento puede ser una ayuda para practicar.

## **Grabación como datos audio**

Su ejecución se grabará como datos audio. La canción grabada la puede utilizar en su ordenador, teléfono y en cualquier lector audio.

### **NOTA**

Para usar este método de grabación, usted debe conectar una unidad USB (vendida por separado) al puerto de memoria USB (pág. 18).

# **Grabación de la música como datos audio (WAVE).**

Esta función es muy útil y permite realizar grabaciones estéreo de calidad profesional.

 Usted puede reproducir directamente con lectores de música portátiles utilizando un ordenador.

La grabación se guarda en la memoria USB externa (disponible en comercio).

Además, el CLASSICO L3 le permite grabar todo lo que esté conectado a la toma AUDIO IN. Se puede reproducir una base audio de un lector externo conectado a la toma AUDIO IN, tocar sobre su instrumento para practicar y grabar la ejecución.

# **NOTA**

• Necesitará una memoria USB (disponible en comercio) para grabar su ejecución.

# **Especificaciones del formato de grabación Audio**

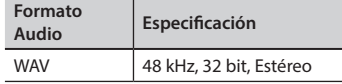

# **Antes de que empiece a grabar**

- **1. Conecte la memoria USB en la que desee guardar los datos audio. Véase "Conexión de una memoria USB (disponible en comercios)" (pág. 18).**
- **2. Prepare todo lo que quiera grabar: seleccione el tono y el modo teclado que usted quiera usar para la ejecución.**

# **Iniciar/parar una grabación**

- **3. Presione el botón [ ] (Rec) para iniciar a grabar.** El indicador del botón [<sup>●</sup>] se ilumina y CLASSICO L3empieza a grabar lo que usted toca con el teclado.
- **4.** Al final de la canción, presione el botón [<sup>O</sup>] (Rec) para **detener la grabación.**

La grabación se detiene y el botón indicador se apaga. Su archivo audio se guarda en la carpeta "Recording" de la memoria USB.

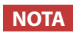

No desconecte la Memoria USB durante la grabación de la canción.

# **Acerca de los archivos de grabación**

Los archivos de audio se guardan en la carpeta "Recording" de la memoria USB. Si la carpeta "Recording" no existe, se crea automáticamente con la primera grabación.

Las canciones se guardan con un número progresivo diferente: rec\_0001. wav, rec\_0002.wav y así para las siguientes. Tenga en cuenta que solo la última grabación está disponible para la reproducción con el número de canción "99".

# **Escuchar la grabación**

**5.** Presione el botón [ $\blacktriangleright$ /II] para escuchar su canción.

Si usted quiere grabar de nuevo, repita a partir del paso 3.

### **NOTA**

Hay que extraer siempre de manera segura la memoria USB antes de desconectarla físicamente de la toma USB. Antes de desconectar la memoria USB utilice la función "USB REMOVE" (extraer USB). Véase "Extracción segura de la memoria USB" (pág. 18).

**Cómo recuperar su grabación en el paso posterior**

Tome como referencia "Selección de su grabación previa" (pág. 36).

# **Cómo grabar su ejecución sobre una Canción Audio existente (Overdub)**

Esta es una técnica usada en la grabación audio. Se puede, mientras se escucha una canción audio existente, tocar sobre la misma y grabar todo en una nueva canción. Se graba todo en una nueva canción.

- **1. Conecte la memoria USB en la que desee guardar los datos audio. Véase "Conexión de una memoria USB (disponible en comercios)" (pág. 18).**
- **2. Prepare todo lo que quiera grabar.**
- **3. Cargue una canción audio ya existente. Véase "Seleccione la canción" (pág. 35).**
- **4.** Presione el botón [<sup>0</sup>] (Rec) para iniciar a grabar.
- **5. Presione el botón [**\*-,**] para empezar la reproducción de la canción audio de fondo.**
- **6. Ejecute su pieza mientras escucha la base de la canción.**
- **7. Al final de la canción, presione el botón [ ] (Rec) para detener la grabación.** La grabación se detiene y el  $\Box$  indicador se apaga.

**8.** Presione el botón [ $\blacktriangleright$ /II] para escuchar su canción.

# **15** Conexión a dispositivos MIDI

MIDI es el acrónimo de "Musical Instrument Digital Interface" (Interfaz digital de instrumentos musicales). Cuando usted toca el teclado CLASSICO L3, su instrumento transmite datos MIDI a su toma MIDI OUT (o al puerto USB COMPUTER).

Cómo conectar un dispositivo MIDI, consulte "Conexión de CLASSICO L3 a dispositivo MIDI" (pág. 18).

# **Transmisión y recepción de datos MIDI**

Cada división y sección del teclado tiene su propio canal MIDI. Los canales de transmisión y recepción de las partes del teclado se configuran de la siguiente manera:

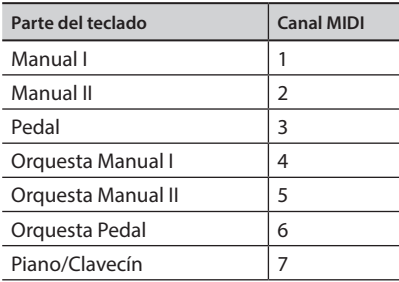

# **Recuperación de Memorias mediante MIDI**

Esta función es útil para recuperar memorias de un dispositivo MIDI conectado a la toma MIDI IN del CLASSICO L3 o al puerto USB COMPUTER.

### **MEMO**

Para recuperar memorias usando los Pistones de Memoria, véase "Trabajar con Pistones Memory" (pág. 33).

Para seleccionar el registro único, debe enviar a través del canal MIDI 15 los siguientes mensajes MIDI:

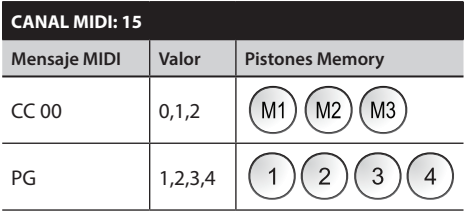

Por ejemplo, para seleccionar el banco **M2** que contiene el registro que necesita, envíe el **CC 00** con el valor 1.

Para seleccionar el registro **3**, necesita enviar el **PG** con valor 3.

### **SUGERENCIAS IMPORTANTES**

Cuando recupere un registro, usted recupera el tono memorizado en ese registro. Esta es una forma de cambiar el tono a través de la MIDI y usarlo mediante un secuenciador externo MIDI.

# **16** Tocar con bases de acompañamiento audio

Gracias a la aplicación X MURE® y usted podrá reproducir CLASSICO L3sus melodías preferidas mientras controla un modelo audio.

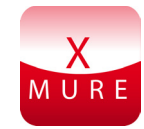

X MURE® es un producto software de DEXIBELL®

# **QUÉ ES X MURE**

- X-MURE es una aplicación que funciona en iPhone o IPad.
- Al usar "Armonia Poly Fragmentor", el primer algoritmo en el mundo capaz de modificar las pistas audio en tiempo real, permite reproducir música en formato audio directamente en la pantalla de su iPad / iPhone y un instrumento musical conectado mediante USB.
- "X MURE" no usa generadores de sonidos, instrumentos virtuales o "MIDI Standard FIles". Se basa exclusivamente en las pistas audio grabadas por instrumentos musicales reales, no simula la realidad...es real.

# **QUÉ PUEDE HACER CON X MURE**

- • Controlar las pistas audio de X MURE tocando una progresión de acordes con CLASSICO L3.
- Cree sus propias piezas musicales preferidas utilizando innumerables géneros musicales o cree un nuevo éxito musical.

# **QUÉ NECESITA PARA USAR X MURE**

- • El CLASSICO L3 Órgano digital
- Kit de conexión de máquina fotográfica Apple iPad (conectores de máquina fotográfica fabricados porApple Inc.).
- Cable USB (tipo A–macho tipo B–macho: disponible en comercio).
- Cable Audio (conectores 3,5 mm).
- Descargue la aplicación X MURE desde App Store.

# **Conexión a su dispositivo móvil**

**1. Conecte el iPad con su CLASSICO L3 usando un conector USB de cámara de fotos y un cable USB.** 

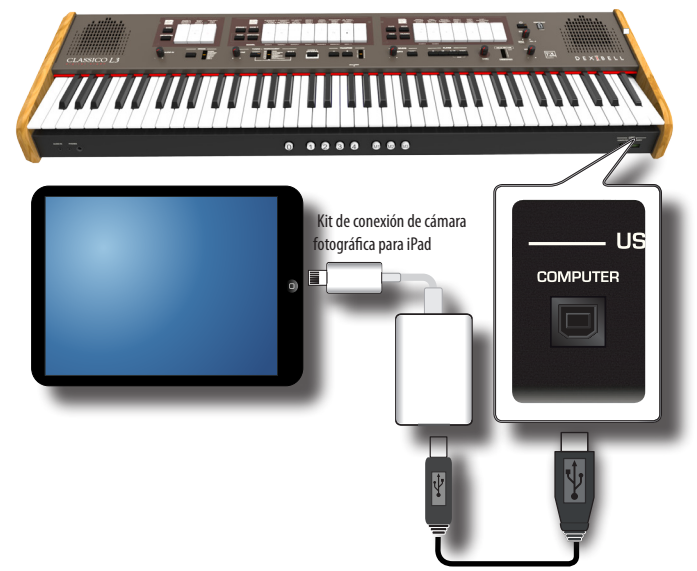

- **1. Gire el selector [VOLUME] hacia la posición lower para poner al mínimo el volumen.**
- **2. Conecte el conector INPUT de CLASSICO L3 situado abajo a la izquierda del panel delantero a la salida audio de su dispositivo móvil. Véase "Conexión a su dispositivo móvil" (pág. 39).**

# **Tocar con la aplicación X MURE**

- **1. Encienda su CLASSICO L3 y su iPad.**
- **2. Toque el icono X MURE en su iPad para abrir la aplicación.** Ahora usted tiene tres posibles elecciones:

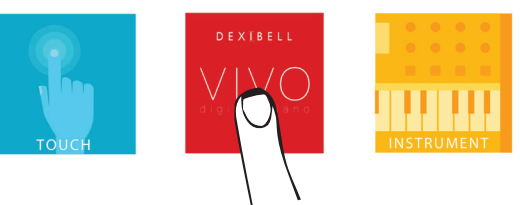

**3. Toque el icono Dexibell VIVO para obtener las máximas prestaciones con CLASSICO L3.** 

Aparece la siguiente página:

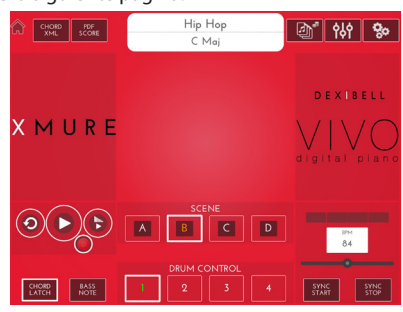

- **4. Toque una nota en el teclado para que X MURE sepa qué parte quiere usar usted para controlarlo.**
- **5. En X MURE seleccione el modelo de audio que quiera reproducir.**
- **6. Toque el icono "play" de la aplicación X MURE.** El modelo empieza a sonar.
- **7. Toque unos acordes en el teclado. El modelo audio sigue su progresión de acordes.**
- **8. En X MURE toque el botón icono "A", "B", "C", "D" para elegir una escena diferente.**
- **9. En X MURE toque el botón icono "1", "2", "3", "4" para elegir un modelo de batería diferente.**

# **17** Función inalámbrica

# **Bluetooth® Conectividad Audio**

El CLASSICO L3 lleva función audio Bluetooth®.

Gracias a esta tecnología, usted podrá transmitir música en el modo wireless desde un dispositivo móvil Bluetooth®, tableta u ordenador, a CLASSICO L3.

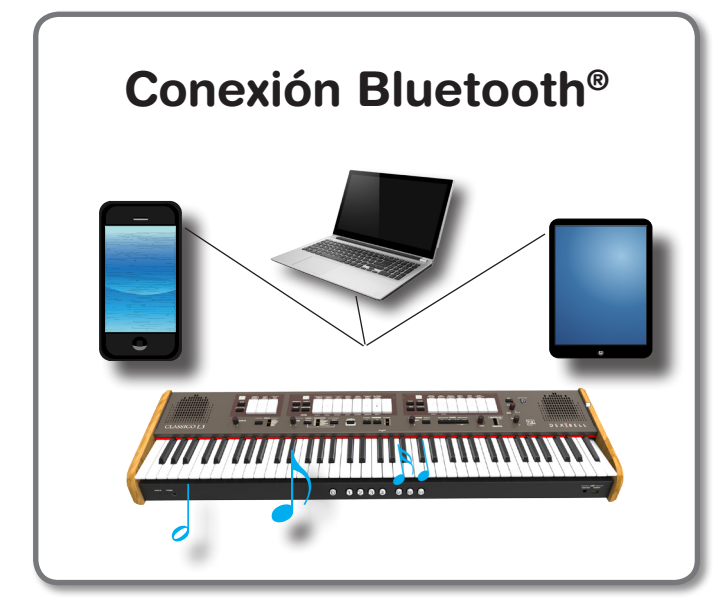

# **Operaciones preliminares, Asociar un dispositivo móvil**

La primera vez que usted utiliza un dispositivo móvil nuevo, debe "asociarlo" a su dispositivo para que ambos dispositivos sepan cómo conectarse de manera segura los unos con los otros.

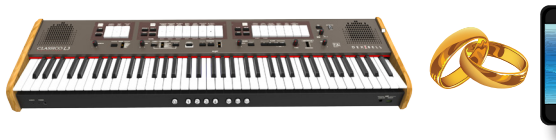

# **NOTA**

Le rogamos que tenga en cuenta que la explicación para asociar su dispositivo móvil con CLASSICO L3 es solo un ejemplo. Las operaciones para asociar su dispositivo móvil pueden ser diferentes de nuestra explicación y depende del sistema de funcionamiento de su dispositivo. Para los detalles, por favor tome como referencia el manual de instrucciones de su dispositivo móvil.

### **1. Sitúe el dispositivo móvil a no más de 1 metro (3 ft) de CLASSICO L3.**

## **NOTA**

Durante la operación de asociación, asegúrese de que otros dispositivos estén apagados o fuera del alcance.

**2. Asegúrese de que CLASSICO L3 sea visible a otros dispositivos. Para hacerlo, pulse y mantenga presionado el botón [FUNCTION/EXIT].**

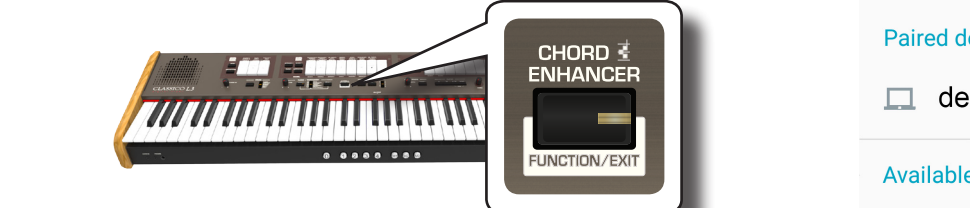

El botón [FUNCTION / EXIT] parpadea para indicar que estamos en el modo de función. Todos los demás indicadores se oscurecen.

**3. Presione la parte inferior de la lengüeta "50" para que el CLASSICO L3 sea visible para otros dispositivos.**

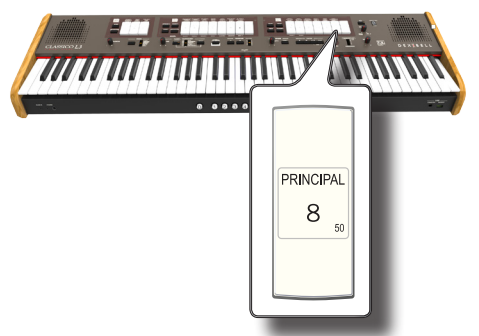

La lengüeta parpadea para indicar que su instrumento ahora es visible para otros dispositivos.

**4. En el dispositivo móvil que usted quiere conectar, encienda la función Bluetooth® y, si es necesario, busque dispositivos disponibles.**

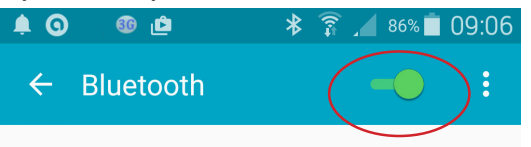

Para detalles sobre cómo activar la función Bluetooth®, tome como referencia el manual de instrucciones de su dispositivo móvil. La lista de dispositivos disponibles ahora se muestra en su dispositivo móvil.

**5. Seleccione el dispositivo "dexi-organ-xx" que se muestra en la lista Bluetooth® de su dispositivo móvil.**

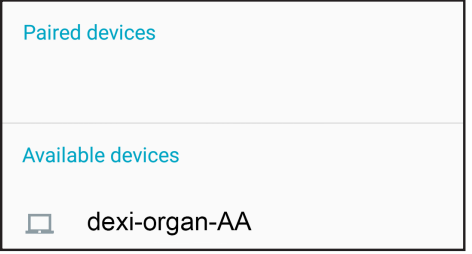

En el ejemplo de arriba el nombre del dispositivo es "dexi-organ-AA".

**6. Si el dispositivo móvil y CLASSICO L3 le piden confirmación de la conexión mostrando la pantalla "passkey", confirme en su dispositivo móvil.**

Cuando tiene lugar la asociación "dexi-organ-xx" se añade a la lista de dispositivos asociados en el dispositivo móvil.

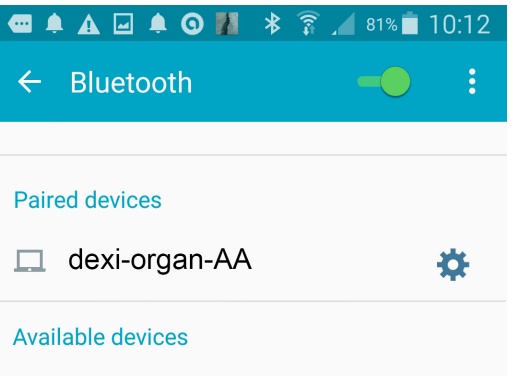

### **7. Seleccione el dispositivo "dexi-piano-xx" que se muestra en la lista de dispositivos asociados de su dispositivo móvil.**

Ahora la conexión se ha establecido y se muestra un icono Bluetooth® en el menú principal. Los datos musicales reproducidos por el dispositivo móvil ahora se pueden escuchar a través de CLASSICO L3.

# **MEMO**

Para los detalles, tome como referencia el manual de instrucciones de su dispositivo móvil.

## **MEMO**

Una vez que los dispositivos se han asociado, no hace falta realizar la asociación de nuevo. Véase "Conexión a un dispositivo móvil ya asociado" (pág. 41) para conectar CLASSICO L3 con un dispositivo móvil y asociado.

# **NOTA**

Es necesario realizar de nuevo la asociación si se realiza un "Factory Reset" (pág. 44).

# **Conexión a un dispositivo móvil ya asociado**

# **NOTA**

Le rogamos que tenga en cuenta que la explicación para conectar su dispositivo móvil con CLASSICO L3 es solo un ejemplo. Las operaciones para conectar su dispositivo móvil pueden ser diferentes de nuestra explicación y depende del sistema de funcionamiento de su dispositivo. Para los detalles, por favor tome como referencia el manual de instrucciones de su dispositivo móvil.

- **1. Sitúe el dispositivo móvil a no más de 1 metro (3 ft) de CLASSICO L3.**
- **2. Si es necesario, active la función Bluetooth® en el dispositivo móvil.**
- **3. Seleccione el dispositivo "dexi-piano-xx" que se muestra en la lista Bluetooth® de su dispositivo móvil.**

Los datos musicales reproducidos por el dispositivo móvil ahora se pueden escuchar a través de CLASSICO L3.

## **MEMO**

Para los detalles, tome como referencia el manual de instrucciones de su dispositivo móvil.

# **18** Funciones Avanzadas

El botón [FUNCTION/EXIT] de CLASSICO L3 proporciona el acceso a los parámetros disponibles y las funciones.

# **Procedimiento general**

**1. Pulse y mantenga presionado el botón [FUNCTION / EXIT].**

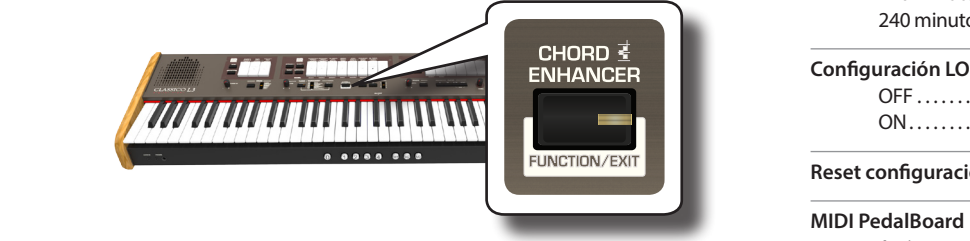

El botón [FUNCTION / EXIT] parpadea para indicar que estamos en el modo de función. Todos los demás indicadores se oscurecen.

**2. Presione la parte inferior de la lengüeta asociada a la función que desea recuperar.**

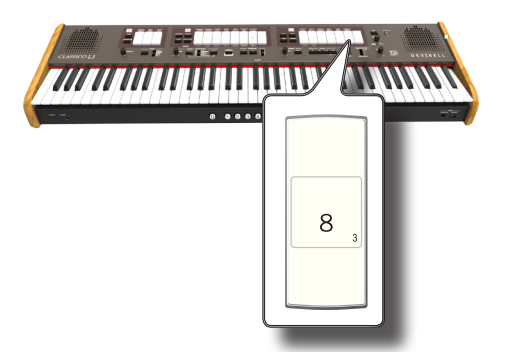

En el ejemplo anterior seleccionamos la Configuración del Pedal de Expresión

**3. De acuerdo con la función requerida, presione el pistón [1,2,3,4] que corresponde al parámetro que desea ajustar.** 

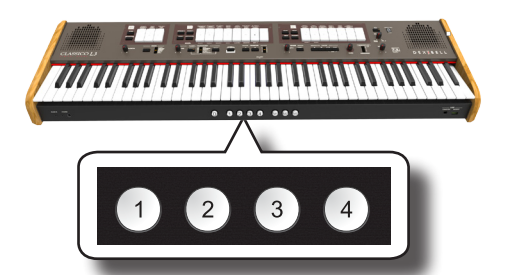

Están disponibles los siguientes parámetros y funciones: **Función**

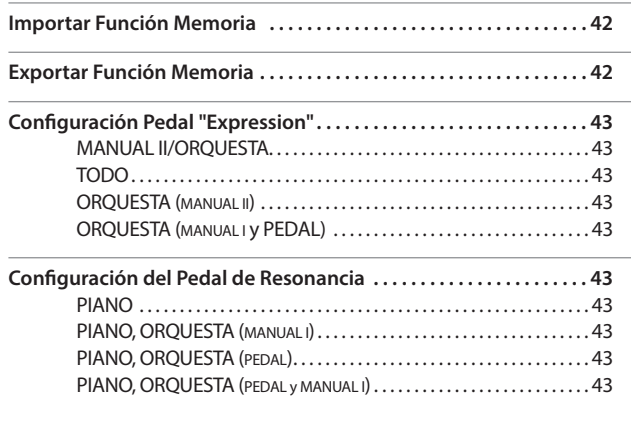

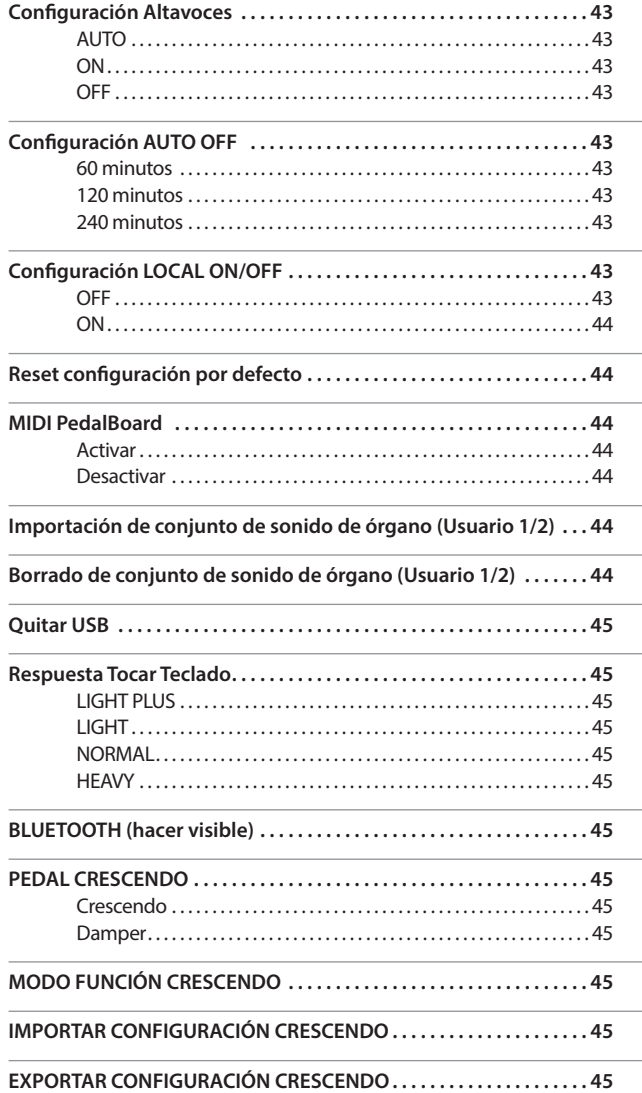

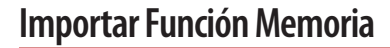

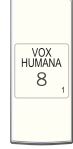

Botón [FUNCTION/EXIT]  $\rightarrow$  1

Esta función le permite importar un conjunto de registros desde una memoria USB. Para los detalles consulte "Importar un conjunto de registro desde una memoria USB" (pág. 34).

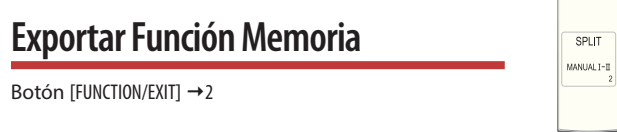

Esta función le permite exportar un conjunto de registros a una memoria USB. Para los detalles consulte "Exportar un conjunto de registro a una memoria USB" (pág. 33).

.

# **Configuración Pedal "Expression"**

Botón [FUNCTION/EXIT]  $\rightarrow$  3

Se puede conectar un pedal de expresión opcional al conector CLASSICO L3 EXPRESSION PEDAL y se usa para configurar el volumen del órgano y el otro sonido que está utilizando.

 $\mathsf{R}$ 

**SALICIONAL**  $\overline{8}$ 

> FLUTE  $\overline{4}$

A continuación las partes del teclado que puedes controlar:

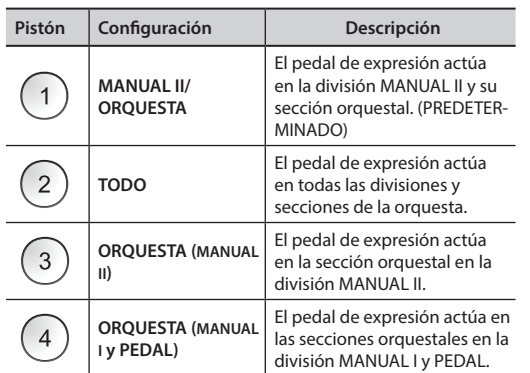

# **Configuración del Pedal de Resonancia**

 $Botón$  [FUNCTION/FXIT]  $\rightarrow$  4

Se puede conectar un pedal de resonancia (DAMPER) opcional a la toma DAMPER PEDAL del CLASSICO L3. Podrá sostener las notas de las secciones PEDAL, MANUAL I y II de la misma manera que en un piano acústico.

## **NOTA**

Puede conectar un pedal continuo como resonancia (damper) al conector [CRESCENDO]. Consulte el parámetro "PEDAL CRESCENDO" (pág. 45).

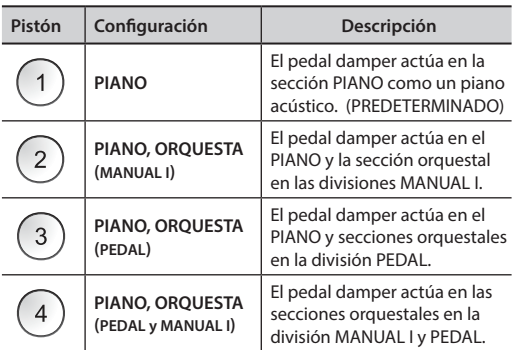

# **Configuración Altavoces**

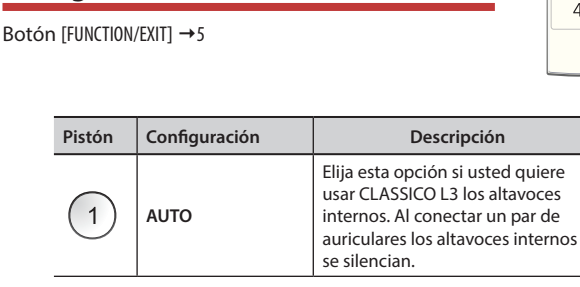

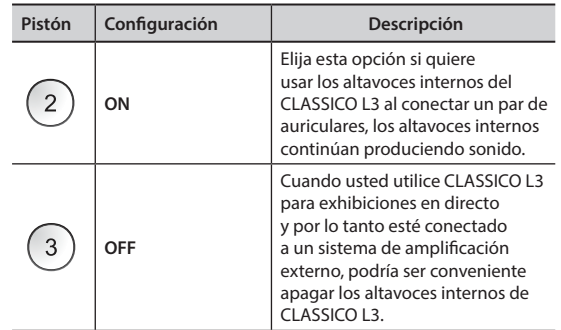

# **Configuración AUTO OFF**

Botón [FUNCTION/EXIT]  $\rightarrow$  6

QUINTE  $2\frac{2}{3}$ 

Este parámetro le permite apagar CLASSICO L3 automáticamente después de un número de minutos seleccionado si el instrumento no se usa.

Seleccione "OFF" si usted prefiere no usar esta función.

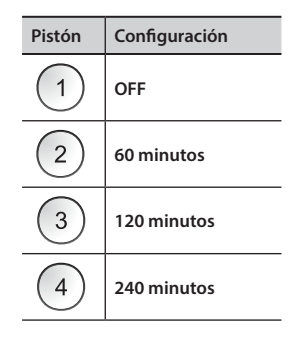

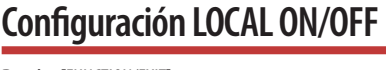

Botón [FUNCTION/EXIT] →7

CORNET  $\vee$ 

Este parámetro es útil cuando usted conecta un secuenciador MIDI externo al CLASSICO L3.

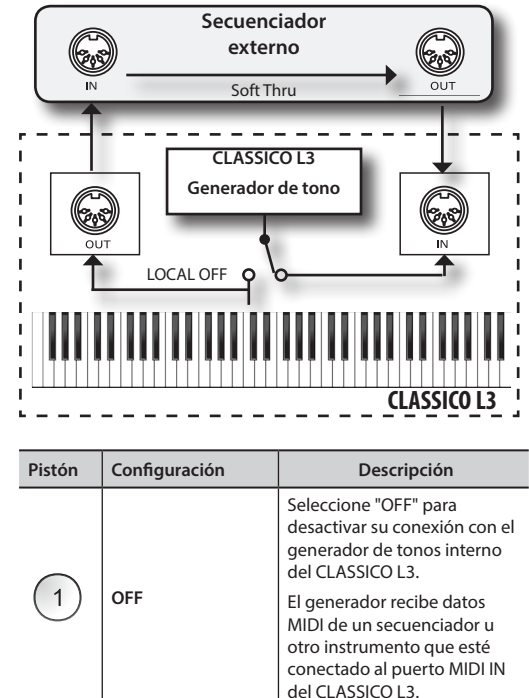

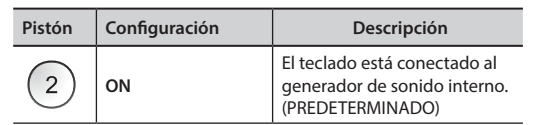

# **Reset configuración por defecto**

Botón [FUNCTION/EXIT]  $\rightarrow$  8

Esta función le permite cambiar el nombre de las configuraciones de fábrica originales del CLASSICO L3. Por favor consulte "Restablecimiento de las configuraciones de fábrica (Factory Reset)" (pág. 32).

**DOMOCT**  $\overline{8}$ 

> **SUBBASS** 16

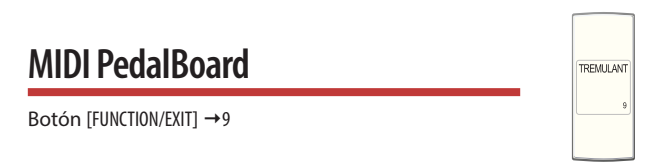

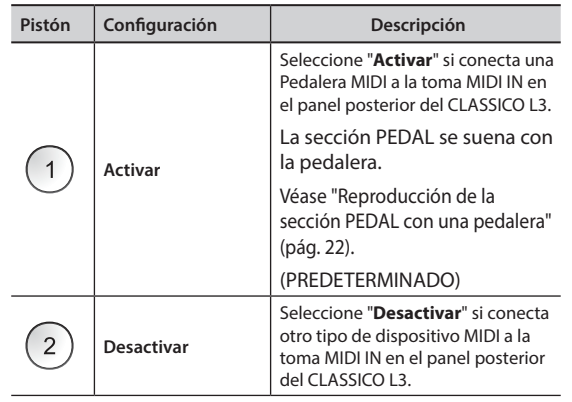

# **Importación de conjunto de sonido de órgano (Usuario 1/2)**

Botón [FUNCTION/EXIT] → 10

Los conjuntos ORGAN [USER 1] y [USER 2] solo están disponibles después de instalar el nuevo conjunto de sonido de órgano opcional en el CLASSICO L3.

# **Conjunto de sonidos**

El CLASSICO L3 le da la posibilidad de instalar conjuntos de sonido de órgano nuevos desde:

 DEXIBELL CLASSICO L3 Official Sounds (con extensión .DXS) Estos sonidos estarán disponibles y se podrán descargar en el siguiente sitio web:

### http://www.dexibell.com/

*¡Permanezca sintonizado para recibir información sobre los nuevos sonidos y actualizaciones visitando nuestro sitio Internet con regularidad!*

Puede importar la biblioteca de sonidos usuario a la memoria interna del CLASSICO L3 y usarlos en sus ejecuciones. Para la importación hace falta una memoria USB y su ordenador personal.

# **Cargar un conjunto de sonido de órgano en la memoria USB**

- **1. Al utilizar su ordenador, descargue el conjunto de sonidos del sitio web DEXIBELL (.DXS).**
- **2. Acople la memoria USB en el puerto USB de su ordenador.**
- **3. Cree dos carpetas "/SOUND/ORGAN/USER1" y "/SOUND/ORGAN/USER2" en la raíz de la memoria USB.**
- **4. Copie el conjunto de sonidos de órgano (.DXS) en la carpeta "/SOUND/ ORGAN/USER1" de la memoria USB si quiere cargarlos en la ubicación "USER 1" o la carpeta "/SOUND/ORGAN/USER2" para la ubicación "USER 2".**
- **5. Desconecte su Memoria USB de forma segura.**

# **Importación de conjunto de sonido de órgano**

- **6. Introduzca una memoria USB que contenga conjuntos de sonido de órgano. Véase "Conexión de una memoria USB (disponible en comercios)" (pág. 18).**
- **7. Entre en el modo de función seleccionando la lengüeta [10]. Véase "Procedimiento general" (pág. 42).**

El indicador de la lengüeta [10] se ilumina de manera fija.

### **8. Presione el pistón apropiado:**

Los pistones de memoria [1], [2] indican las posibles selecciones:

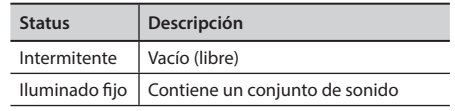

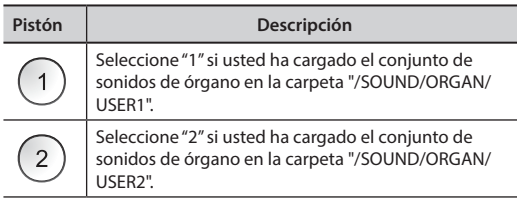

El indicador de la lengüeta [10] parpadea y al final se importa el conjunto de sonidos. Para seleccionar el conjunto de sonido del órgano importado, consulte "Selección de los diferentes tipos de órganos" (pág. 21).

### **NOTA**

Cuando todas las lengüetas parpadean, indican un error durante la importación. Si esto ocurre, compruebe el archivo de conjunto de sonido y la ruta en la Memoria USB.

# **Borrado de conjunto de sonido de órgano (Usuario 1/2)**

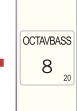

Botón [FUNCTION/EXIT] → 20

Los pistones de memoria [1], [2] indican las posibles selecciones:

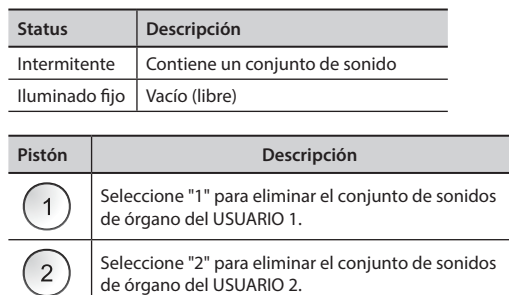

# **Quitar USB** Botón [FUNCTION/EXIT] → 30

Antes de desconectar la memoria USB, utilice esta función para extraerla con seguridad. Véase "Extracción segura de la memoria USB" (pág. 18)

COSAUN 16

PRINCIPA  $\,8\,$ 

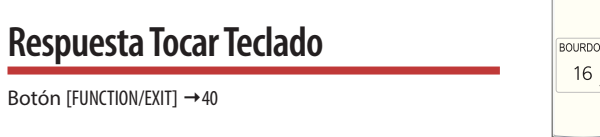

Si la sensibilidad del teclado no satisface sus gustos, puede modificarla. Puede elegir hasta cuatro curvas de dinámica. Este parámetro ajusta la sensibilidad del teclado solo para sonidos de Piano y Orquesta.

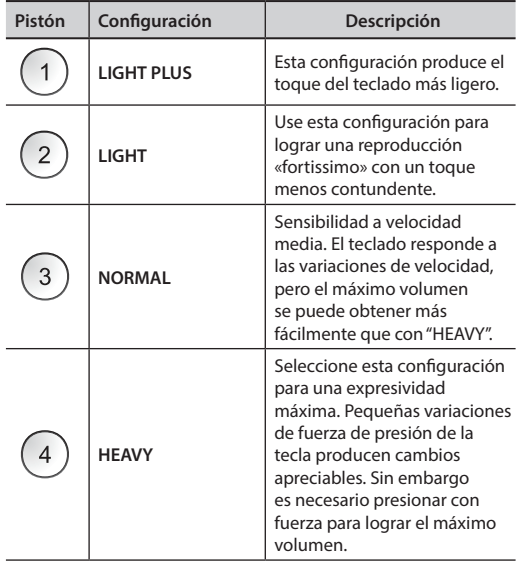

# **BLUETOOTH (hacer visible)**

Botón [FUNCTION/EXIT] →50

El CLASSICO L3 cuenta con la función audio Bluetooth®.

Gracias a esta tecnología, usted podrá transmitir música en el modo wireless desde un dispositivo móvil Bluetooth®, tableta u ordenador, a CLASSICO L3.

Véase "Función inalámbrica" (pág. 40).

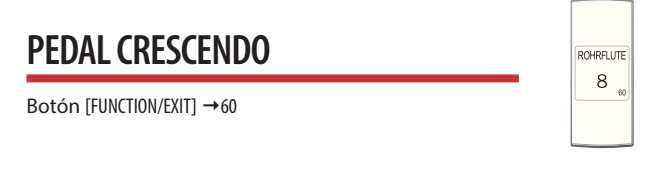

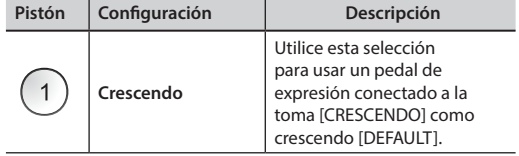

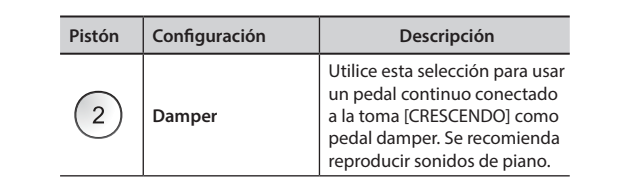

# **MODO FUNCIÓN CRESCENDO**

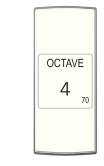

Botón [FUNCTION/EXIT] →70

El pedal crescendo activa de forma incremental una selección predeterminada de lengüetas según se presiona hacia adelante y elimina las lengüetas según se presiona hacia atrás. Esta selección predeterminada comienza con muy tranquilo (pianissimo) hasta muy alto (TUTTI).

Si lo necesita, puede editar y elegir qué lengüetas activar para cada paso. Tome como referencia "Cambiar la configuración para Crescendo" (pág. 31).

**IMPORTAR CONFIGURACIÓN CRESCENDO** Botón [FUNCTION/EXIT] → 80

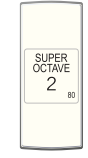

Este procedimiento le permite importar configuraciones de crescendo guardadas previamente en la memoria USB. Esta función puede ser útil como copia de seguridad de su trabajo.

- **1. Introduzca una memoria USB para guardar sus datos. Véase "Conexión de una memoria USB (disponible en comercios)" (pág. 18).**
- **2. Entre en el modo de función seleccionando la lengüeta [80]. Véase "Procedimiento general" (pág. 42).**

La configuración crescendo ahora es importada a la memoria interna.

### **NOTA**

Si falta el archivo de crescendo en la memoria USB, todas las lengüetas parpadean para indicar el error.

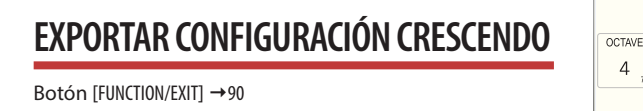

Este procedimiento le permite exportar configuraciones de crescendo en la memoria USB. Esta función puede ser útil como copia de seguridad de su trabajo.

- **1. Introduzca una memoria USB para guardar sus datos. Véase "Conexión de una memoria USB (disponible en comercios)" (pág. 18).**
- **2. Entre en el modo de función seleccionando la lengüeta [90]. Véase "Procedimiento general" (pág. 42).**

La configuración crescendo ahora está guardada en un archivo llamado "**crescendo.csv**" en el directorio raíz de la memoria USB.

### **NOTA**

Al guardar una configuración de crescendo, se sobrescribe cualquier configuración de crescendo ya almacenada en la memoria USB.

# **19** SOLUCIÓN DE PROBLEMAS

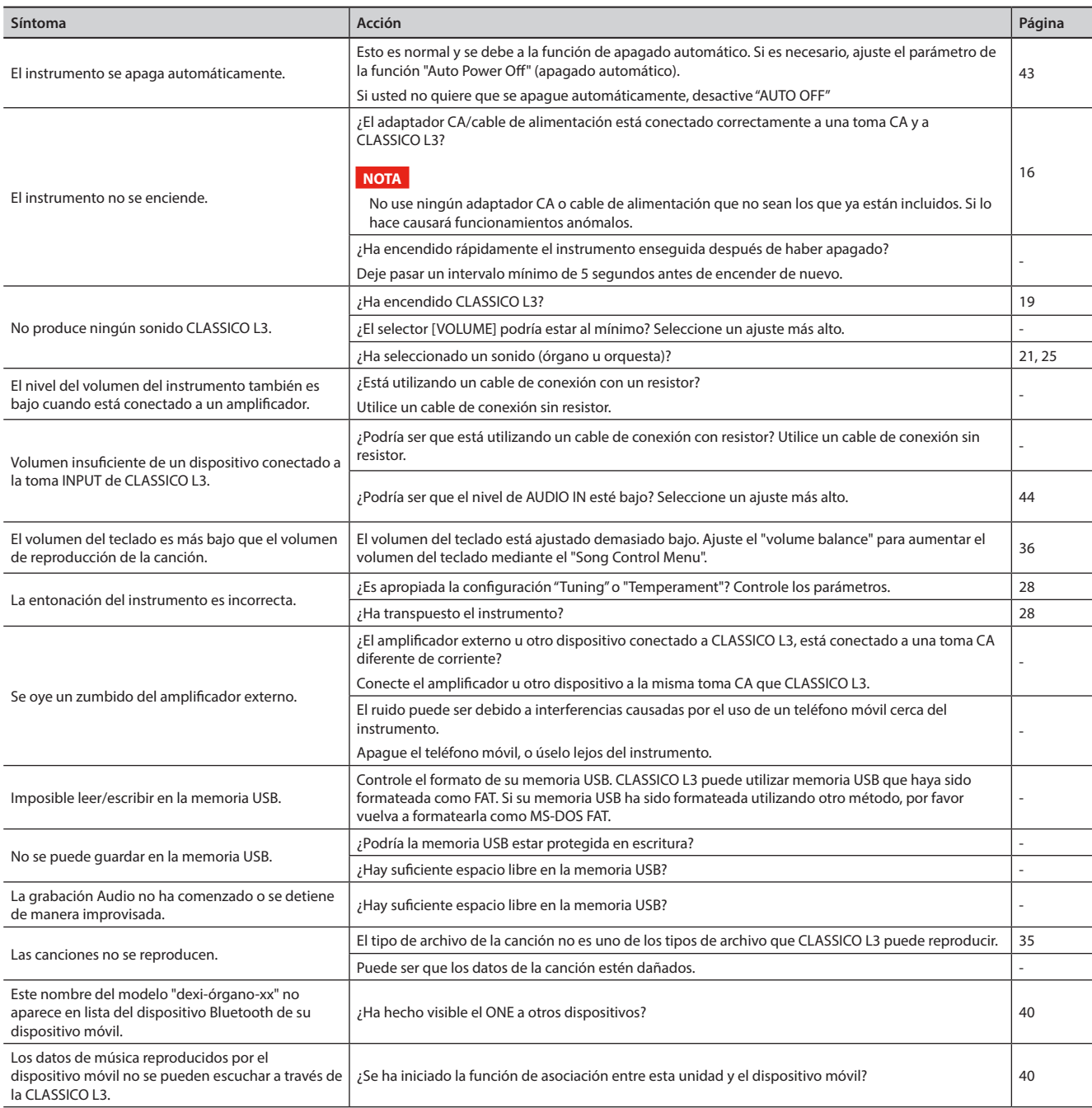

# **20** Especificaciones

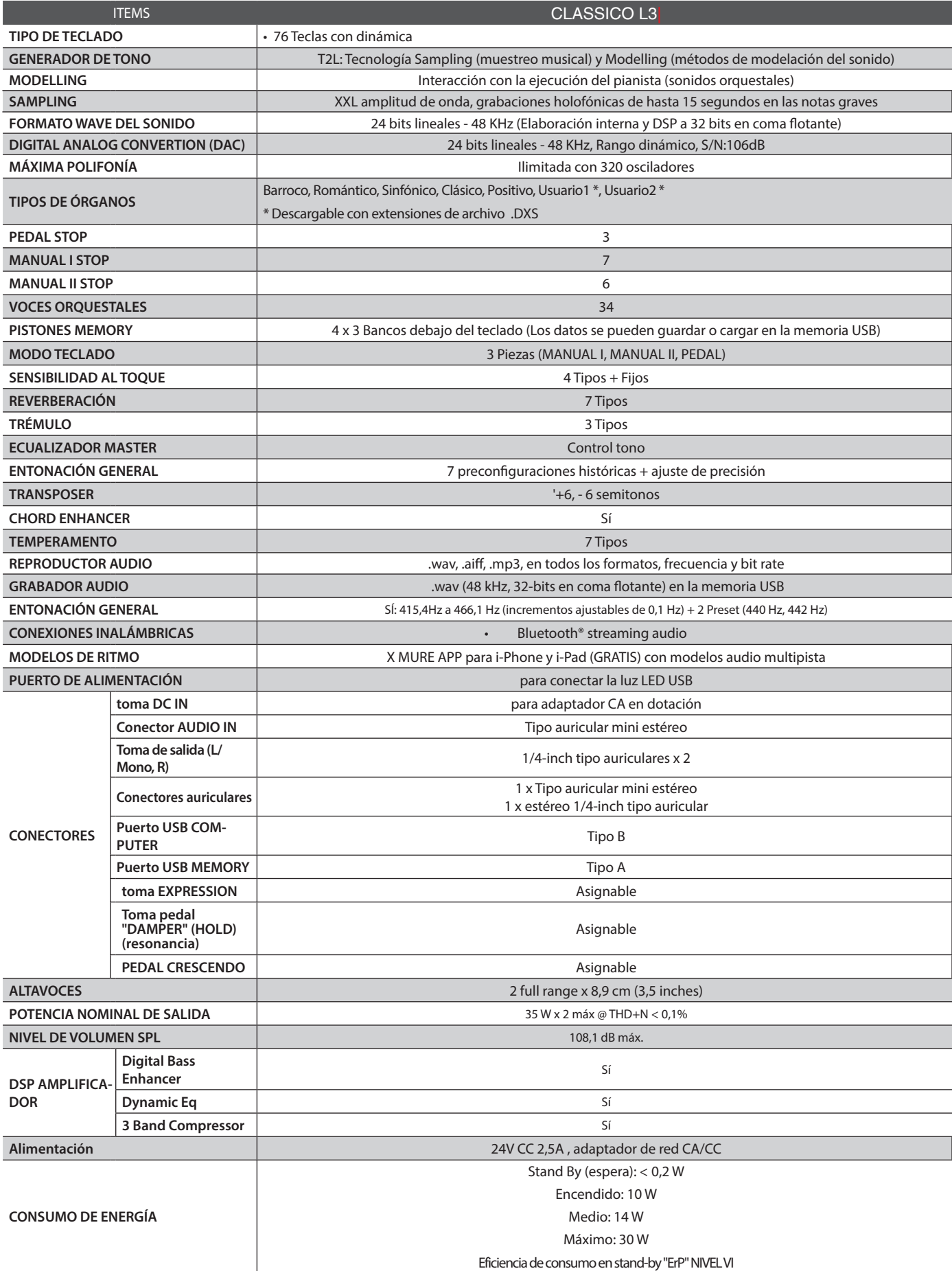

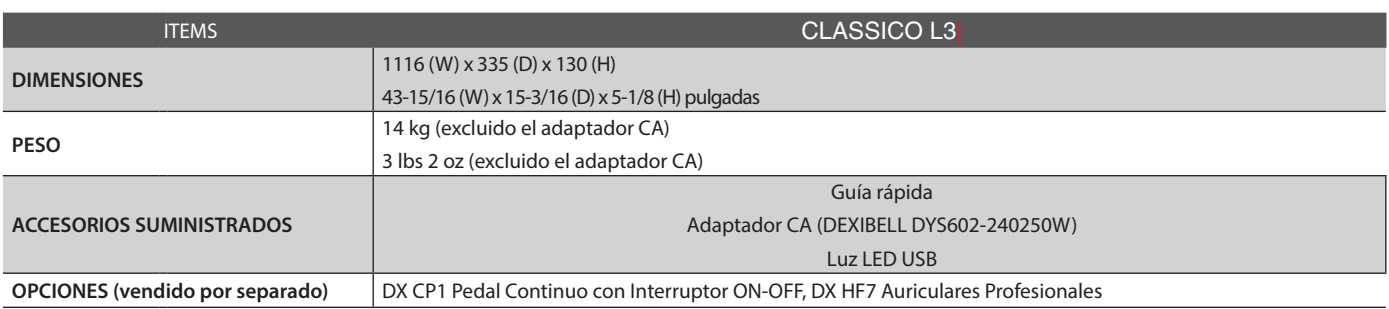

• Bluetooth® es una marca de fábrica registrada de Bluetooth SIG, Inc.

# **NOTA**

En el interés del producto, las especificaciones y la descripción están sujetas a modificaciones sin preaviso.

# **Symbols**

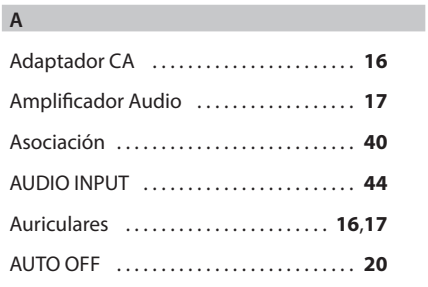

# **B**

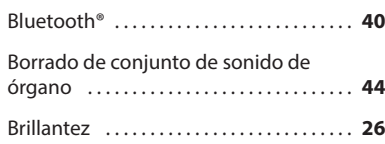

# **C**

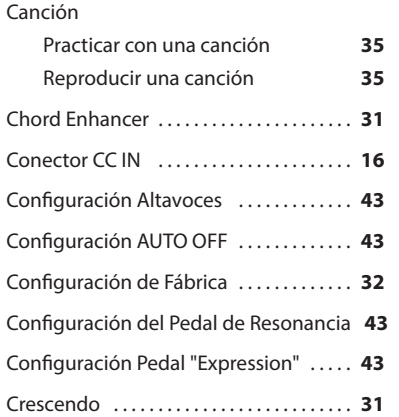

# **D**

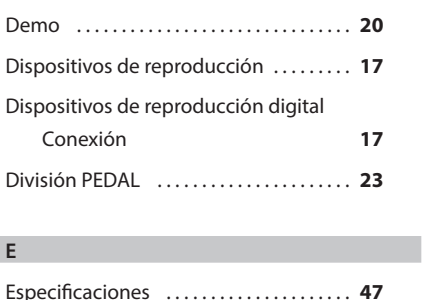

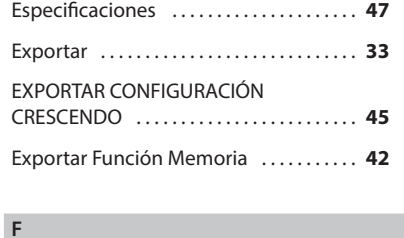

# Importación de conjunto de sonido de órgano . . **44** Importar . . **34** IMPORTAR CONFIGURACIÓN CRESCENDO . . **45** Importar Función Memoria . . **42** Inalámbrico Función inalámbrica **38**,**39**,**40**

# **J**

**K**

**I**

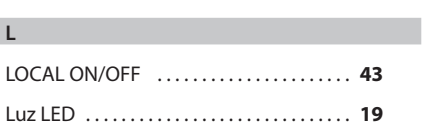

# **M**

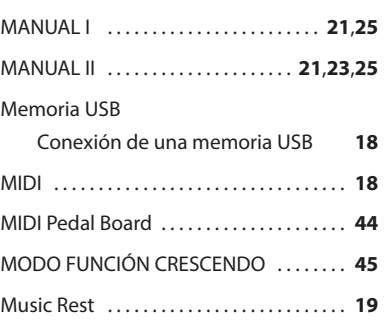

# **N**

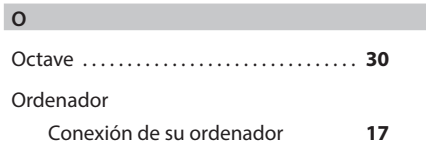

## **P**

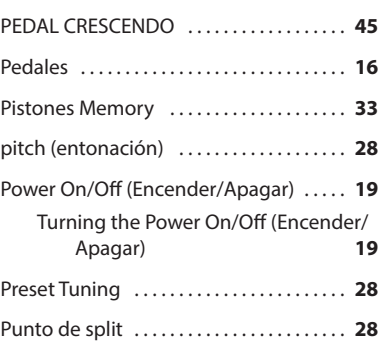

# **Q**

Quitar USB .................................. 44

# **R**

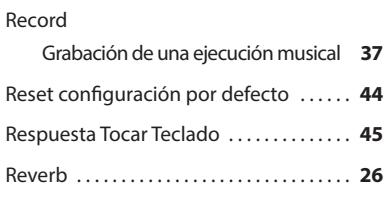

# **S**

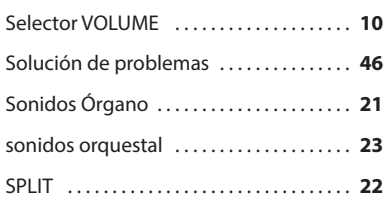

### **T**

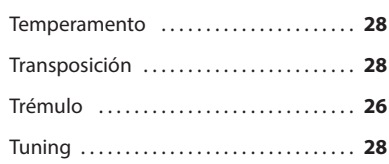

# **U**

**Z**

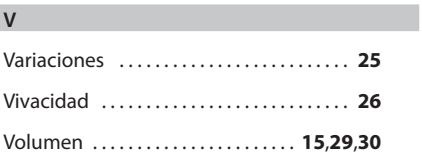

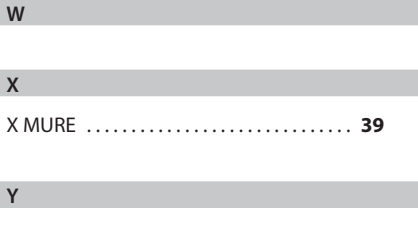

**G**

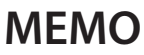

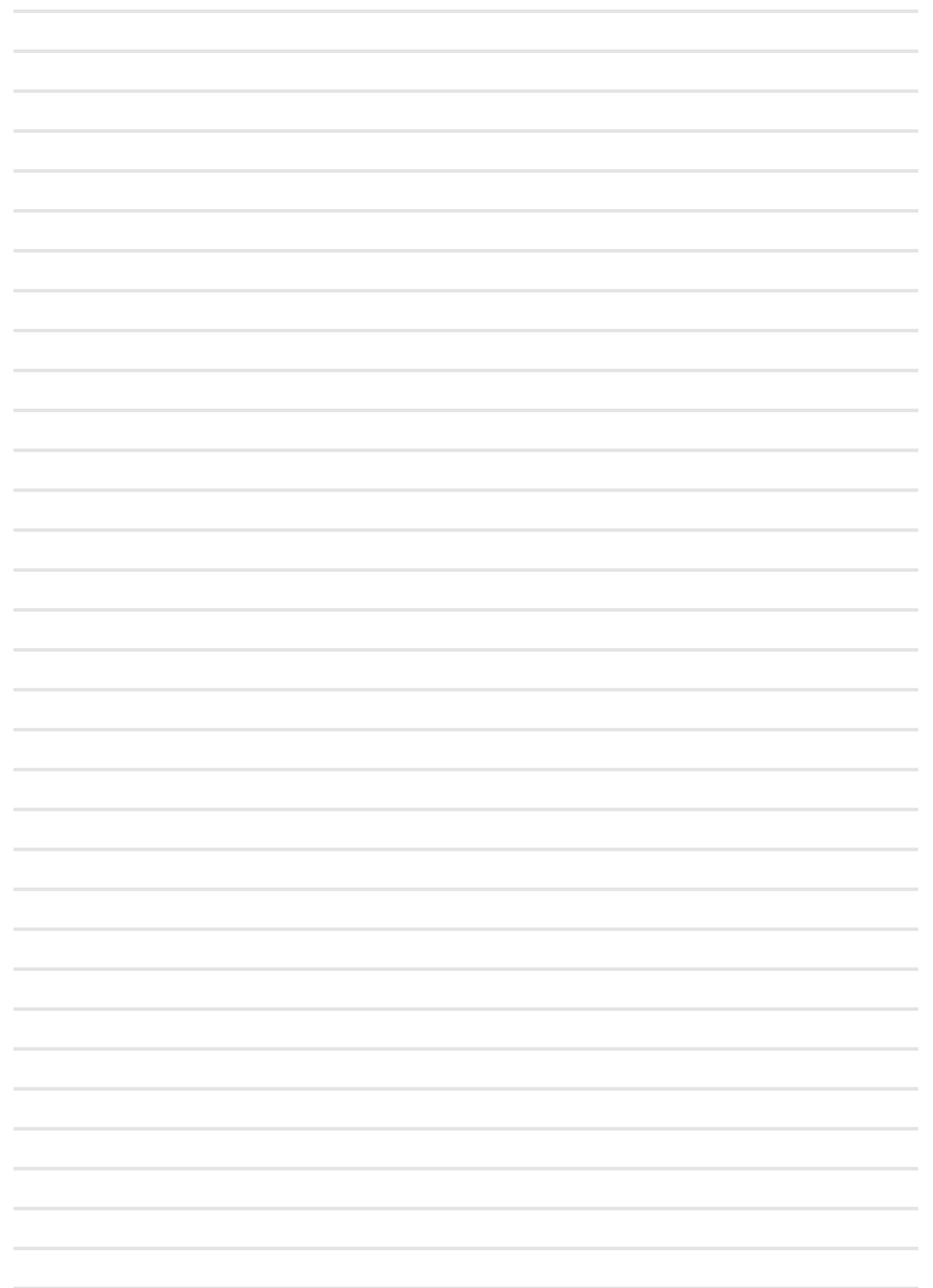

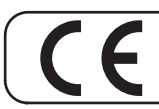

Este producto cumple con los requisitos de la Directiva EMC 2004/108/EC.

**Para los países europeos**

**Para Canadá**

# **NOTA**

Este aparato digital de Clase B cumple todos los requisitos de las normas canadienses para equipos que causan interferencias.

# **AVIS**

Cet appareil numérique de la classe B respecte toutes les exigences du Règlement sur le matériel brouilleur du Canada.

**Para los países europeos**

# **DECLARACIÓN DE CONFORMIDAD COMUNIDAD EUROPEA Equipos Radio y terminales de telecomunicación.**

Dexibell declara que el módulo inalámbrico de esta unidad cumple con los requisitos esenciales y otras disposiciones relevantes de la Directiva 1999/5/CE.

### **AVISO IMPORTANTE PARA EL REINO UNIDO**

**IMPORTANTE:** LOS CABLES ELÉCTRICOS ESTÁN COLOREADOS SEGÚN EL CÓDIGO SIGUIENTE.

## AZUL: NEUTRO MARRÓN: FASE

Como los colores de los cables de la toma principal de este aparato podrían no corresponder con las marcas de color que identifican los terminales de su enchufe, proceda de la siguiente manera: El cable de color AZUL debe ser conectado al terminal marcado con la letra N o de color NEGRO. El cable de color MARRÓN debe conectarse al terminal marcado con la letra L o de color ROJO. Los cables superiores no deben ser conectados, bajo ninguna circunstancia, al terminal de tierra de un enchufe de tres clavijas.

# DEXTBELL

# **DEXIBELL**<br>es una marca de

PROEL SPA (Sede mundial) Via alla Ruenia, 37/43 64027 Sant'Omero (TE) - ITALY<br>Tel. +39 0861 81241 Fax +39 0861 887865 P.I. 00778590679<br>P.I. 00778590679<br>N.Reg.AEE IT 08020000002762

> info@dexibell.com www.dexibell.com